## **Universidade Federal de São Paulo**

Instituto de Ciência e Tecnologia

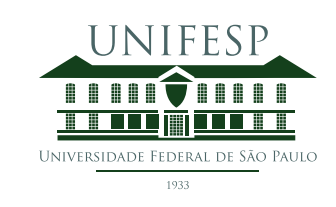

# **Mestrado Profissional em Matemática em Rede Nacional - PROFMAT**

## **OpenBoard - Uma proposta para o uso do projetor interativo em aulas de construções geométricas**

## **Leonardo Romancini Leite**

Orientadora: Profa. Dra. Cláudia Aline Azevedo dos Santos Mesquita

> **São José dos Campos Fevereiro, 2022**

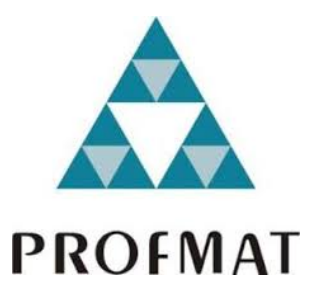

Título: *OpenBoard - Uma proposta para o uso do projetor interativo em aulas de construções geométricas*

Dissertação apresentada ao Instituto de Ciência e Tecnologia da UNIFESP, campus São José dos Campos/SP, como parte dos requisitos exigidos para a obtenção do título de Mestre pelo Programa de Mestrado Profissional em Matemática em Rede Nacional - PROFMAT.

> **São José dos Campos Fevereiro, 2022**

Romancini Leite, Leonardo

**OpenBoard - Uma proposta para o uso do projetor interativo em aulas de construções geométricas**, Leonardo Romancini Leite. Orientadora Profa. Dra. Cláudia Aline Azevedo dos Santos Mesquita - São José dos Campos, 2022.

LVII, 51f.

Dissertação (Mestrado) – Universidade Federal de São Paulo. Instituto de Ciência e Tecnologia. Programa de Pós-Graduação em Matemática em Rede Nacional (PROFMAT).

1.Projetor interativo 2.Construções geométricas 3.OpenBoard 4.Geometria Plana

## **UNIVERSIDADE FEDERAL DE SÃO PAULO**

## **INSTITUTO DE CIÊNCIA E TECNOLOGIA**

## **Mestrado Profissional em Matemática em Rede Nacional PROFMAT**

**Chefe de departamento:**

Prof. Dr. Marcelo Cristino Gama

## **Coordenadora do Programa de Pós-Graduação:**

Profa. Dra. Grasiele Cristiane Jorge

#### LEONARDO ROMANCINI LEITE

## OPENBOARD - UMA PROPOSTA PARA O USO DO PROJETOR INTERATIVO EM AULAS DE CONSTRUÇÕES G E O M É T R I C A S

Cláudia Alme & dos Sontos M.

**Presidente da banca:** Profa. Dra. Cláudia Aline Azevedo dos Santos Mesquita

### **Banca examinadora:**

Profa. Dra. Ana Paula Marins Chiaradia - UNESP - Guaratinguetá

Profa. Dra. Grasiele Cristiane Jorge - ICT - UNIFESP

Profa. Dra. Vanessa Gonçalves Paschoa Ferraz - ICT - UNIFESP

**Data da Defesa:** 18 de fevereiro de 2022

<span id="page-5-0"></span>Agradeço a Deus em primeiro lugar pelas bençãos recebidas. Agradeço ao Coronel Manoel Moraes da Silva pelo incentivo ao meu ingresso e permanência no Profmat. Agradeço aos colegas das duas turmas que fiz parte na Unifesp pela parceria. Agradeço às diretoras Maria Angelica Pinheiro da Silva e Sandra Elena Machado, da EMEF Silvana Maria Ribeiro de Almeida, pela prioridade na preparação da grade de horários, de modo que eu pudesse assitir as aulas na Unifesp. Agradeço também às orientadoras Waldirene e Laís, da Secretaria de Educação e Cidadania, pelos incentivos e sugestões para esse trabalho. Agradeço ao Prof Evandro Guedes e à pesquisadora Geovana Guedes pelo auxílio com traduções para o idioma inglês e revisões de texto. Agradeço aos meus familiares e amigos pela compreensão das minhas ausências nesse período. Agradeço a todos os professores que tive contato na Unifesp através do Profmat. Todos foram importantes na minha formação, especialmente a minha orientadora Profa. Dra. Cláudia Aline Azevedo dos Santos Mesquita, tão paciente e correta nas atitudes de orientação deste trabalho. Não poderia deixar de agradecer às professoras que aceitaram fazer parte da banca examinadora, todas muito competentes e agradáveis nas suas atividades acadêmicas e nosso respectivo convívio.

O uso de ferramentas tecnológicas para o ensino vem se expandindo, e com isso a necessidade de termos cada vez mais trabalhos que tragam aos professores formas mais objetivas de se abordar determinadas competências e habilidades com o uso destes recursos. Neste trabalho o objetivo principal é trazer propostas didáticas dentro do ensino de construções geométricas, que possam ser apresentadas para os alunos por meio de projetor interativo, incentivando assim o uso e maior entrosamento dos professores de Matemática com esta ferramenta tecnológica. De modo particular, no município de São José dos Campos - SP, as 47 escolas municipais de Ensino Fundamental contam com um projetor interativo em cada sala de aula.

Além das propostas de construções para serem desenvolvidas em sala de aula, este trabalho também se propõe a trazer alguns conceitos, definições, postulados e teoremas que justificam os passos empregados nas construções, e também um mini tutorial sobre o software OpenBoard. Este oferece recursos de régua e compasso, entre outros, e foi escolhido para que o professor possa mostrar aos estudantes o uso desses instrumentos, inclusive com os possíveis erros de precisão que os mesmos apresentam na prática.

**Palavras-chave:** 1.Projetor interativo 2.Construções geométricas 3.OpenBoard 4.Geometria Plana

## A B S T R A C T

The use of technological tools for teaching has been increasing and, as a consequence, the necessity to have a number of instructions that provide teachers with objective ways of approaching certain skills and abilities by using these resources. The main objective of this paper is to bring didactic proposals within the teaching of geometric constructions, which can be presented to students through an interactive projector, thus encouraging the use and greater integration of mathematics teachers with this technological tool. In particular, in the city of São José dos Campos - SP, the 47 municipal middle schools have an interactive projector in each classroom. In addition to the construction proposals to be developed in the classroom, this paper also proposes to bring some concepts, definitions, postulates and theorems that justify the steps used in the constructions, as well as a mini tutorial about the OpenBoard software. It offers ruler and compass features, among others, which were chosen so that the teacher can show students the use of these instruments, including possible precision errors that they present in practice.

**Keywords:** 1.Interactive projector 2.Geometric constructions 3.OpenBoard 4.Plane geometry

## S U M Á R I O

INTRODUÇÃO  $2$  $1$  FUNDAMENTAÇÃO TEÓRICA  $3$ 1.1 Noções primitivas: ponto, reta e plano [3](#page-10-1) 1.2 Definições e resultados básicos [6](#page-13-0) 1.2.1 Ângulos [9](#page-16-0) 1.2.2 Triângulos [13](#page-20-0) 1.2.3 Circunferências [27](#page-34-0) 2 O APLICATIVO OPENBOARD  $30$ 3 PROPOSTAS DIDÁTICAS COM O USO DA LOUSA INTERATIVA [37](#page-44-0) 3.1 As competências da BNCC [37](#page-44-1) 3.2 Atividades didáticas [38](#page-45-0) 3.2.1 Atividade 1 - Para 6º ano [39](#page-46-0) 3.2.2 Atividade 2 - Para 7º ano [44](#page-51-0) 3.2.3 Atividade 3 - Para 8º ano [46](#page-53-0) 3.2.4 Atividade 4 - Para 8º ano [48](#page-55-0) 3.2.5 Atividade 5 - Para 8º ano [50](#page-57-0) 3.2.6 Atividade 6 - Para 8º ano [52](#page-59-0) 3.2.7 Atividade 7 - Para 8º ano [54](#page-61-0) 3.2.8 Atividade 8 - Para 8º ano [56](#page-63-0) 3.2.9 Atividade 9 - Para 8º ano [57](#page-64-0) 4 CONSIDERAÇÕES FINAIS [60](#page-67-0)

 $REFERÊNCIAS BIBLIOGRÁFICAS 61$  $REFERÊNCIAS BIBLIOGRÁFICAS 61$ 

## I N T R O D U Ç Ã O

A tecnologia evolui cada vez mais rápido e nós professores temos que fazer escolhas de quais pretendemos utilizar, conforme a disponibilidade do recurso, a aplicabilidade e eficácia para o ensino e a aprendizagem.

A pandemia nos fez trabalhar "de casa" no ano de 2020 e parte de 2021. Uma solução adotada por nós foi a apresentação das aulas "ao vivo" pela internet, utilizando Google Meet, Microsoft Teams, Zoom entre outros softwares de videoconferência. Para apresentar aos estudantes a escrita "na lousa" da forma mais familiar possível pudemos optar pelo uso de um hardware acoplado ao computador: a mesa digitalizadora. Assim, utilizamos um dos diversos softwares disponíveis, entre eles OpenBoard, Microsoft Whiteboard etc.

Na rede municipal de São José dos Campos – SP todas as escolas dispõem em todas as salas de aula de um projetor interativo, ou lousa digital, que fornece uma gama de possibilidades para serem exploradas nos mais diversos assuntos dos variados conteúdos escolares.

Escolhemos abordar nesse trabalho uma sugestão de uso destes recursos: projetor interativo (na aula presencial) ou mesa digitalizadora (na aula online). Caso a escola não tenha o projetor interativo mas ao menos um projetor multimídia, uma mesa digitalizadora pode ser utilizada na aula presencial, sendo esta mais acessível para aquisição em comparação com o projetor interativo.

Este trabalho pretende fornecer para o professor a organização do conhecimento de Geometria Plana para as atividades propostas e uma sequência de atividades para trazer ao professor uma sugestão para trabalhar construções geométricas básicas. A nossa sugestão é que o professor extrapole essa proposta, propondo mais atividades e usando melhor os recursos oferecidos pelo projetor interativo.

O primeiro capítulo traz a fundamentação teórica essencial aos assuntos abordados nas construções geométricas. Noções, conceitos e postulados são apresentados, teoremas são apresentados e demonstrados, para que professores e estudantes tenham a fundamentação teórica básica da qual precisam.

No segundo capítulo é apresentado o OpenBoard, o aplicativo utilizado nesse trabalho para a utilização da lousa interativa.

No terceiro capítulo são apresentadas algumas competências da BNCC relacionadas a construções geométricas com régua e compasso e apresentamos as atividades propostas para trabalhar com os estudantes do Ensino Fundamental II.

O último capítulo aborda as considerações finais para este trabalho.

<span id="page-10-0"></span>Vamos iniciar apresentando conceitos básicos do estudo de Geometria Plana, destacando alguns conteúdos de maior interesse para o desenvolvimento da proposta didática apresentada no próximo capítulo. A intenção deste trabalho é trazer de forma mais objetiva os conteúdos relacionados com as propostas, para que assim o professor já tenha em mãos um material direcionado, baseado em referências clássicas da área. Alguns dos conceitos e resultados apresentados poderão fazer parte de um conteúdo abordado em sala de aula com os alunos (dependendo de seu nível escolar), mas ofertamos essa fundamentação ao professor, que poderá então filtrar e adaptar a linguagem aos alunos para os quais está lecionando. As principais referências usadas para os conceitos e resultados trazidos neste capítulo foram [\[1\]](#page-68-0), [\[2\]](#page-68-1), [\[3\]](#page-68-2), [\[4\]](#page-68-3), [\[5\]](#page-68-4) e [\[10\]](#page-68-5).

#### <span id="page-10-1"></span>1.1 NOÇÕES PRIMITIVAS: PONTO, RETA E PLANO

Noções primitivas são conceitos sem definição, no geral motivados por aspectos intuitivos, usando conhecimentos prévios ou ainda elementos do cotidiano. Estas noções trazem base para a construção do conhecimento matemático.

Para o estudo da Geometria Plana diversos autores trazem PONTO, RETA e PLANO como noções primitivas, elementos básicos para a construção dos conceitos que virão. Destacamos alguns trechos de referências que tratam o assunto. A primeira citação foi retirada de um livro didático de sexto ano:

> Ponto, reta e plano são as noções da Geometria que existem antes de todas as outras; são as peças elementares com as quais se constrói toda a Geometria. (Faria, em [\[1\]](#page-68-0), p. 24).

A segunda citação é de uma referência geralmente usada no Ensino Médio:

As noções (conceitos, termos, entes) geométricas são estabelecidas por meio de definições. Em particular, as primeiras noções, os conceitos primitivos (noções primitivas) da Geometria são adotados sem definição. Do ponto, da reta e do plano temos um conhecimento intuitivo decorrente da experiência e da observação. (Dolce e Pompeo, em [\[3\]](#page-68-2), p.1)

As próximas citações são de referências para o estudo da Geometria Plana no ensino superior:

> As figuras geométricas elementares, no plano, são os pontos e as retas. O plano é constituído de pontos e as retas são subconjuntos distinguidos de pontos do plano. (Barbosa, em [\[2\]](#page-68-1), p.1)

1

... vamos assumir essas noções como conceitos primitivos, i.e., tais que prescindem de definições formais." (Neto, em [\[4\]](#page-68-3), p.2)

Na maioria das referências estudadas, vemos as seguintes convenções que também serão adotadas no trabalho: representar pontos por letras maiúsculas do alfabeto latino  $(A, B, C, \ldots)$ , retas por letras minúsculas (também do alfabeto latino, r, s, t, ...) e planos por letras minúsculas do alfabeto grego, *α*, *β*, *. . .* Nos momentos em que todos os objetos pertencem a um único plano a nomeação desse não se faz tão importante para o entendimento e portanto será suprimida do texto.

A seguir faremos uma sugestão de como apresentar esses conceitos no Ensino Fundamental, usando os conhecimentos prévios dos alunos.

Ao observarmos as unidades de medidas dos móveis de nossas casas e de qualquer objeto que por algum motivo precise ser guardado em uma caixa, observamos que três dimensões são importantes para escolhermos a caixa na qual este objeto caberá: comprimento, largura (ou profundidade) e altura.

Podemos considerar o **ponto** como a representação de algo adimensional, isto é, algo cujas três dimensões são irrelevantes no contexto em que é tratado. Portanto, a marca que fazemos ao desenhar indica a localização do ponto mas não a ideia de dimensão. Podemos citar como exemplo, um ponto feito com a ponta do lápis em seu caderno, uma bola de tênis ou de futebol no contexto em que apenas estamos interessados em entender o tipo de geometria que existe no desenho de seu percurso. Ou ainda, um planeta no contexto em que observamos a forma que seu percurso desenha em torno do Sol.

Podemos considerar **plano** como um conjunto de pontos que representa algo em que apenas duas dimensões são relevantes para o contexto. Ou seja, a profundidade é algo tão pequeno diante das outras duas dimenões que ela torna-se irrelevante. Como exemplo, podemos citar uma folha de papel como parte de um plano que estende-se infinitamente em comprimento e em altura, mas mantém sua profundidade. Note que a diferença entre uma folha de papel A3 e A4, por exemplo, é dada por suas diferenças no comprimento e altura, sem levar em consideração sua profundidade. Ou ainda, um muro de uma residência pode ser tido como parte de um plano cuja altura e comprimento poderiam estender-se indefinidamente, porém sua profundidade permaneceria sendo a mesma. Note que quanto maior é o comprimento de um muro, mais insignificante seria a sua profundidade diante de seu comprimento. No caso do muro, podemos ainda aproveitar para destacar que os tijolos são como os pontos do plano, isto é, o menor pedaço possível daquele objeto com duas dimensões, mais ainda, a profundidade do muro é dada pela profundidade do tijolo, que por ser um ponto seria pequena para o contexto, é a menor possível.

Podemos considerar uma **reta** como um conjunto de pontos dentro de um plano, representando algo em que apenas uma dimensão é relevante para o contexto. Ou seja, um conjunto de pontos organizados lado a lado de forma a crescer infinitamente em uma única direção, e em dois sentidos opostos. No caso do muro citado anteriormente, seria como considerarmos apenas uma faixa de tijolos, organizados lado a lado. Note que neste

caso além da profundidade ser a do tijolo (unidade mínima usada na construção do muro), a altura também seria a deste, indicando que seria a menor possível para o contexto. Um outro exemplo interessante para pensarmos sobre retas seria quando medimos a distância que percorreremos nos deslocando entre localidades. Percebemos que não é importante nestes casos a altura do veículo e nem a largura da estrada, mas sim o comprimento da estrada a ser percorrida. Uma parte de uma reta seria desenhada caso fosse possível irmos da localidade A até uma localidade B sem desviar o sentido do caminho em momento algum. Ainda que o traço que representa a reta tem início e fim, a reta não tem extremidades. Ainda que utilizemos traços "mais marcantes" (seja com grafite ou efeitos gráficos de computador) a largura da reta não é algo relevante.

<span id="page-12-0"></span>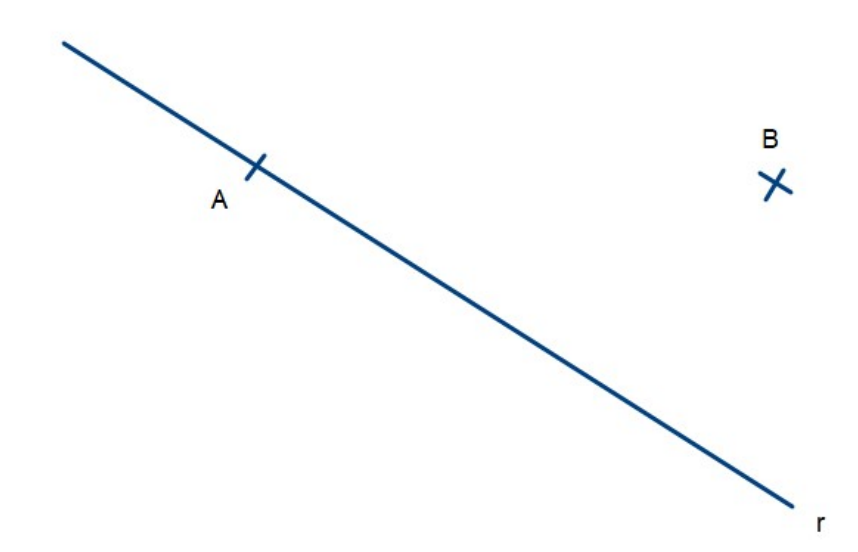

Figura 1: Representação de reta r, ponto A pertencente à reta r e ponto B não pertencente à reta r

Vejamos o ponto A da Figura [1,](#page-12-0) localizado no cruzamento da reta r com o traço feito, portanto o ponto A pertence à reta r. Vejamos também o ponto B, localizado no cruzamento dos traços feitos, nenhum deles cruza a reta, portanto o ponto B não pertence à reta r. A noção de reta é uma linha "que não faz curva", como um raio laser (desconsiderando o objeto emissor do laser, como se fosse infinito nos dois sentidos). Dois ou mais pontos que pertencem a uma mesma reta são chamados de *colineares*. Duas ou mais retas que pertencem a um mesmo plano são chamadas de *coplanares*.

Para toda reta temos infinitos pontos pertencentes a ela e infinitos pontos não pertencentes a ela, considerando apenas um plano. Em outras palavras, dado num plano uma reta e um ponto temos duas possibilidades: o ponto pertence à reta ou o ponto não pertence à reta.

Dados um plano e uma reta pertencente a esse plano, dizemos que a reta divide o plano em dois *semiplanos*.

<span id="page-13-1"></span>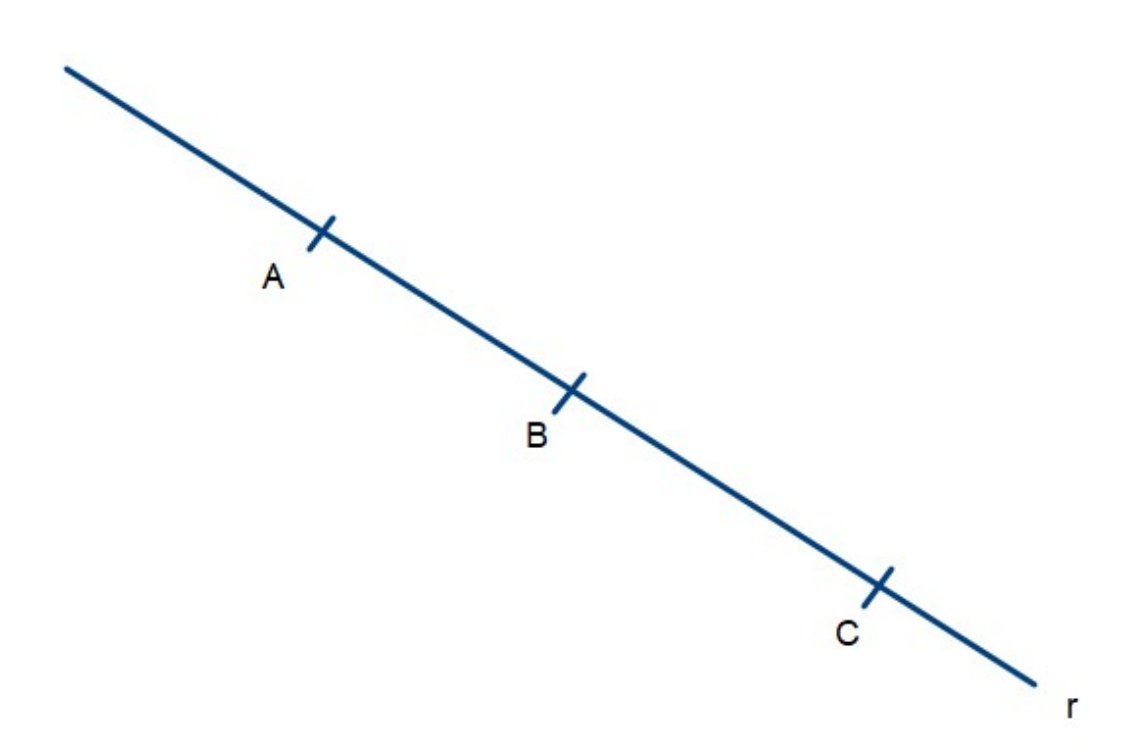

Figura 2: Representação da reta r e dos pontos A, B e C pertencentes à reta r

Se um ponto pertence a uma reta podemos então separar essa reta em duas partes, duas *semirretas* com sentidos opostos. Na Figura [2](#page-13-1) vamos considerar o ponto B como origem das semirretas. Então temos uma semirreta BA e outra semirreta BC.

#### <span id="page-13-0"></span>1.2 DEFINIÇÕES E RESULTADOS BÁSICOS

Para estar apto para as construções geométricas, os estudantes precisam de alguns conceitos básicos, que podem ser apresentados considerando o nível escolar, de forma menos aprofundada. Entretanto para os professores é importante ter um conhecimento mais aprofundado sobre as bases que constituem a Geometria Plana e as construções geométricas. A Geometria Plana tem base axiomática, isto é, seus fundamentos pautam-se em definições e afirmações fundamentais. Tais afirmações são conhecidas como axiomas ou postulados. Segundo Papa Neto, em [\[10\]](#page-68-5) , p. 11, axiomas ou postulados são "*. . . afirmações suficientemente simples para serem consideradas verdadeiras sem a necessidade de uma justificativa além de sua aceitação como evidentes.*"

Nesta seção traremos algumas das principais definições, postulados, axiomas e teoremas que formam a base teórica que traz solidez para a Geometria Plana, e que explica os passos que podem ser aplicados nas construções geométricas trazidas na proposta didática. Os conceitos básicos para esse trabalho incluem, além de ponto, reta e plano, algumas relações entre retas como concorrência, paralelismo e perpendicularismo, distância entre pontos, distância entre reta e ponto, e circunferência.

Iniciaremos enunciando os **axiomas ou postulados de incidência**:

**Postulado 1.1.** *(Postulados de incidência)*

- *I1- Por dois pontos distintos passa uma única reta.*
- *I2- Toda reta passa por pelo menos dois pontos distintos.*
- *I3- Existem três pontos que não pertencem a uma mesma reta.*

A partir desses três axiomas podemos demonstrar, por exemplo, que duas retas distintas têm no máximo um ponto em comum, ou seja, se relacionam da seguinte forma:

**Teorema 1.1.** *Duas retas não se interceptam ou se interceptam em um único ponto.*

**Demonstração:** Sejam duas retas *r*, *s* e dois pontos *A*, *B*. Se as retas *r*, *s* contém simultaneamente os pontos A, B, então pelo axioma I1, *r* = *s*. Como por hipótese temos duas retas distintas, então se uma delas contém um ou dois dos pontos citados, a outra contém apenas um ou nenhum deles.  $\Box$ 

<span id="page-14-0"></span>No caso de retas que se intersetam num único ponto chamamos estas de *retas concorrentes*. (Figura [3\)](#page-14-0)

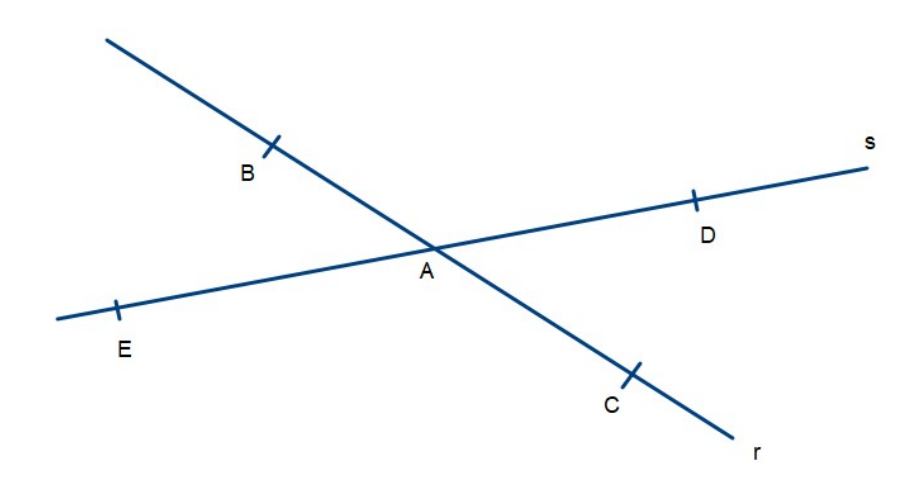

Figura 3: Retas r e s concorrentes no ponto A

Duas retas distintas de um mesmo plano que não se interceptam são chamadas de *retas paralelas* (Figura [4\)](#page-15-0).

<span id="page-15-0"></span>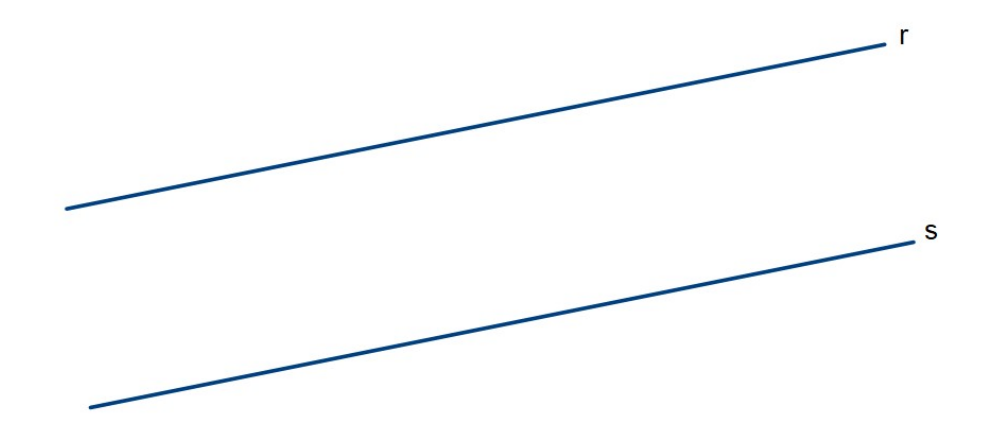

Figura 4: Retas r e s paralelas

O postulado a seguir apresenta a existência e unicidade da reta paralela. Cadar, em [\[6\]](#page-68-6), p.3, enuncia o postulado das paralelas da seguinte forma:

**Postulado 1.2.** *Dada uma reta e um ponto não pertencente a esta, existe uma única reta paralela à reta dada, passando pelo ponto dado.*

Um outro conceito que nos será bastante importante é o de distância entre pontos, um conceito muito ligado à rica relação entre o conjunto dos números reais e a reta no plano. Para melhor entender as propriedades dos númeroes reais recomendamos a referência [\[12\]](#page-68-7).

**Postulado 1.3.** *(Postulado da distância): A cada par de pontos corresponde um único número real maior ou igual a zero, sendo que este número é zero se os pontos forem coincidentes.*

Este número é chamado de *distância* entre estes pontos.

Usaremos a definição de Barbosa em [\[2\]](#page-68-1) p. 3, que nos diz que considerando os pontos de uma reta contendo os pontos A e B: "O conjunto constituído por dois pontos A e B e por todos os pontos da reta que se encontram entre A e B é chamado de *segmento AB*. Os pontos A e B são denominados *extremidades* do segmento."

A *medida de um segmento AB* é igual a distância entre suas extremidades. Esta medida é também chamada de *comprimento* do segmento AB. Neste trabalho a medida ou comprimento de um segmento AB será também denotada por AB.

Dizemos que segmentos que possuem a mesma medida são *segmentos congruentes*.

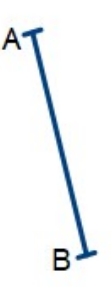

Figura 5: Segmento AB de medida AB

Dados uma reta e um ponto fora dela, podemos traçar diversos segmentos de reta unindo esses dois elementos. Vamos definir como *distância entre ponto e reta* como sendo o comprimento do *menor* segmento cujo as extremidades são o ponto dado e um ponto da reta.

Dadas duas retas, paralelas ou não, podemos determinar a distância entre estas considerando a distância de cada ponto de uma das retas até a outra. A distância entre estas retas é a menor medida obtida para estes segmentos. Nas retas concorrentes temos um ponto em comum entre estas, e portanto, ao tentarmos traçar um segmento ligando estas retas a partir deste ponto de interseção, obteremos entre estes, o próprio ponto. Isso justifica o fato de que a distância entre retas concorrentes é zero.

<span id="page-16-1"></span>Alguns pontos que fazem parte de um segmento merecem destaque, dentre os quais destacamos o *ponto médio*. M é o ponto médio de AB, se M pertence ao segmento AB e o comprimento do segmento AM é igual ao do segmento MB, como ilustra a Figura [6.](#page-16-1)

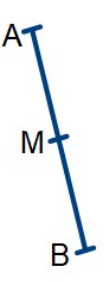

Figura 6: Ponto M, médio de AB

## <span id="page-16-0"></span>1.2.1 *Ângulos*

Um outro ente geométrico fundamental para as construções geométricas é o ângulo. Segundo Rezende e Queiroz, em [\[5\]](#page-68-4):

> A noção de ângulo, bem como das principais figuras geométricas, já era conhecida por muitos povos, desde os babilônios e assírios, que as utilizavam na medida de área e na astronomia.

Ainda segundo os autores, existem controvérsias entre estudiosos quanto a forma de definir ângulo. Estes apresentam um pouco sobre esta discussão em [\[5\]](#page-68-4), ao final do primeiro capítulo.

Vamos definir *ângulo* como a figura formada por duas semirretas de mesma origem. As semirretas são chamadas de *lados do ângulo* e o ponto em comum de *vértice do ângulo*. Indicamos o ângulo formado pelas semirretas de vértice em A e que passam, uma por B e outra por C, por BÂC.

<span id="page-17-0"></span>Dadas duas retas concorrentes podemos observar diversos ângulos, alguns dos quais descritos a seguir.

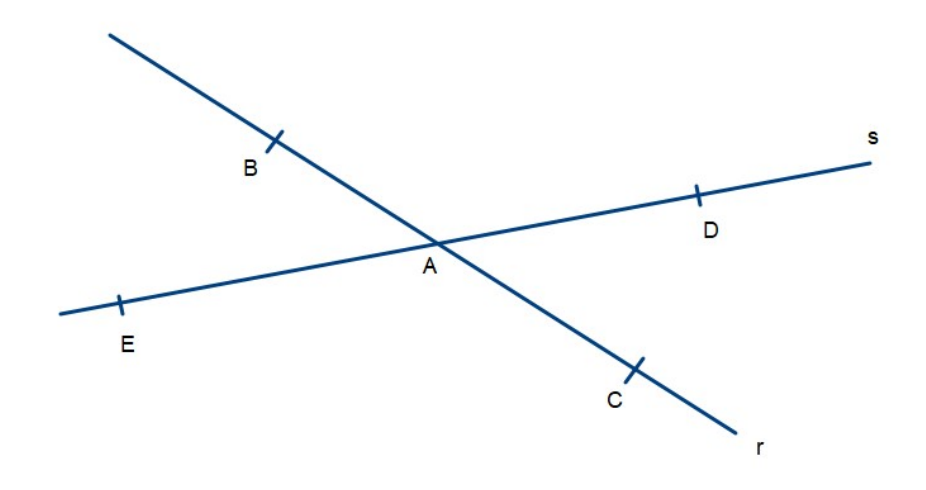

Figura 7: Retas r e s concorrentes no ponto A

Ao ângulo formado por semirretas opostas que pertencem à mesma reta chamamos de *ângulo raso*. É o caso, na Figura [7,](#page-17-0) do ângulo BÂC e também do ângulo EÂD.

Um ângulo maior que o ângulo raso é dito um *ângulo não convexo*. Por exemplo BÂE pode ser visto abaixo como ângulo não convexo (Figura [8\)](#page-18-0) ou convexo (Figura [9\)](#page-18-0), nesses casos indicamos na figura qual é o ângulo em questão. Vamos estudar com mais detalhes os ângulos convexos.

Um ângulo convexo pode ser observado a partir de uma característica: se uma reta contém um de seus lados, observando os semiplanos formados por esta reta, vemos o ângulo contido totalmente em um dos semiplanos.

<span id="page-18-0"></span>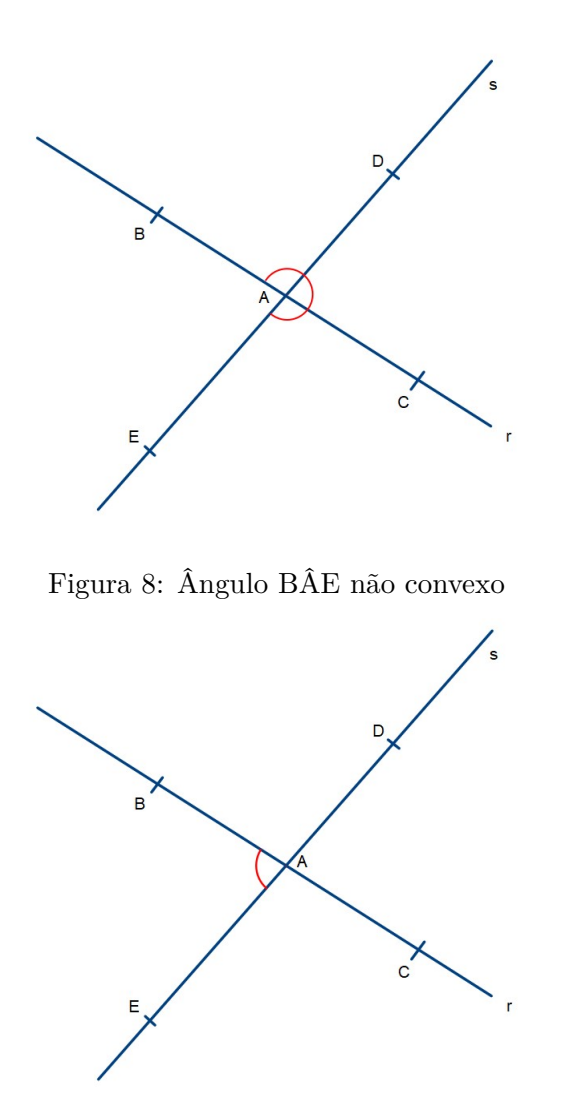

Figura 9: Ângulo BÂE convexo

Se os lados do ângulo coincidem, chamamos de *ângulo nulo*. Sobre os ângulos temos o postulado da medida dos ângulos enunciado abaixo:

**Postulado 1.4.** *A cada ângulo convexo não nulo e não raso corresponde um único número real entre 0 e 180.*

O número real correspondente é chamado de *medida do ângulo*. Para o ângulo nulo atribuímos a medida 0 e para o ângulo raso a medida 180. A unidade de medida de ângulo é o grau, denotado pelo símbolo "◦ ". Então, o ângulo nulo tem medida 0◦ , o ângulo raso tem medida 180° e outros casos particulares serão apresentados. Dizemos que ângulos que possuem a mesma medida são *ângulos congruentes*. Uma situação especial ocorre quando um ângulo raso é dividido em dois ângulos congruentes. Nesse caso chamamos cada ângulo dessa divisão de *ângulo reto*.

<span id="page-19-0"></span>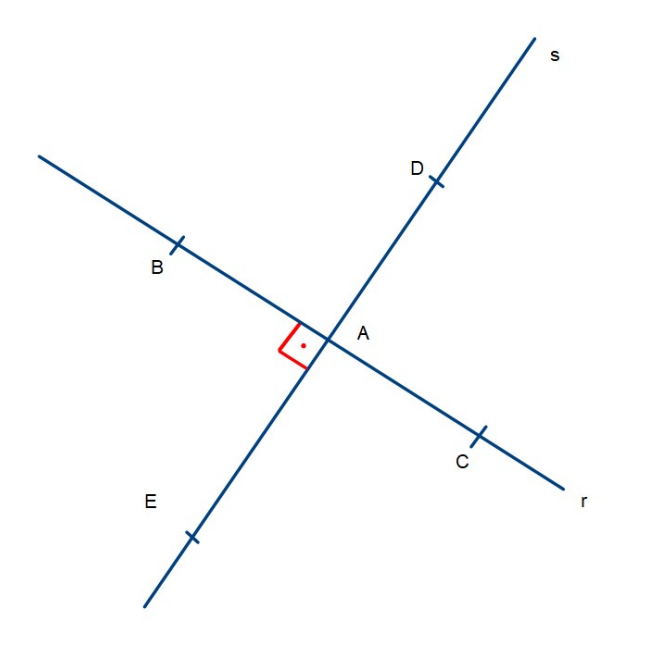

Figura 10: Ângulo BÂE reto

Na Figura [10](#page-19-0) podemos observar quatro ângulos retos. A indicação para ângulo reto é especial, como mostrado acima no ângulo BÂE. A indicação de ângulo reto pelo símbolo próprio se sobrepõe à exatidão do desenho, ou seja, podemos fazer um esboço e identificar o ângulo reto pelo símbolo, ainda que o desenho apresente imperfeições. Ângulos retos medem, portanto, 90◦ . Ângulos de medida entre 0◦ e 90◦ são chamados de *ângulos agudos* e ângulos de medida entre 90◦ e 180◦ são chamados de *ângulos obtusos*.

Utilizaremos, para identificar a medida de um ângulo, uma letra minúscula, seja do alfabeto latino ou do alfabeto grego, desde que não haja confusão com outros elementos da mesma figura em estudo.

Temos ainda as seguintes definições: se a soma das medidas de dois ângulos é 180°, então dizemos que os ângulos são *suplementares* e que cada um é o suplemento do outro. Se a soma das medidas de dois ângulos é 90◦ , então dizemos que os ângulos são *complementares* e cada um é o complemento do outro. Duas retas que se cruzam formam dois pares de ângulos chamados *Opostos Pelo Vértice (OPV)*. Sobre estes últimos temos o seguinte resultado:

**Teorema 1.2.** *Ângulos OPV são sempre congruentes.*

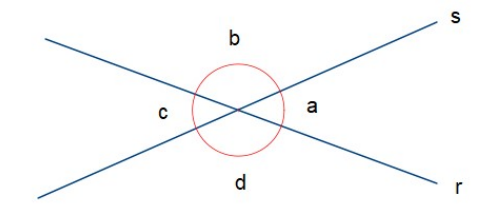

Figura 11: Retas r e s formando ângulos OPV a, c e ainda b, d .

**Demonstração:** Os ângulos a e b são suplementares, pois a reta s forma um ângulo raso que pode ser representado por  $a + b = 180°$ . Os ângulos b e c também são suplementares, dado o ângulo raso formado pela reta r que pode ser representado por  $b +$  $c = 180^{\circ}$ . Ora, se a + b = b + c, então a = c. Analogamente podemos demonstrar que b  $= d.$  $\Box$ 

Assim sendo, se duas retas concorrentes formam um ângulo reto, então elas formam quatro ângulos retos. Como esta é uma característica fundamental em muitas demonstrações, as retas concorrentes que formam ângulos retos são chamadas de *retas perpendiculares*. A notação usada para representar que duas retas r e s são perpendiculares é: r ⊥ *s*.

Para provar mais resultados acerca de retas perpendiculares e paralelas vamos buscar entender os casos de congruência de triângulos. Antes disso, traremos mais definições importantes.

### <span id="page-20-0"></span>1.2.2 *Triângulos*

Dados três pontos não colineares podemos traçar os segmentos de reta que unem esses pontos. Chamamos a figura obtida de *triângulo*, e podemos observar nessa figura três *vértices*, que são os pontos dados inicialmente, três *lados*, que são os segmentos de reta unindo os vértices, três *ângulos internos*, formados pelas retas que contém os lados. Temos ainda outros elementos a serem definidos e utilizados nesse estudo, tais como *ângulo externo, bissetriz interna, altura, mediana* etc.

*Ângulo externo* é o ângulo formado por um dos lados do triângulo e o prolongamento do lado adjacente.

Vamos definir a *altura* do triângulo como sendo a distância entre um vértice e o lado oposto a esse vértice. Vale ressaltar que todo triângulo tem três alturas.

Definimos ainda *mediana* de um triângulo como o segmento cujas extremidades são um vértice do triângulo e o ponto médio do lado oposto ao vértice tomado.

Já vimos antes a congruência de segmentos de reta e também de ângulos. Podemos estender essa noção de congruência para figuras geométricas, em especial os triângulos.

Se os três lados são congruentes entre si, dizemos que o triângulo é *equilátero*. Se dois lados são congruentes entre si, dizemos que o triângulo é *isósceles*. Se nenhum par de lados é congruente, dizemos que o triângulo é *escaleno*.

Dizemos que dois triângulos são congruentes se as medidas respectivas de lados e ângulos são iguais. Vale ressaltar que a "posição" da figura não é um critério de congruência.

<span id="page-21-0"></span>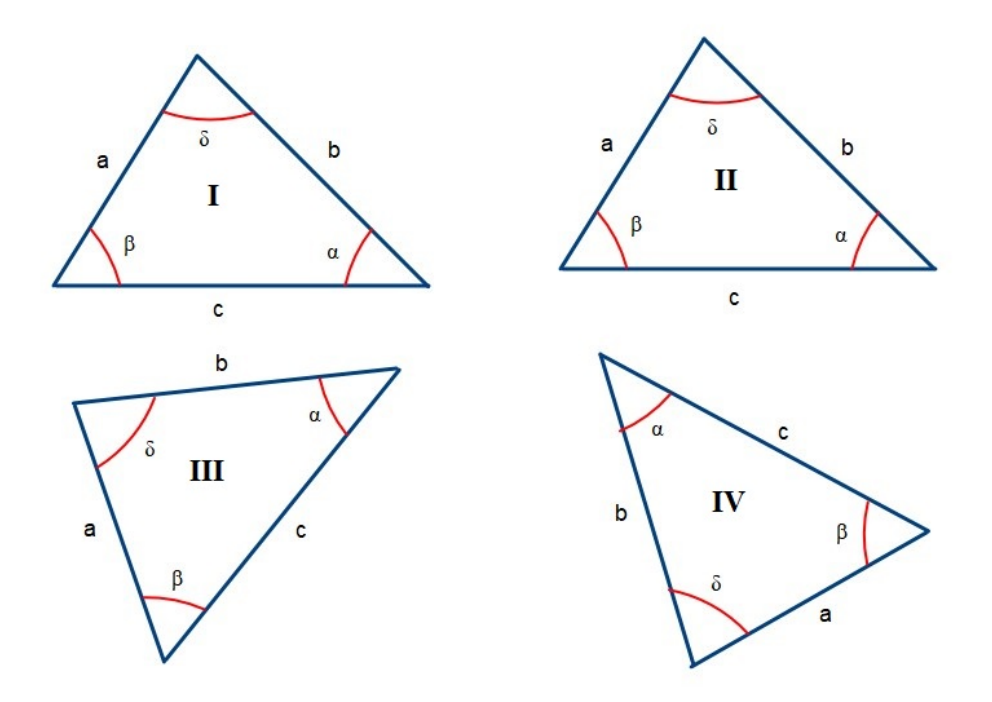

Figura 12: Triângulos congruentes

Na Figura [12](#page-21-0) vemos quatro triângulos congruentes. Os triângulos I e II são notórios mesmo para pessoas que estão iniciando o estudo da Geometria, os demais (III e IV) são congruentes por terem as mesmas medidas de lados (a, b, c) e ângulos (*α*, *β*, *δ*), respectivamente.

Para uma boa referência, utilizamos o par "lado × ângulo oposto", já que para cada lado temos um único ângulo oposto e para cada ângulo (interno) temos um único lado oposto. Assim analisamos triângulos independente da posição entre eles.

Veremos que a congruência pode ser garantida a partir de alguns elementos conhecidos. Faremos isso por meio do enunciado de um postulado e alguns resultados que podem ser demonstrados a partir dele:

<span id="page-21-2"></span>**Postulado 1.5.** *(o caso LAL) Dados dois triângulos, se temos dois dos lados de cada triângulo e o ângulo entre eles congruentes, o terceiro lado e os outros dois ângulos correspondentes serão congruentes, respectivamente.*

<span id="page-21-1"></span>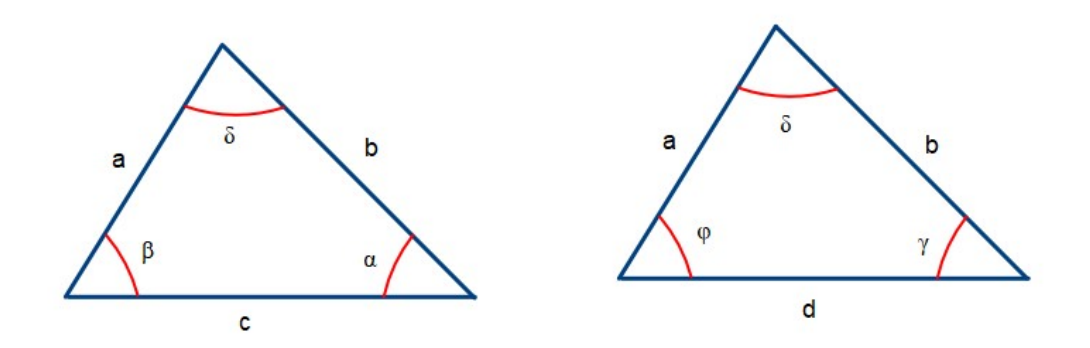

Figura 13: Dois triângulos congruentes pelo caso LAL

O postulado nos garante que dadas as medidas a, *δ*, b em ambos os triângulos da Figura [13,](#page-21-1) temos respectivamente  $c = d$ ,  $\beta = \varphi$  e  $\alpha = \gamma$ .

Dado um triângulo isósceles, portanto com dois lados congruentes, chamamos o terceiro lado de *base do triângulo* e os ângulos adjacentes de *ângulos da base*. Chamamos, ainda, o vértice comum aos lados congruentes de vértice do triângulo isósceles.

Um triângulo terá três alturas, cada uma relativa a um dos lados. Neste caso escolhemos um dos lados sobre o qual gostaríamos de medir a altura relativa, e este chamaremos de base.

Para a observação da altura do triângulo qualquer dos três lados pode ser denominado base.

**Teorema 1.3.** *(Teorema do triângulo isósceles) Em um triângulo isósceles, os ângulos da base são congruentes entre si.*

#### **Demonstração:**

<span id="page-22-0"></span>Considere o seguinte triângulo isósceles de base b:

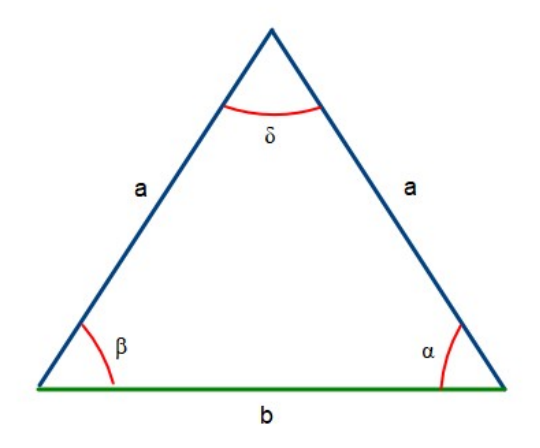

Figura 14: Triângulo isósceles de base "b"

Vemos na Figura [14](#page-22-0) o segmento que divide o ângulo *δ* em dois ângulos iguais, ou seja sua bissetriz.

<span id="page-23-0"></span>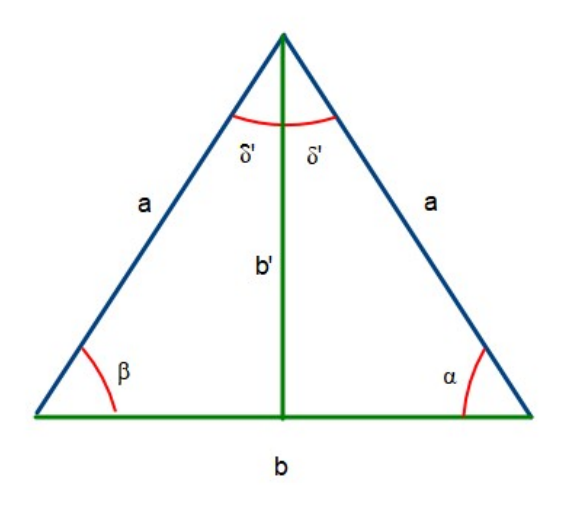

Figura 15: Triângulo isósceles com a bissetriz b' de *δ*

Pelo postulado [1.5,](#page-21-2) os triângulos formados pela bissetriz b', os lados de mesmo comprimento a e partes do lado b são congruentes. Logo,  $\beta = \alpha$ .  $\Box$ 

<span id="page-23-1"></span>**Corolário 1.4.** *A bissetriz do ângulo formado pelos segmentos de mesmo comprimento no triângulo isósceles é também uma mediana do triângulo.*

**Demonstração:** Considere um triângulo isósceles de lados a e base b. Seja b' a bissetriz do ângulo formado pelos lados de comprimento a, como na Figura [15.](#page-23-0) A bissetriz b' divide o triângulo em outros dois que possuem dois lados de mesmo comprimento, a e b', e os ângulos formados por estes lados são iguais nos dois triângulos, visto que b' é bissetriz. Portanto, pelo postulado [1.5,](#page-21-2) os triângulos obtidos são congruentes. Assim, a base b que é intersetada pela bissetriz b', é dividida por esta em duas partes de comprimentos iguais a b/2, o que prova que b' é uma mediana.  $\Box$ 

**Corolário 1.5.** *A bissetriz do ângulo formado pelos segmentos de mesmo comprimento no triângulo isósceles é também uma altura do triângulo.*

**Demonstração:** Considere um triângulo isósceles formado pelos lados de comprimento a e base b, de forma que b' seja a bissetriz do ângulo formado pelos lados de comprimento a, como na Figura [16:](#page-24-0)

<span id="page-24-0"></span>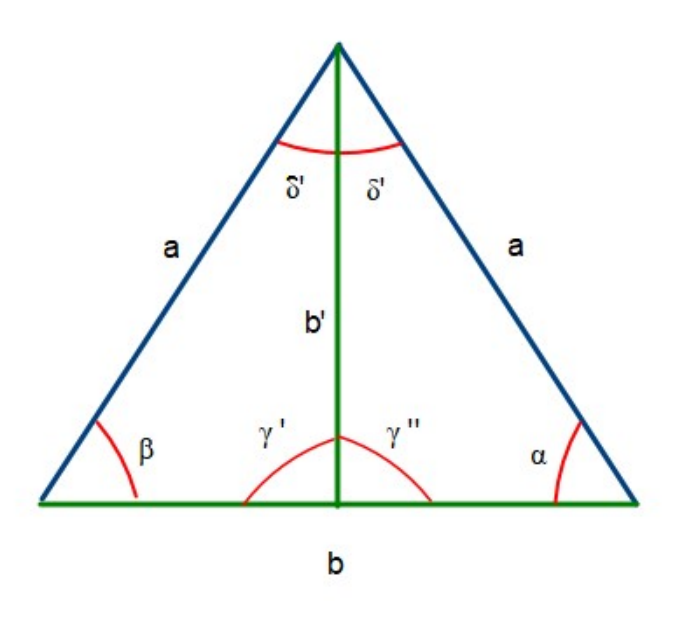

Figura 16: Triângulo isósceles com a bissetriz b' de

Pela proposição anterior a bissetriz b' divide o triângulo em dois outros congruentes. Deste fato temos que todos os âgulos correspondentes também são iguais. Tomando *γ* 0 e γ<sup>''</sup> como os ângulos formados no encontro entre os segmentos b' e b, estes são iguais pela congrência dos triângulos e também são suplementares, de onde segue que *γ*' = *γ*" =  $90^\circ$ .  $\Box$ 

Com o postulado anterior, podemos provar o seguinte caso de congruência de triângulos:

<span id="page-24-2"></span>**Teorema 1.6.** *(O caso ALA) Dados dois triângulos, se temos dois ângulos de cada e o lado entre eles, congruentes, então o terceiro ângulo e os outros dois lados correspondentes serão congruentes.*

#### **Demonstração:**

<span id="page-24-1"></span>Observe os triângulos da Figura [17:](#page-24-1)

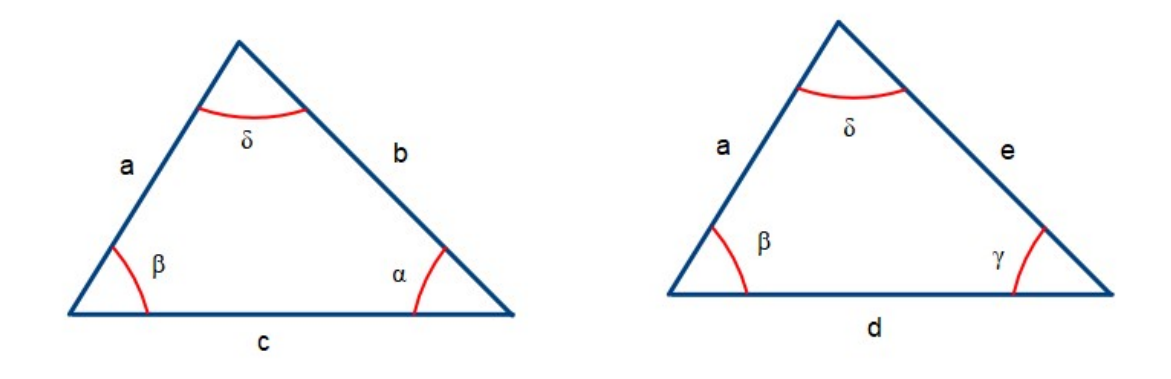

Figura 17: Dois triângulos congruentes pelo caso ALA

O Teorema [1.6](#page-24-2) nos diz que dadas as medidas *β*, a, *δ* em ambos os triângulos, temos respectivamente  $\alpha = \gamma$ ,  $c = d e b = e$ .

Para chegarmos a este resultado, considere dois triângulos como na Figura [18:](#page-25-0)

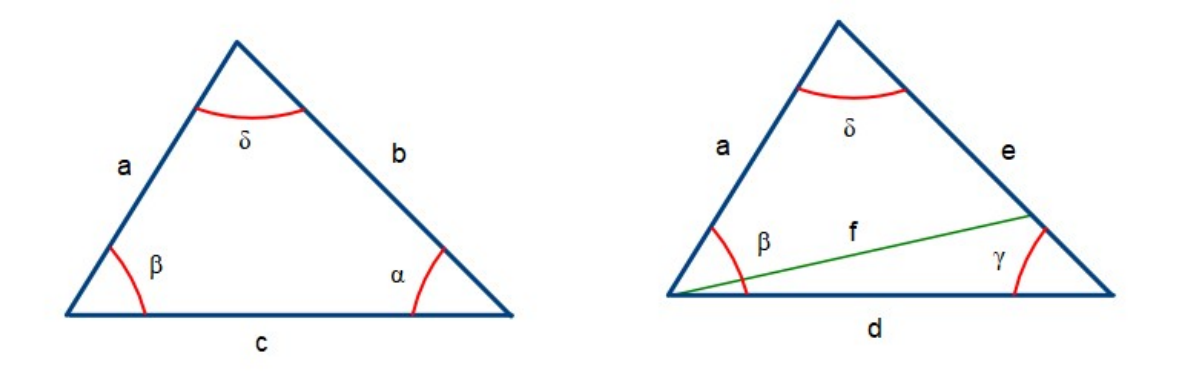

<span id="page-25-0"></span>Figura 18: Dois triângulos congruentes pelo caso ALA

As medidas  $\beta$ , a,  $\delta$  mantidas em ambos. Suponha que  $b \neq e$ , com e um segmento de medida maior que a medida de b. Assim, é possível escolhermos um ponto no segmento e tal que o novo segmento e', contido em e seja de mesma medida que b. Podemos então formar um novo triângulo de lados  $a, e', e, f$ , de forma que  $b = e'.$ 

Dadas as congruências existentes entre o triângulo de lados a, b, c, e o triângulo a, e', f, pelo Postulado [1.5,](#page-21-2) os triângulos são congruentes. Assim, tomando β<sup>'</sup> como sendo o ângulo formado com os segmentos a e f, por hipótese teremos  $β = β'$  teremos a,  $β$ , c, congruentes a a,  $\beta$ , f, respectivamente. Logo, c = f. Portanto,  $e' = e = b$ .  $\Box$ 

### <span id="page-25-2"></span>**Teorema 1.7.** *(O caso LLL)*

*Dados dois triângulos com as medidas dos três lados iguais, então os três ângulos internos destes triângulos também são iguais.*

**Demonstração:** Na Figura [19](#page-25-1) temos uma ilustração de dois triângulos com lados de medidas iguais, *a*, *b*, *c*. Para mostrar o resultado devemos garantir que  $\alpha = \gamma$ ,  $\beta = \varphi$  e  $\delta = \lambda$ .

<span id="page-25-1"></span>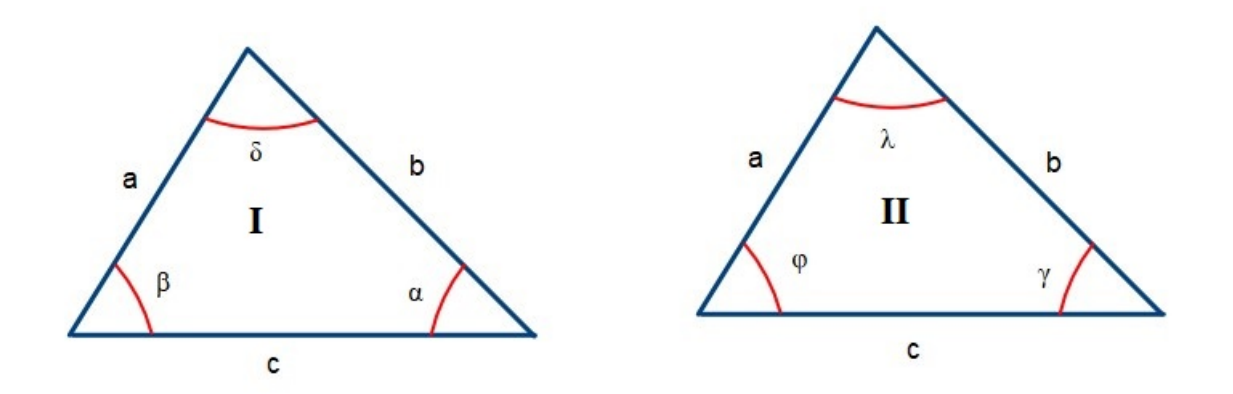

Figura 19: Dois triângulos congruentes pelo caso LLL

Considere um outro segmento de medida *a*, formando um mesmo ângulo "*ϕ*" com o segmento c, no triângulo I.

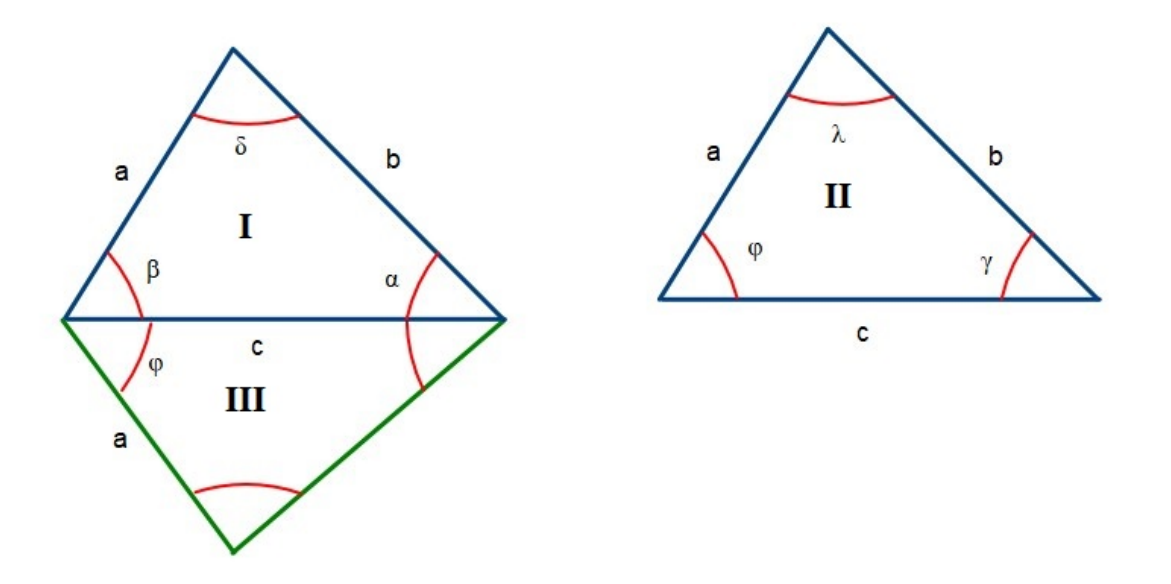

Figura 20: Dois triângulos congruentes pelo caso LLL, com triângulo adicional

Pelo caso LAL obtemos um terceiro triângulo (III), congruente ao triângulo II na Figura [21,](#page-26-0) de ângulos  $\varphi$ ,  $\lambda$  e  $\gamma$ .

<span id="page-26-0"></span>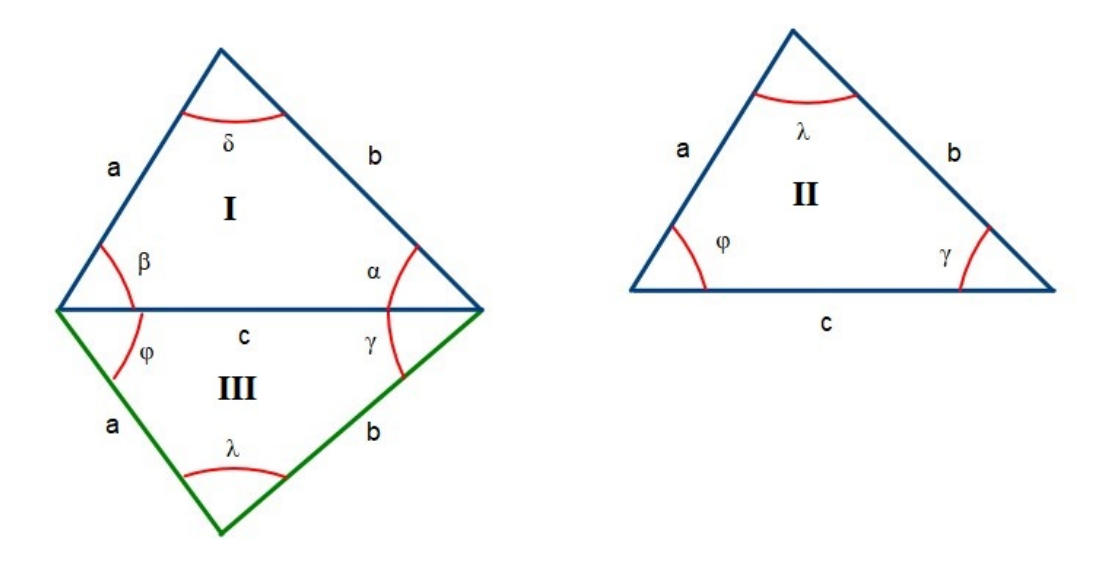

Figura 21: Dois triângulos congruentes pelo caso LLL, com triângulo adicional

Agora vamos demonstrar que os triângulos I e III são congruentes.

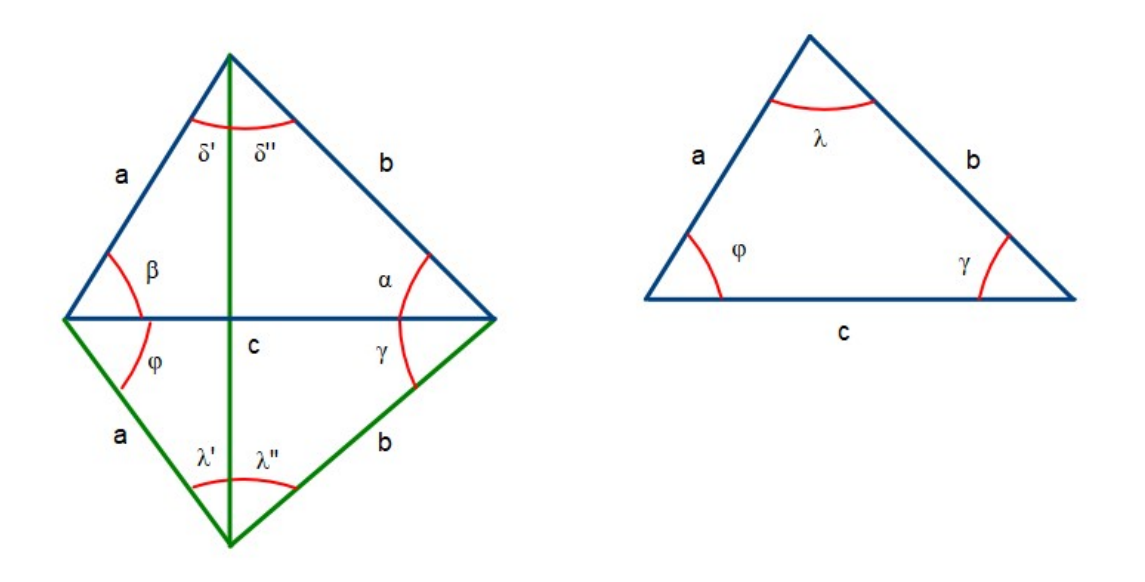

Figura 22: Dois triângulos congruentes pelo caso LLL, com triângulo adicional

Tome o segmento que une os vértices de *δ* e *λ*, formando respectivamente os ângulos *δ*' e *δ*" e também *λ*' e *λ*".

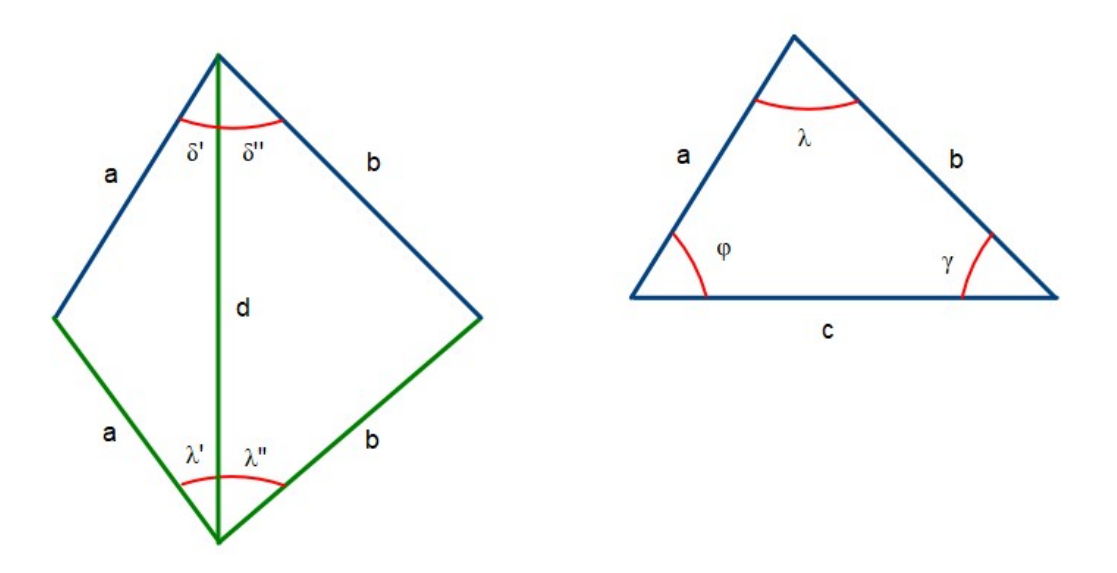

Figura 23: Triângulos isósceles utilizados na demonstração do caso LLL

Como temos triângulos isósceles,  $\delta' = \lambda' e \delta'' = \lambda''$ , logo  $\delta' + \delta'' = \lambda' + \lambda''$ , ou seja,  $\delta =$ *λ*. Então, voltando aos dois primeiros triângulos (I e II), pelo caso ALA temos triângulos congruentes de lados a, b, c.

No caso do segmento que une os vértices de *δ* e *λ* ser externo aos triângulos, em vez da soma teremos a diferença entre as medidas dos ângulos comprovando a congruência, e no caso do segmento ser a soma dos lados dos triângulos, temos um único triângulo isósceles para analisar.

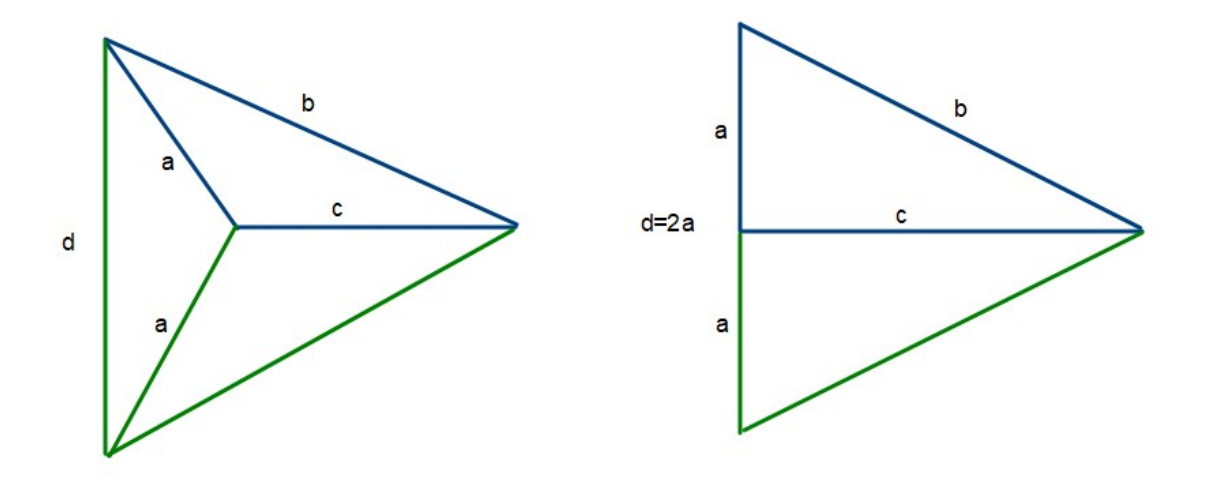

Figura 24: Triângulos isósceles utilizados na demonstração do caso LLL

 $\Box$ 

## *Teorema do ângulo externo*

Dado um triângulo e o prolongamento de um dos seus lados, vamos identificar o ângulo externo formado nesse prolongamento, adjacente ao ângulo interno no mesmo vértice.

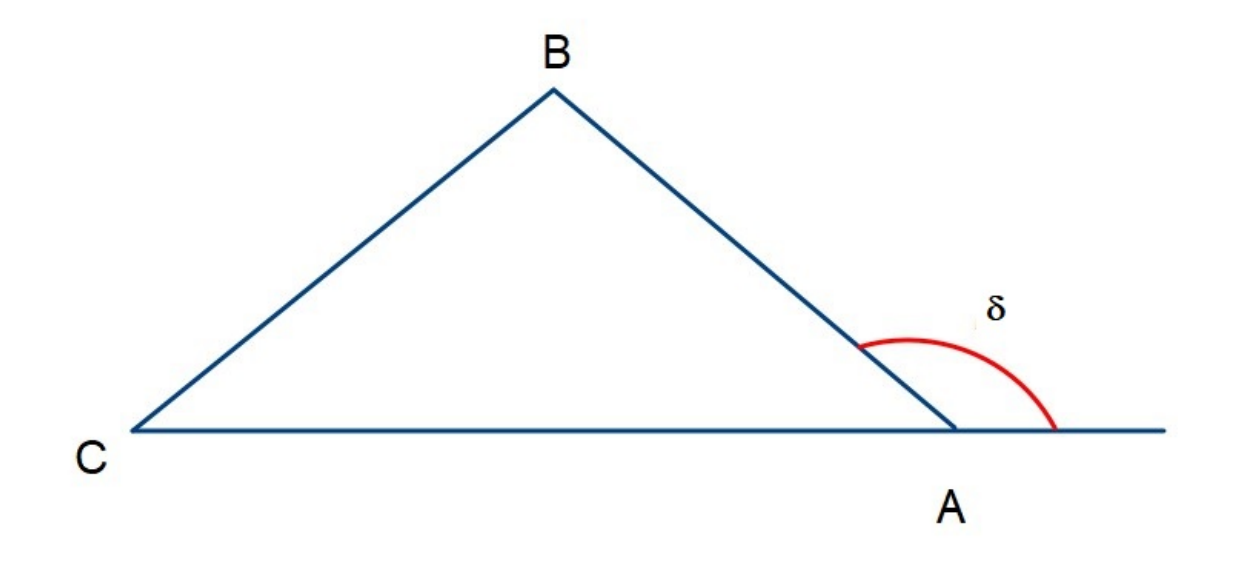

Figura 25: Triângulo ABC com ângulo externo *δ*

O ângulo externo é adjacente e suplementar ao ângulo BÂC.

<span id="page-28-0"></span>**Teorema 1.8.** *(Teorema do ângulo externo): Um ângulo externo de um triângulo é maior que qualquer um dos ângulos internos não adjacentes a ele.*

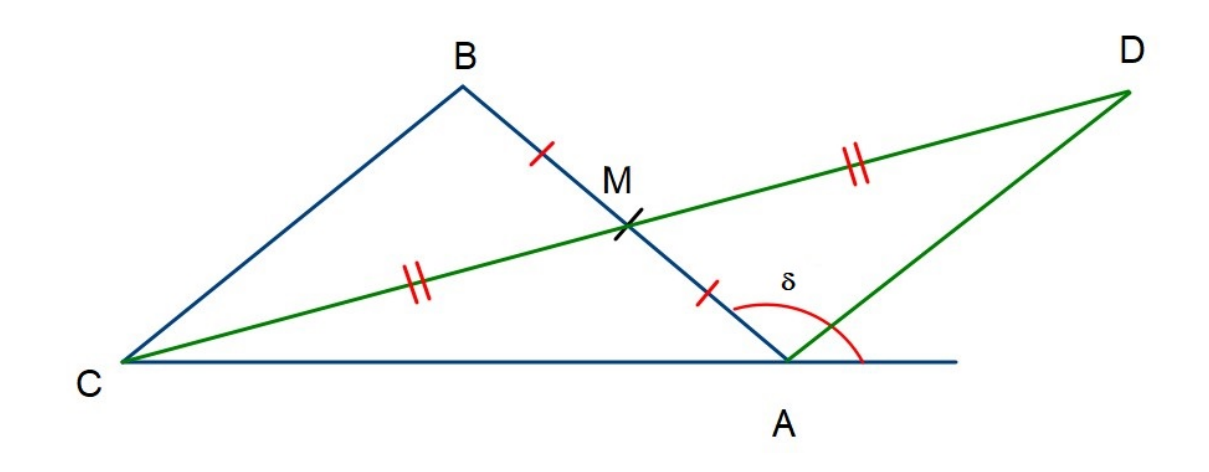

**Demonstração:** Seja M o ponto médio de AB e o segmento CD tal que M também é ponto médio de CD.

Figura 26: Figura para demonstração do teorema

Pelo caso LAL podemos verificar que o triângulo BMC é congruente ao triângulo AMD, então o ângulo MÂD é congruente ao ângulo M $\hat{B}$ C. Assim, como o ângulo  $\delta$  é maior que o ângulo MÂD, é maior também que o ângulo *B*ˆ.

Analogamente, se considerarmos o ponto médio do lado AC chegaremos à conclusão que o ângulo *δ* é maior que o ângulo *C*ˆ.  $\Box$ 

No Ensino Fundamental II mostramos empiricamente através de medidas com transferidor, recortes ou dobraduras, que a soma dos ângulos internos de um triângulo é sempre 180°. Como consequência, temos que um ângulo externo é sempre a soma dos ângulos internos não adjacentes a ele. Tal verificação é aplicada no Ensino Fundamental II, considerando que o Teorema do ângulo externo é muito abstrato para estudantes dessa etapa. Entretanto, nesse trabalho optamos por trazer o Teorema do ângulo externo, que vai subsidiar o conceito das paralelas com uma transversal e seus ângulos alternos internos.

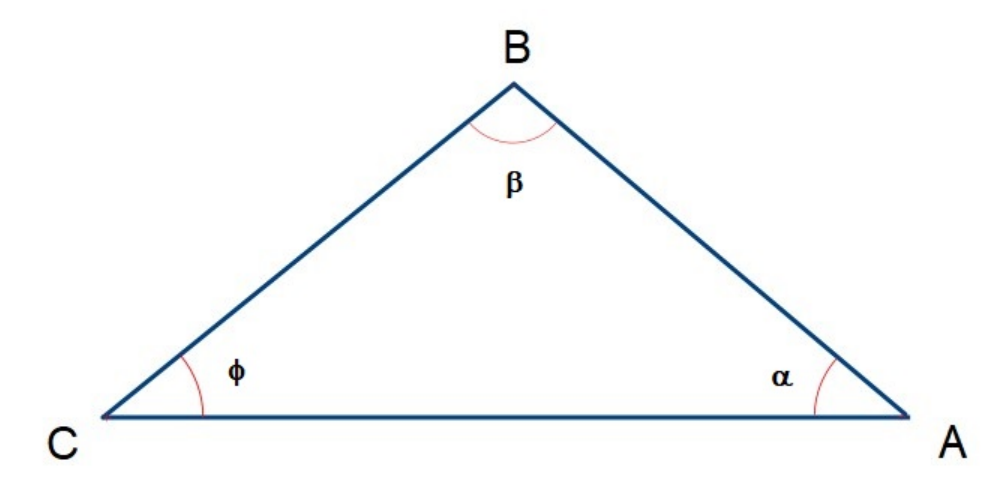

Figura 27:  $\alpha + \beta + \phi = 180^{\circ}$ 

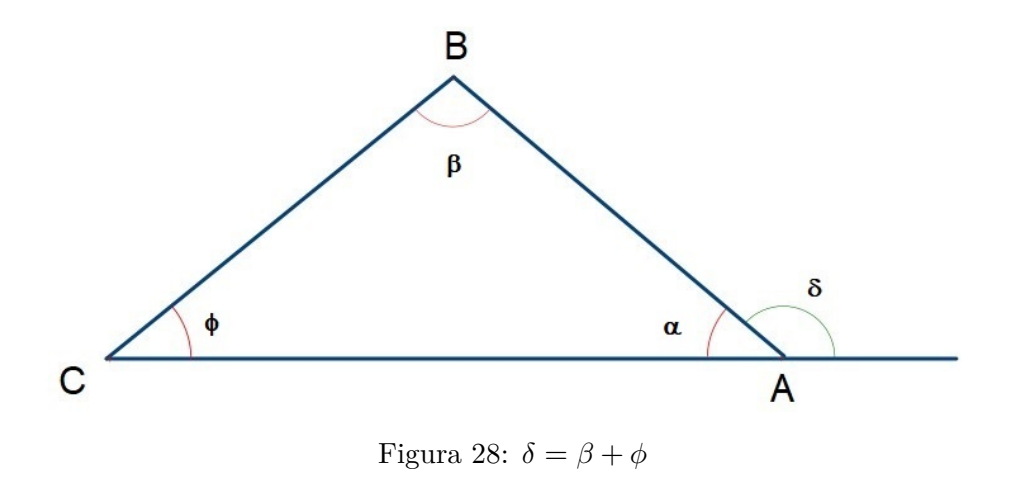

#### *Perpendiculares e Paralelas*

Nesta seção traremos alguns resultados sobre retas perpendiculares e paralelas que serão fundamentais para justificar alguns passos nas construções geométricas.

O primeiro teorema trazido trata sobre a unicidade da reta perpendicular passando por um ponto específico, à uma reta dada:

**Teorema 1.9.** *Dada uma reta e um ponto a ela pertencente, passa por esse ponto uma única reta perpendicular à reta dada.*

**Demonstração:** Seja a reta r e o ponto A pertencente a r

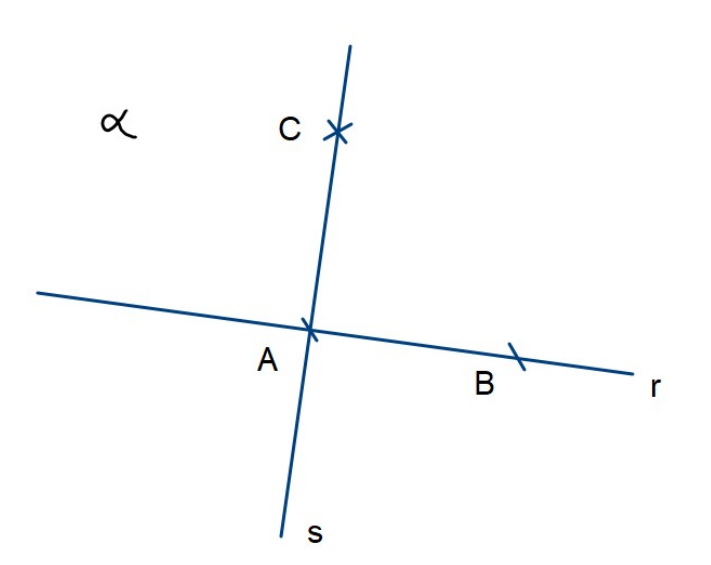

Figura 29: Retas r  $\perp$  s

Seja *α* um semiplano que contém r e seja B um ponto de r não coincidente com A. Podemos construir um ângulo reto *B*Â*C*. Seja *s* a reta *AC*. Então *s* ⊥ *r*, ou seja, existe pelo menos uma reta perpendicular a *r* passando por *A*.

Suponha que existam duas retas, *s*<sup>1</sup> e *s*2, perpendiculares a r passando por A, e contendo os pontos *C*<sup>1</sup> e *C*2, ambos pertencentes a *α*. Por definição *B*Â*C*<sup>1</sup> e *B*Â*C*<sup>2</sup> medem 90◦ , e o postulado da construção do ângulo diz que existe somente uma semirreta *AC* com *C* em *α* de tal forma que a medida *B*Â*C* seja 90◦ . Portanto temos uma única reta *s* perpendicular a *r* passando por *A*.  $\Box$ 

Uma reta é dita perpendicular a um segmento AB quando esta é perpendicular a reta que contém este segmento. Uma reta perpendicular que merece destaque e que inclusive tem um nome exclusivo é a mediatriz. Dado um segmento AB, a reta perpendicular a este segmento, passando pelo seu ponto médio M é chamada de *mediatriz* do segmento AB. Pelo Teorema anterior podemos garantir que a mediatriz de um segmento é única. No capítulo 3, seção 3.2, uma das atividades propostas (Atividade 3) de construção geométrica com régua e compasso é para traçar a mediatriz.

Vamos trabalhar um pouco com características das retas paralelas. Já apresentamos o axioma das paralelas, vamos explorar agora essa característica geométrica para chegarmos à construção de retas paralelas com régua e compasso.

Dadas duas retas *r* e *s*, paralelas ou não, cortadas por uma transversal *t*, chamamos de *ângulos alternos internos* os ângulos a e b ou seus respectivos suplementares que estão no espaço entre as retas *r* e *s*.

<span id="page-31-0"></span>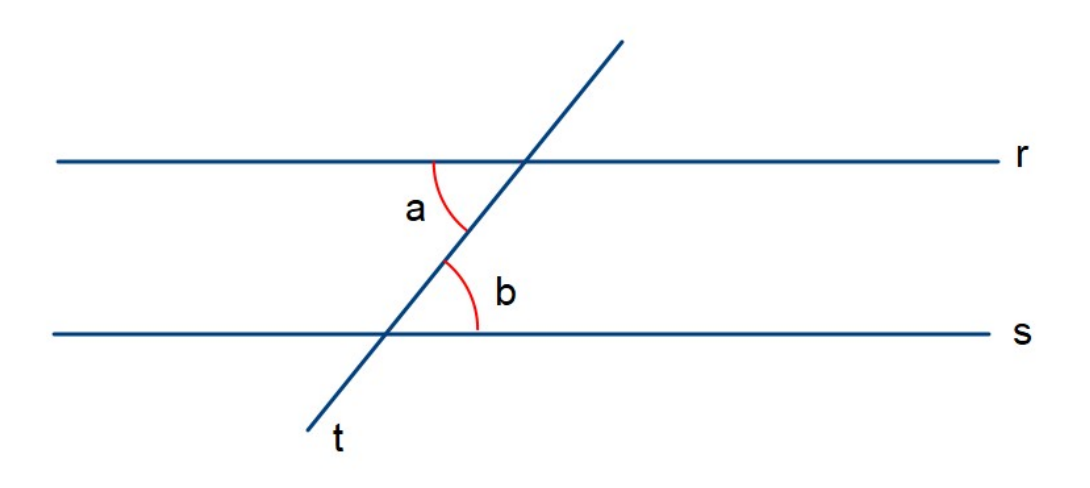

Figura 30: Retas r, s, t e ângulos alternos internos a, b

## <span id="page-31-1"></span>**Teorema 1.10.** *Se duas retas são cortadas por uma transversal e formam ângulos alternos internos congruentes, então elas são paralelas.*

**Demonstração:** Sejam *r* e *s* retas cortadas pela reta *t* transversal, como na Figura [30.](#page-31-0) Por hipótese os ângulos *a* e *b* são congruentes. Vamos supor que as retas não são paralelas. Então, haverá um ponto em comum entre as retas *r* e *s* (com algum prolongamento suficiente dos traços poderíamos representar tal ponto). Então, teríamos um triângulo formado pelos pontos  $A$  e  $B$  da Figura [31](#page-32-0) e o ponto  $C$  do cruzamento entre  $r'$  e  $s$ .

<span id="page-32-0"></span>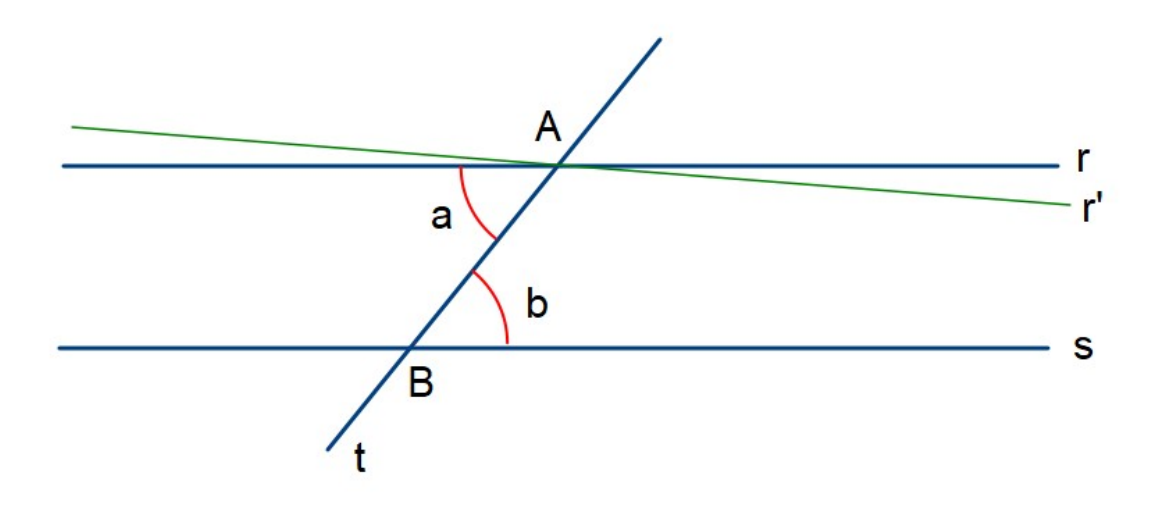

Figura 31: Retas r, r', s, t

Então, o ângulo *a* é um ângulo externo desse triângulo e deveria, segundo o Teorema do ângulo externo, ser maior que *b*. Como os ângulos *a* e *b* são congruentes, chegamos em uma contradição. Portanto nossa hipótese não é válida e concluímos que as retas *r* e *s* são paralelas.  $\Box$ 

Demonstrado o Teorema [1.10](#page-31-1) podemos demonstrar que a soma dos ângulos internos do triângulo é 180◦ .

<span id="page-32-1"></span>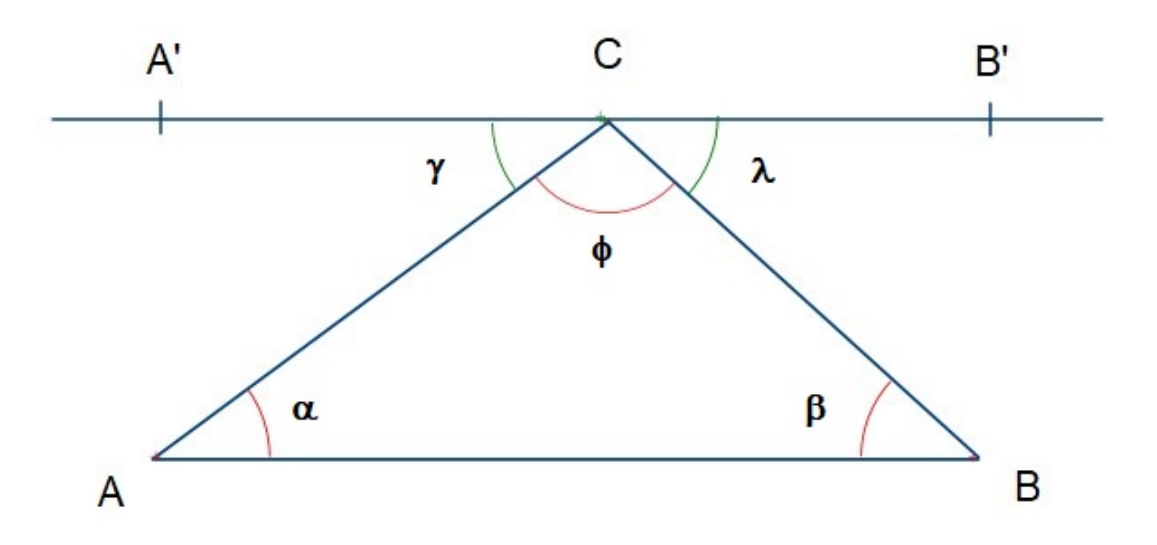

Figura 32: Triângulo com reta A'B' paralela ao segmento AB

**Demonstração:** Sejam o triângulo ABC da Figura [32,](#page-32-1) de ângulos internos *α*, *β* e *φ* e a reta A'B' paralela a AB e contendo C. Os ângulos *γ*, *φ* e *λ* são suplementares, por construção. Mas *α* e *γ* são alternos internos, logo têm medidas iguais, bem como *β* e *λ* também são. Então  $\alpha + \beta + \phi = 180^\circ$ .  $\Box$ 

Podemos agora demontrar também que um ângulo externo é sempre a soma dos ângulos internos não adjacentes a ele.

<span id="page-33-0"></span>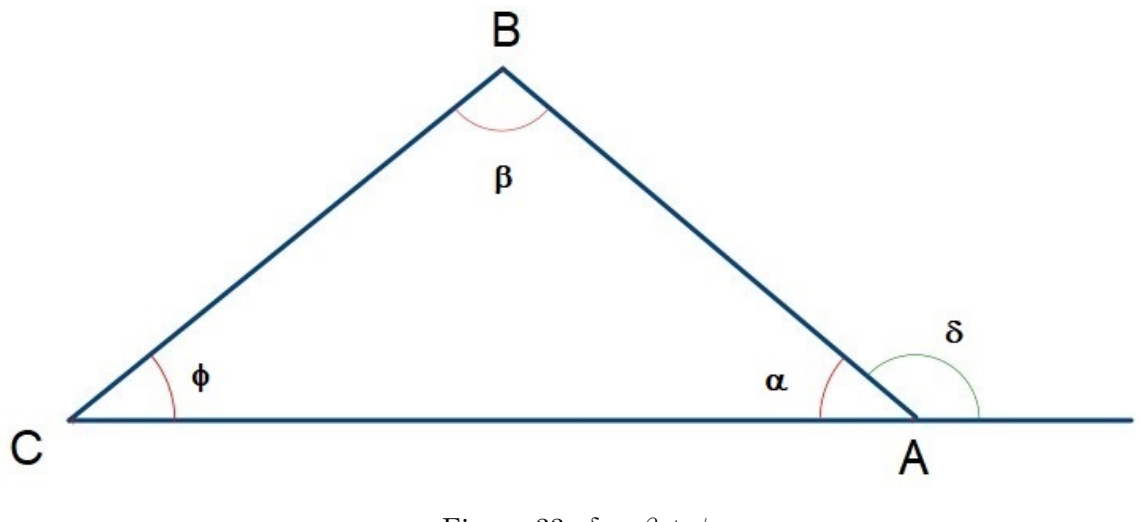

Figura 33:  $\delta = \beta + \phi$ 

**Demonstração:** Sejam o triângulo ABC da Figura [33,](#page-33-0) de ângulos internos *α*, *β* e *φ* e o ângulo externo *δ*. Os ângulos *δ* e *α* são suplementares, por construção. Os ângulos internos somam 180°, como demonstrado anteriormente, então temos:  $\delta + \alpha = 180^{\circ}$ e *α* + *β* + *φ* = 180◦ . Podemos isolar *α* nas duas expressões e efetuar a comparação: *α* = 180° − *δ* e *α* = 180° − *β* − *φ* Logo 180° − *β* − *φ* = 180° − *δ* Portanto *δ* = *β* + *φ*  $\Box$ 

Para efetivamente justificar a atividade didática da construção de retas paralelas, adiante, precisamos estudar os quadriláteros, em especial os paralelogramos.

#### *Paralelogramos*

Primeiro vamos definir formalmente quadriláteros. *Quadrilátero* é um polígono fechado que possui quatro lados. Lados consecutivos são os que possuem um vértice em comum, e lados opostos, são os que não possuem interseção. Temos ainda as diagonais, segmentos que unem dois vértices não consecutivos.

Um *paralelogramo* é um quadrilátero cujos lados opostos são paralelos. Estes possuem algumas propriedades que enunciaremos como um Teorema:

<span id="page-33-1"></span>**Teorema 1.11.** *Um paralelogramo possui as seguintes propriedades:*

- *(i) Cada diagonal do paralelogramo determina dois triângulos congruentes.*
- *(ii) Cada par de lados paralelos é congruente.*
- *(iii) Cada par de ângulos opostos é congruente.*

#### **Demonstração:**

*(i)* Seja o paralelogramo ABCD de diagonal AC na Figura [34:](#page-34-1)

<span id="page-34-1"></span>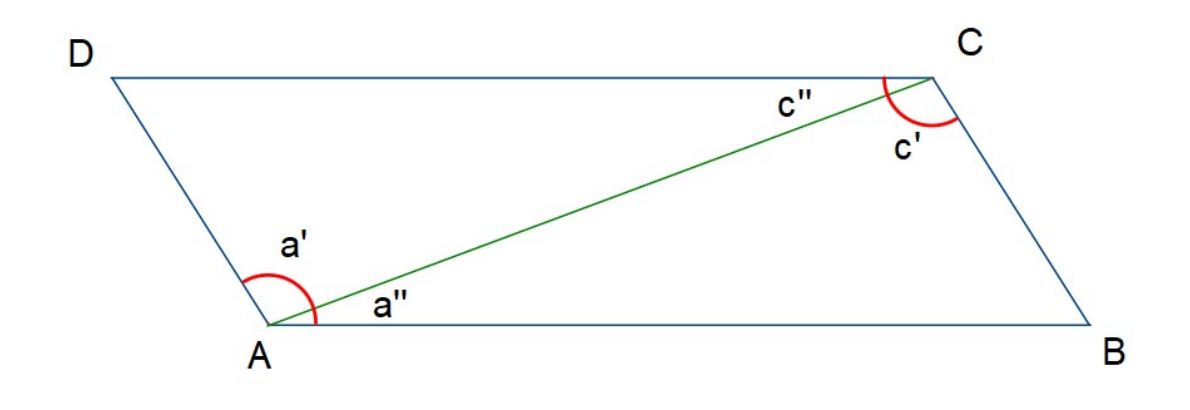

Figura 34: Paralelogramo ABCD

Por hipótese os lados AB e DC são paralelos e AC é uma transversal, logo a' e c', assim como a" e c" são ângulos alternos internos, logo são respectivamente congruentes. Pelo caso ALA os triângulos ACD e CAB são congruentes.

Uma demonstração análoga pode ser feita para a diagonal BD.

*(ii)* De acordo com a demonstração i), os lados AB e DC, bem como os lados AD e BC são respectivamente congruentes.

*(iii)* Como  $a' = c' e a'' = c''$  temos que  $a' + a'' = c' + c''$ , ou seja,  $\hat{A} = \hat{C}$ Analogamente podemos demonstrar que  $\hat{B} = \hat{D}$ .  $\Box$ 

As propriedades dos paralelogramos nos auxiliam com resultados importantes sobre retas paralelas.

## <span id="page-34-0"></span>1.2.3 *Circunferências*

As circunferências são de papel fundamental em várias construções geométricas, principalmente por sua propriedade principal que é a mesma que a define. Dados um ponto C e uma distância r, chamamos de *circunferência de centro C e raio r* o conjunto de todos os pontos do plano que estão distantes de C exatamente o valor r.

A ferramenta utilizada para traçarmos uma circunferência é o compasso, do qual temos uma visão superior na Figura [35:](#page-35-0)

<span id="page-35-0"></span>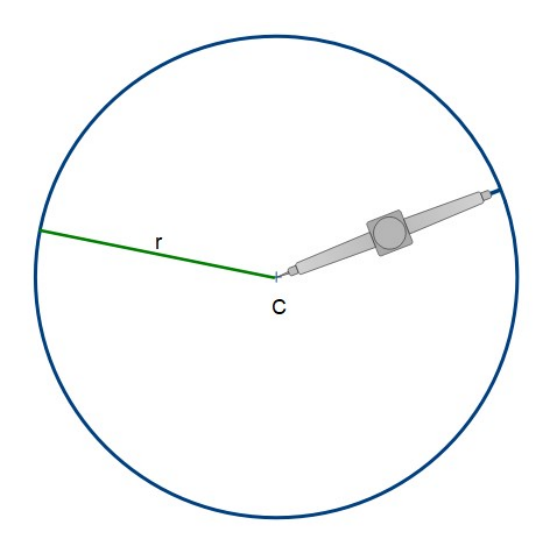

Figura 35: Circunferência de centro C e raio r, além da ilustração do compasso

Diversas construções geométricas podem ser feitas com régua e compasso, ainda que o objeto a ser construído não contenha circunferências ou partes dela, que chamamos de *arcos*. Faremos atividades com régua e compasso para construir, com precisão, retas paralelas, por exemplo. Para isso, utilizaremos arcos de circunferência e seus respectivos cruzamentos.

Chamamos de *corda* um segmento de reta que une dois pontos da circunferência. Em especial, chamamos de *diâmetro* a corda que contém o centro da circunferência.

**Teorema 1.12.** *Todo diâmetro é perpendicular a uma corda se, e somente se, interseta a mesma no seu ponto médio.*

#### **Demonstração:**

Seja a circunferência da Figura [36,](#page-36-0) de centro C, a corda AB e o diâmetro DE.

O triângulo ABC é isósceles, de base AB. Se o diâmetro DE é perpendicular à corda AB, o raio CE é perpendicular à corda AB. Então, os ângulos AFC e BFC são retos. O segmento CF é altura em relação ao lado AB, e consequentemente bissetriz do ângulo  $\angle A\hat{C}B$ e especialmente uma mediana do triângulo ABC. Assim sendo, F é ponto médio de AB.

Se F é ponto médio de AB, então os triângulos AFC e BFC são congruentes pelo caso LLL, Teorema [1.7,](#page-25-2) pois CF é um lado comum e AC = BC e esta é a medida do raio da circunferência. Então, CF é uma mediana do triângulo isósceles ABC, e consequentemente bissetriz do ângulo  $\angle ACB$  e a altura em relação ao lado AB.  $\Box$ 

<span id="page-36-0"></span>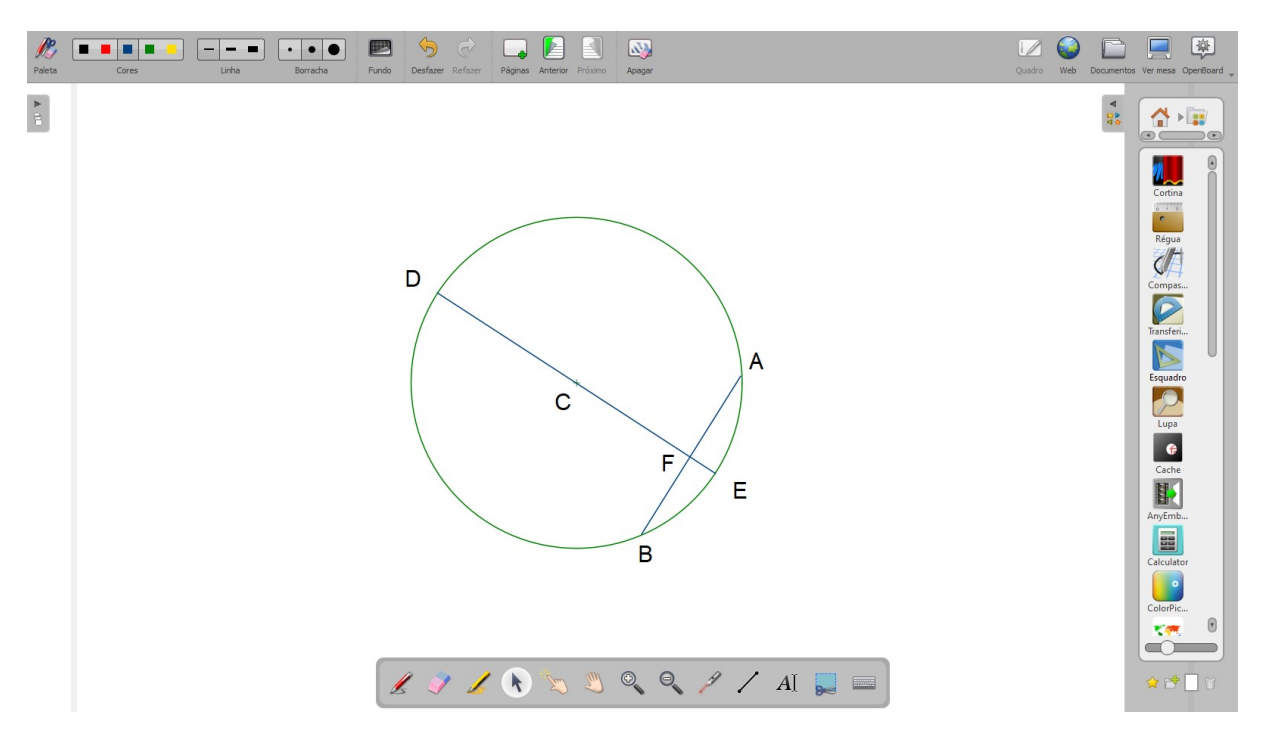

Figura 36: Circunferência de centro C com destaque para a corda AB e o diâmetro DE

## <span id="page-37-0"></span>O A PLICATIVO OPENBOARD

Uma parte importante da composição deste trabalho foi a escolha de um aplicativo que pudesse ser usado de forma a levar o aluno a ter uma experiência muito próxima da prática, ao visualizar seu professor construindo os entes geométricos usando régua e compasso. Diversos aplicativos são disponibilizados gratuitamente ou são colocados à venda nas lojas de aplicativos para o uso de telas de computador como lousa. Optamos pelo uso do OpenBoard. Trata-se de um software livre, portanto pode ser instalado por professores, estudantes, escolas etc, sem nenhum custo financeiro. Entendemos que o software GeoGebra é fundamental no ensino de Geometria, inclusive é objeto de muitos outros trabalhos de pesquisa. Optamos pelo OpenBoard considerando a seguinte situação: no momento da aula o professor tem uma lousa digital para utilizar mas os alunos não têm computadores para fazer uso do software GeoGebra.

Apresentamos a seguir um tutorial para o download, instalação do aplicativo e utilização dos recursos necessários para as sugestões presentes neste trabalho.

## instalação do software

Link para download: https://openboard.ch/download.en.html (acesso em: 22/4/2021).

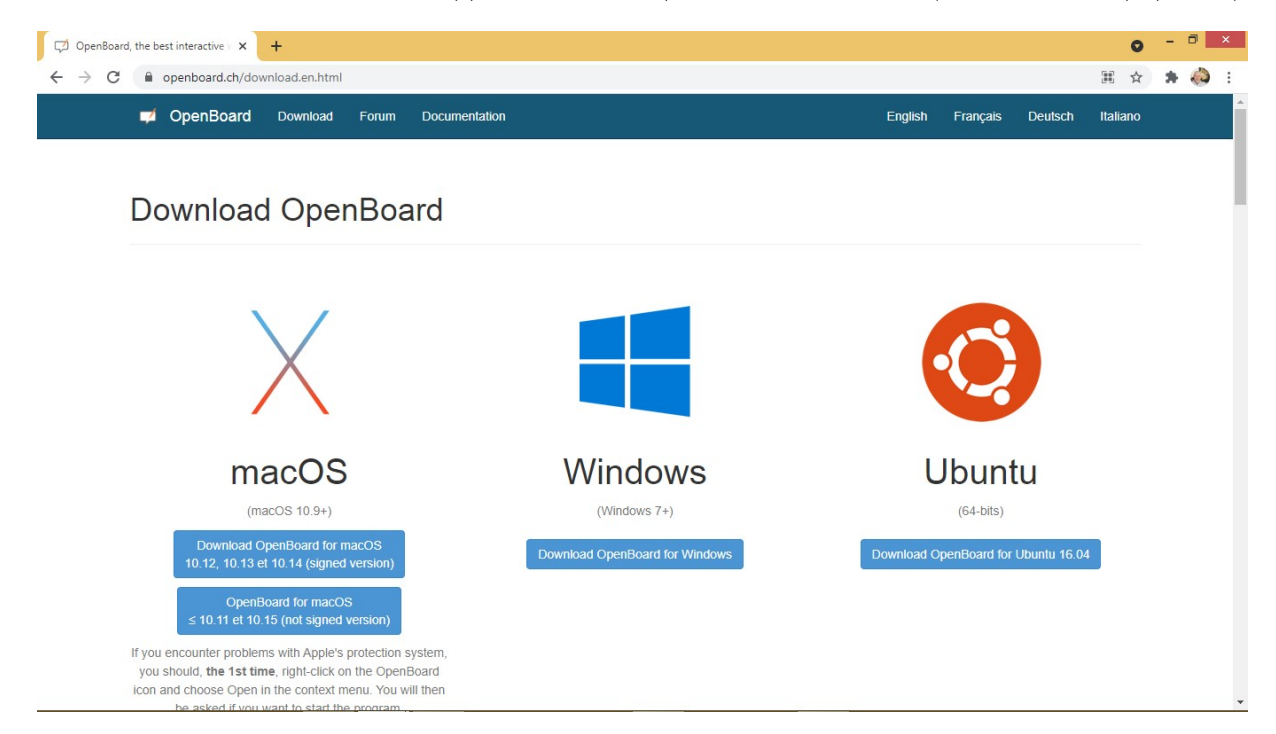

Figura 37: Download do OpenBoard

Após o download, executar o arquivo de instalação.

Para o Windows é OpenBoard\_Installer\_1.5.4.exe

Ao concluir a instalação e executar o aplicativo a tela inicial é a seguinte:

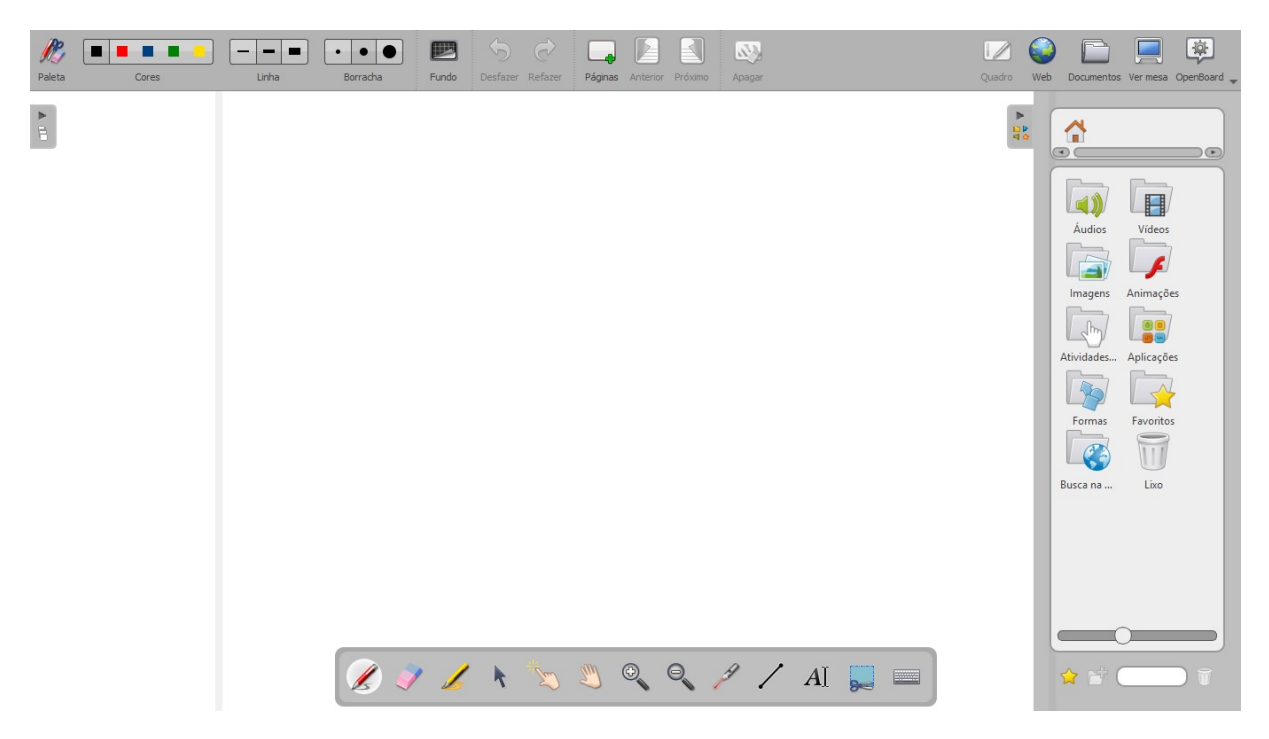

Figura 38: Tela inicial do OpenBoard

Caso a aba do lado direito esteja oculta, clicar no local indicado pela seta vermelha na Figura [39](#page-38-0) para exibi-la:

<span id="page-38-0"></span>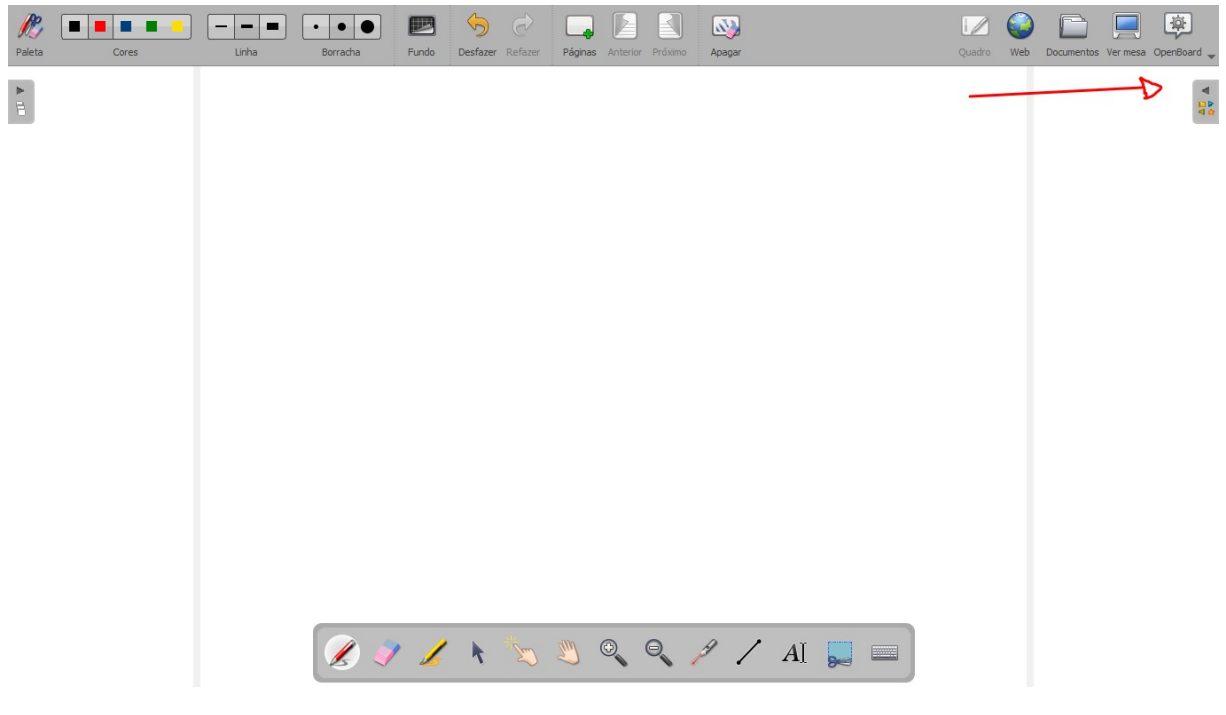

Figura 39: Mostrar Acessórios no OpenBoard

Uma breve demonstração em vídeo do software pode ser vista em [https://youtu.be/]( https://youtu.be/wePAkKnSLi0) [wePAkKnSLi0]( https://youtu.be/wePAkKnSLi0)

<span id="page-39-0"></span>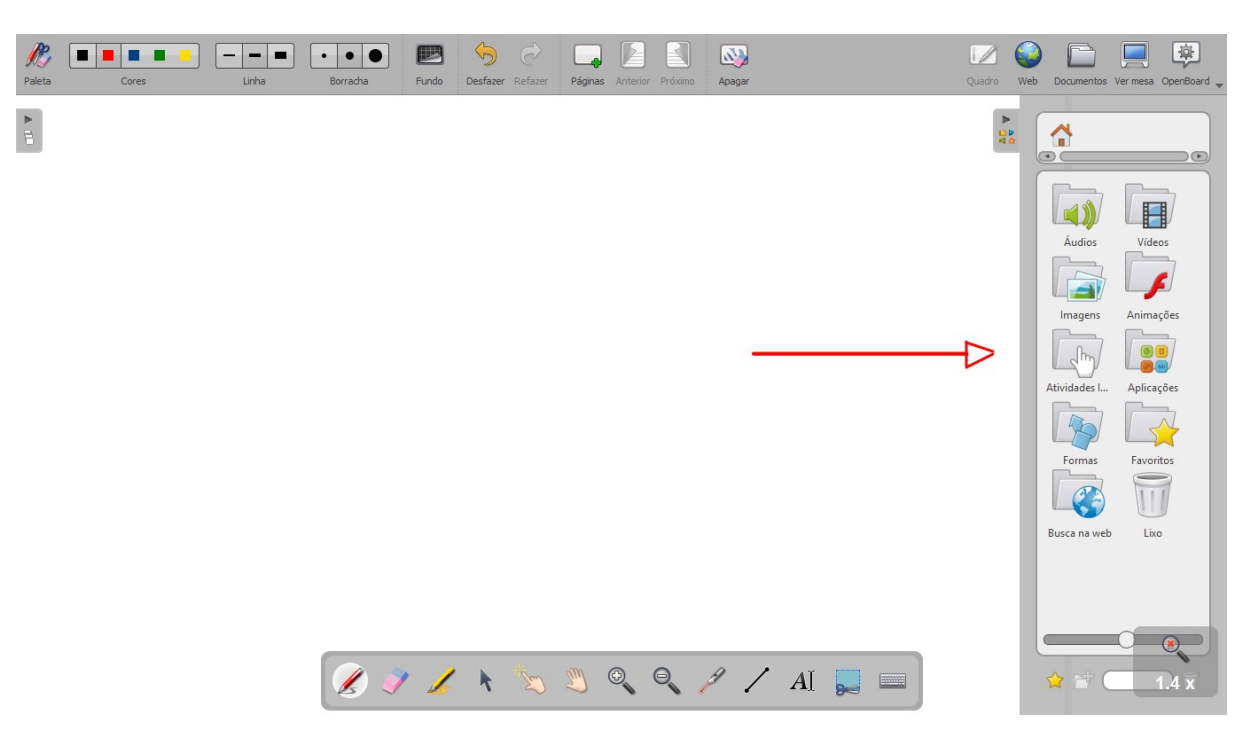

Vamos abrir a pasta "Aplicações" indicada pela seta vermelha na Figura [40.](#page-39-0)

Figura 40: Abrir Aplicações no OpenBoard

## FERRAMENTAS DO APLICATIVO

Para as construções sugeridas na proposta didática vamos usar basicamente as ferramentas "Régua" e "Compasso" para as atividades. É possível também utilizar "Esquadro". Para utilizar cada um desses recursos, com o mouse nós "arrastamos" para a parte desejada na tela.

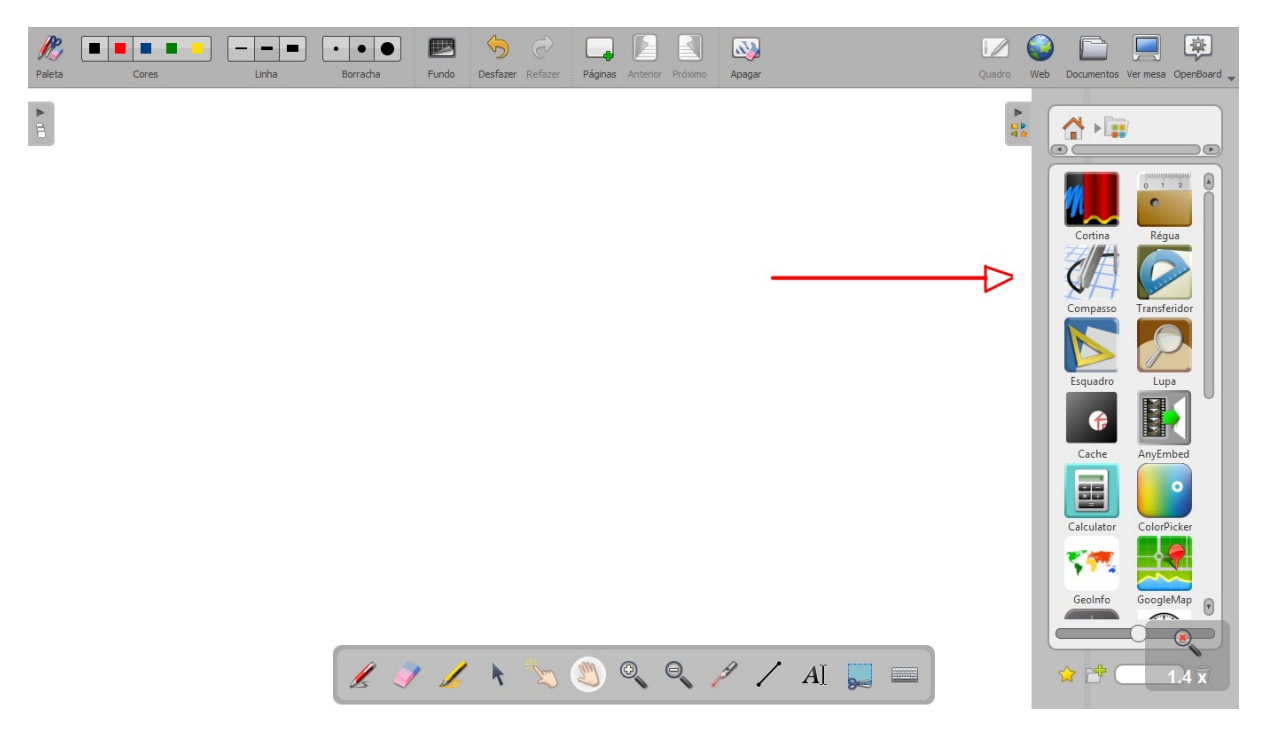

Figura 41: Abrir Aplicação Compasso

Na barra inferior temos as ferramentas básicas. Esses recursos podem ser utilizados com caneta da lousa interativa, mouse ou caneta da mesa digitalizadora. Segue a descrição de alguns deles, da esquerda para a direita:

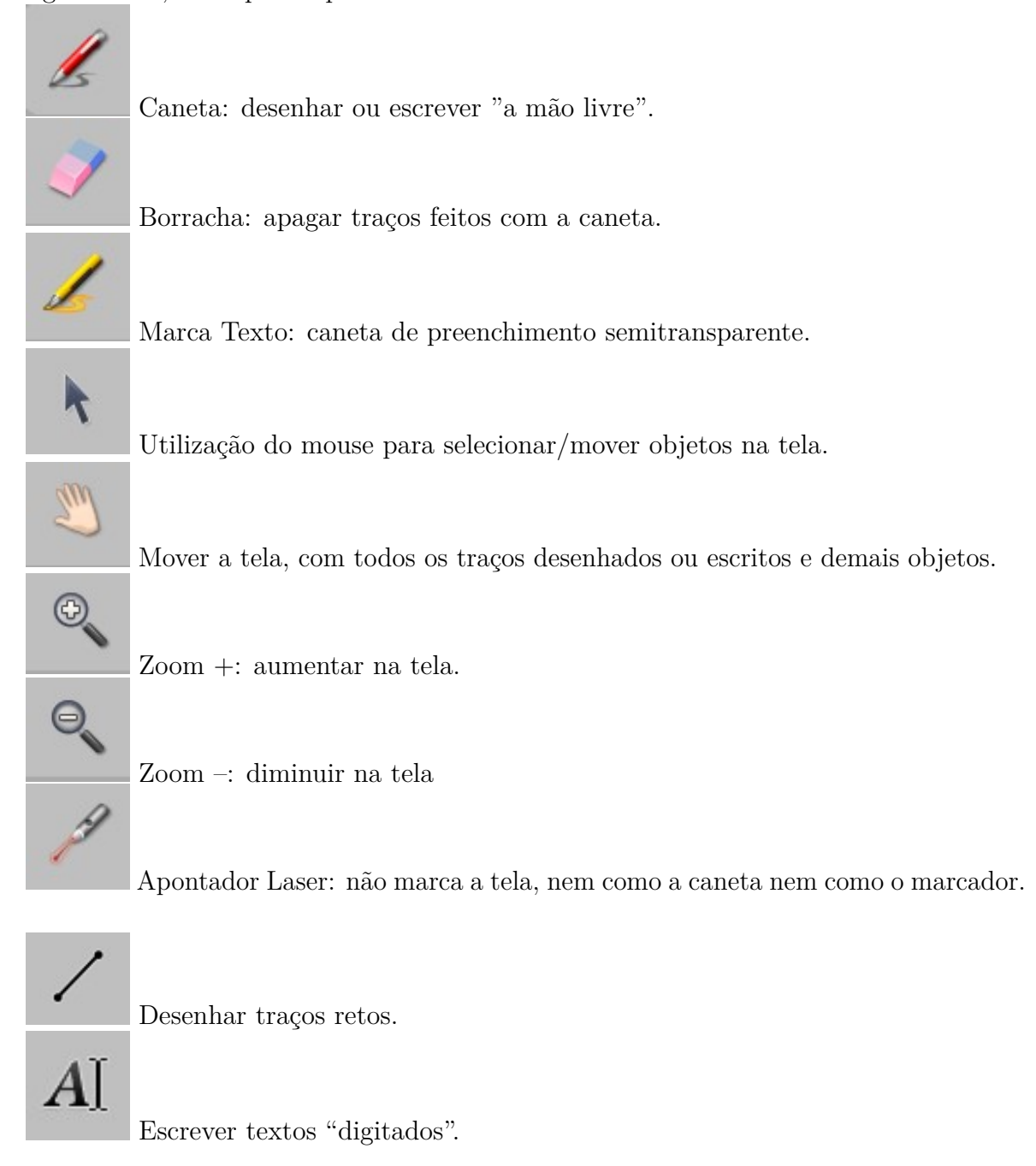

## *Utilização do compasso*

Para utilizarmos o compasso podemos seguir os seguintes passos:

Vamos inicialmente arrastar da aba com as aplicações o compasso, até o local desejado na tela.

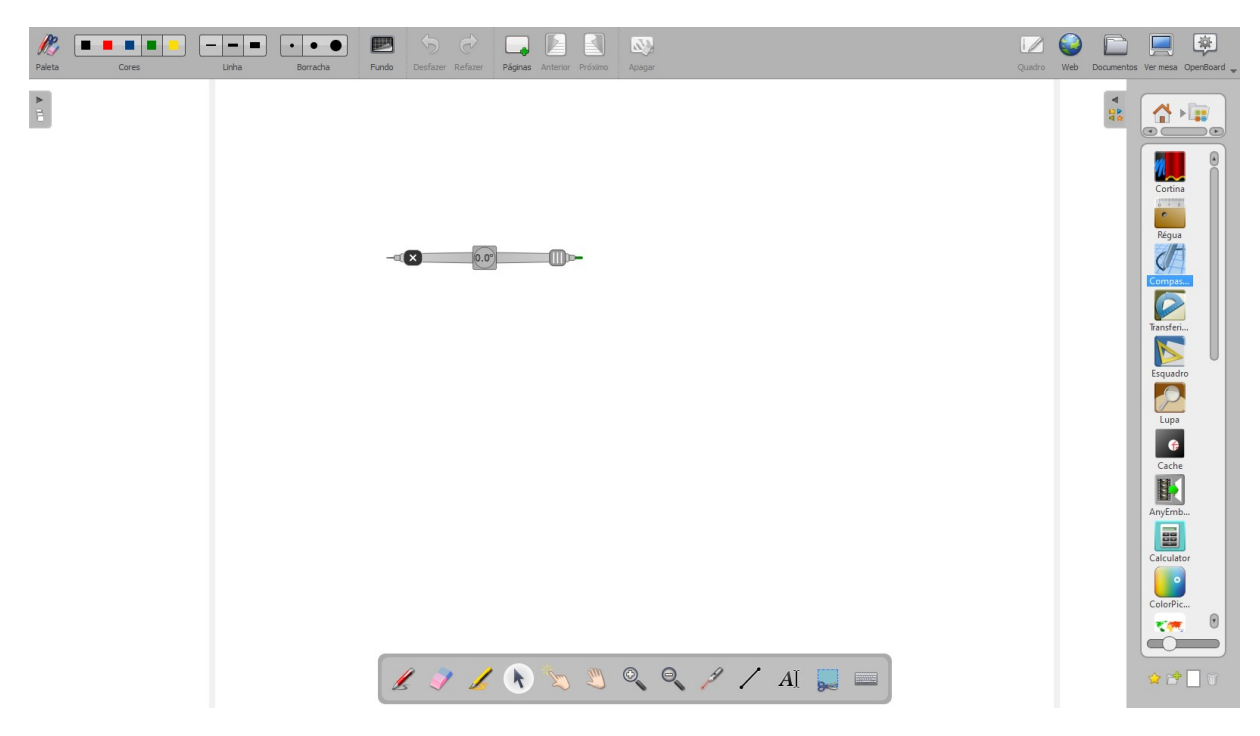

Figura 42: Compasso no OpenBoard

Ao posicionar o mouse na parte central do compasso, onde aparece 0.0◦ , o formato do ponteiro é alterado (a captura de tela não mostrou) para uma "seta curva", como pode ser visto na Figura [43](#page-41-0) (fotografia da tela).

<span id="page-41-0"></span>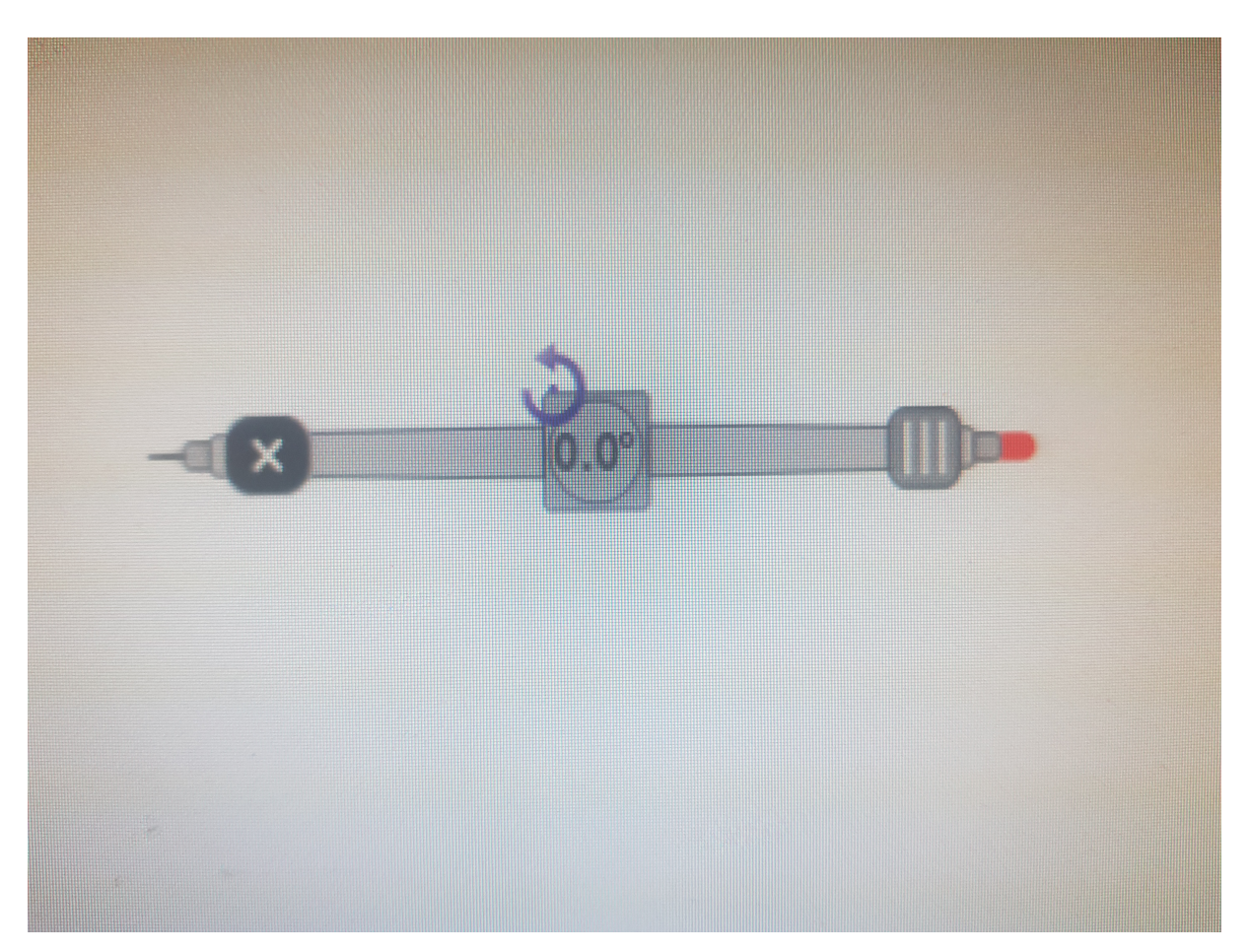

Figura 43: Compasso no OpenBoard

Nessa condição podemos girar o compasso para a posição desejada.

No lado esquerdo do compasso da imagem, o "x" fecha a aplicação "Compasso". No lado direito, se clicar e arrastar os "três tracinhos" alteramos o comprimento, ou abertura do compasso. Fora desses 3 pontos especiais, o apontador do mouse indica uma seta de 4 pontas, nessa opção podemos posicionar o compasso onde desejamos, especialmente a ponta conhecida como *ponta seca*, que é a extremidade que fica fixa e não desenha traços. Para efetivamente desenhar com o compasso posicionamos o apontador do mouse na ponta oposta, correspondente à ponta de grafite e arrastamos.

#### *Utilização da régua*

Vamos inicialmente arrastar da aba com as aplicações a régua, até o local desejado na tela.

A régua também tem o "x" para fechar a aplicação e os 3 tracinhos para alterar o comprimento, além de uma seta curva para girarmos a régua até a posição desejada.

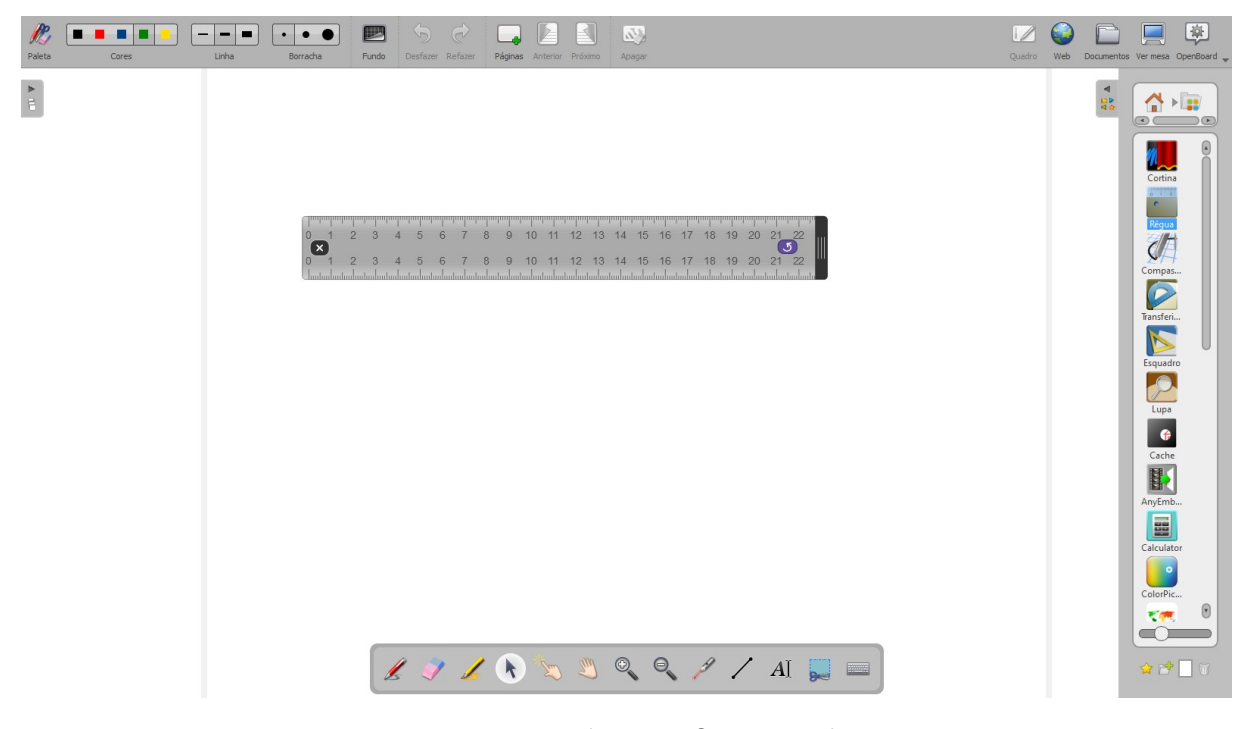

Figura 44: Régua no OpenBoard

Fora desses pontos vemos o mouse como uma seta de 4 pontas, novamente para deslocar o objeto pela tela até o local desejado. Para efetivamente desenhar com a régua, escolhemos a caneta e uma cor e traçamos por dentro da régua, sem necessidade de traçar exatamente pela borda da régua.

#### *Utilização do esquadro*

Vamos inicialmente arrastar da aba com as aplicações o esquadro, até o local desejado na tela.

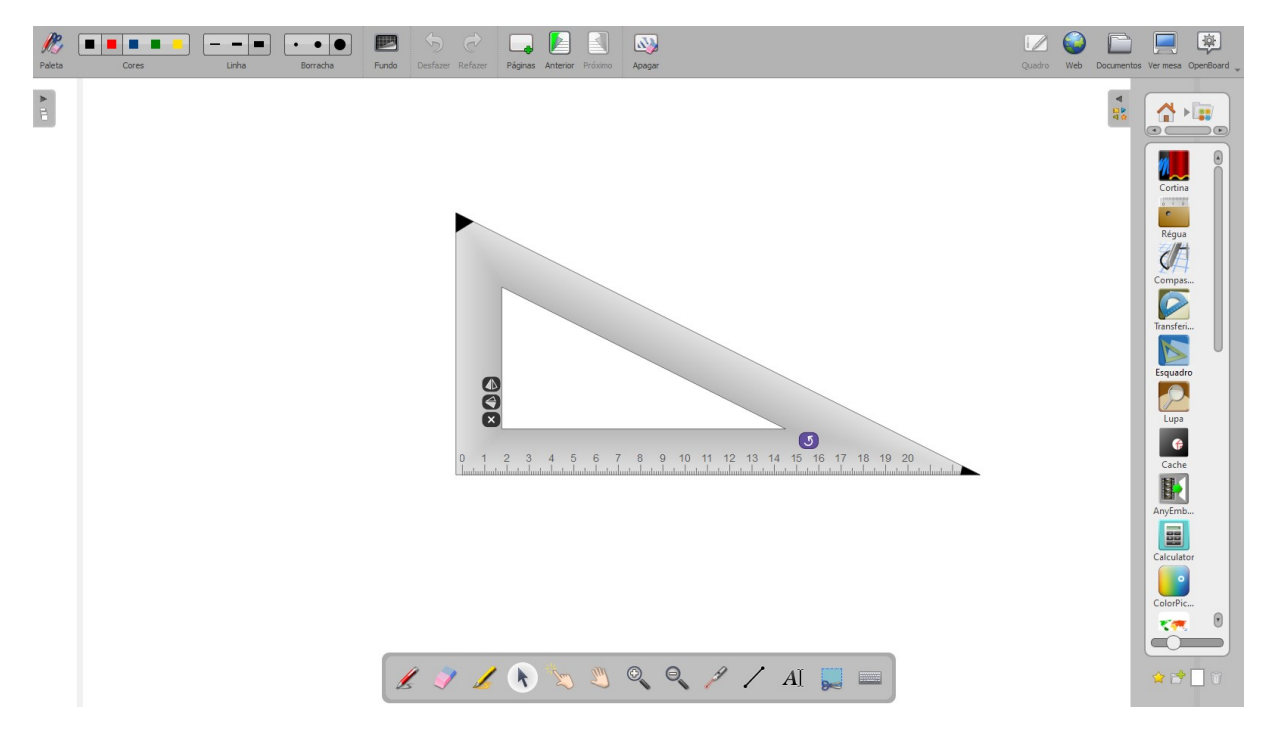

Figura 45: Esquadro no OpenBoard

Os mesmos controles (seta de 4 pontas para posicionamento na tela, seta curva para girar o objeto) estarão disponíveis no esquadro. É possível também ajustar o comprimento e a largura. No caso de alteração do comprimento ou largura do esquadro os ângulos são ajustados, não sendo portanto fixos em 30◦ , 60◦ ou 45◦ . Somente o ângulo reto é fixo. O esquadro tem ainda controles para "espelhar", ou seja, girar "no espaço" exatamente 180◦ .

<span id="page-43-0"></span>A "seta de 4 pontas" citada, que também não aparece na captura de tela, pode ser vista na Figura [46](#page-43-0) (fotografia da tela).

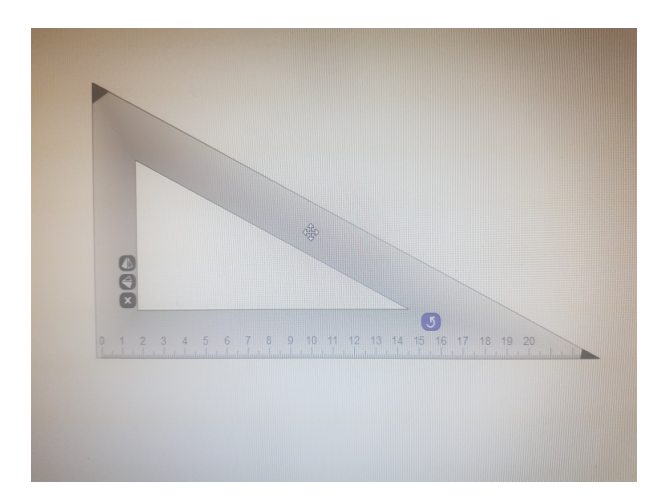

Figura 46: Esquadro no OpenBoard

## <span id="page-44-0"></span>PROPOSTAS DIDÁTICAS COM O USO DA LOUSA I N T E R AT I VA

Neste capítulo será apresentada uma proposta de trabalho com algumas atividades, inclusive de aplicação para resolução de problemas, utilizando o aplicativo OpenBoard. Com ele podemos mostrar na tela do computador ou celular, ou especialmente na lousa interativa, como o aluno pode utilizar régua e compasso para executar as construções geométricas.

Vamos iniciar o capítulo elencando as competências da BNCC - Base Nacional Comum Curricular, que tratam sobre construções geométricas no Ensino Fundamental. Em nossa proposta didática traremos sugestões de atividades para trabalhar algumas dessas competências de forma que estejamos de acordo com a proposta da BNCC.

## <span id="page-44-1"></span>3.1 AS COMPETÊNCIAS DA BNCC

A BNCC, referenciada em [\[7\]](#page-68-8), é o documento norteador das competências e habilidades que se espera que um aluno tenha domínio em cada nível da educação básica. Esta é organizada de forma a apresentar conhecimentos, competências e habilidades que se espera que todos os estudantes desenvolvam ao longo da escolaridade básica.

A organização da BNCC elenca primeiramente uma unidade temática, dentro destas temos os objetos de conhecimento, e dentro destes temos as habilidades a serem contempladas.

Analisando os objetos de conhecimento pensados para trabalharmos com alunos das séries finais do Ensino Fundamental, selecionamos os seguintes:

Para o sexto ano - 6º ano - do Ensino Fundamental:

## **Unidade temática:** Geometria

**Objeto de conhecimento:** Construção de retas paralelas e perpendiculares, fazendo uso de réguas, esquadros e softwares.

**Habilidade:** (EF06MA22) Utilizar instrumentos, como réguas e esquadros, ou softwares para representações de retas paralelas e perpendiculares e construção de quadriláteros, entre outros.

Para o sétimo ano - 7º ano - do Ensino Fundamental:

## **Unidade temática:** Geometria

**Objeto de conhecimento:** A circunferência como lugar geométrico.

**Habilidade:** (EF07MA22) Construir circunferências, utilizando compasso, reconhecêlas como lugar geométrico e utilizá-las para fazer composições artísticas e resolver problemas que envolvam objetos equidistantes.

Para o oitavo ano - 8º ano - do Ensino Fundamental:

**Unidade temática:** Geometria

Objeto de conhecimento: Construções geométricas: ângulos de 90°, 60°, 45° e 30◦ e polígonos regulares.

**Habilidade:** (EF08MA15) Construir, utilizando instrumentos de desenho ou softwares de geometria dinâmica, mediatriz, bissetriz, ângulos de 90°, 60°, 45° e 30° e polígonos regulares.

Para o nono ano - 9º ano - do Ensino Fundamental:

### **Unidade temática:** Geometria

**Objeto de conhecimento:** Polígonos regulares.

**Habilidade:** (EF09MA15) Descrever, por escrito e por meio de um fluxograma, um algoritmo para a construção de um polígono regular cuja medida do lado é conhecida, utilizando régua e compasso, como também softwares.

Estes são os tópicos nos quais as atividades a serem propostas podem ser aplicadas.

## <span id="page-45-0"></span>3.2 ATIVIDADES DIDÁTICAS

Nesta seção serão apresentadas sugestões de atividades de construções geométricas, que contemplam, mas não esgotam, algumas das habilidades elencadas anteriormente, fazendo uso do aplicativo Openboard. As demais habilidades elencadas podem ser desenvolvidas a partir desse trabalho.

Entendemos que em um primeiro momento para o uso do projetor interativo e da mesa digitalizadora, o professor deve fazer uma ambientação de forma livre, buscando entender o funcionamento dos materiais usados (caneta do projetor interativo, o quadro onde está sendo projetada a imagem do software), e sua dinâmica de funcionamento. As primeiras atividades sugeridas seguem nesta linha e já trazem atividades a serem usadas em sala de aula com os alunos.

Para os alunos, no trabalho com construções geométricas, o professor deve fazer ambientação dos alunos com o seu material, solicitando aos mesmos que explorem o uso em especial dos esquadros e do compasso de forma livre, para que os alunos possam ter suas

próprias percepções do material, conheçam peso e características e possam se surpreender com a quantidade de figuras que podem fazer ricas de conceitos matemáticos envolvidos.

As atividades sempre podem ser feitas com maior precisão ou capricho, assim como ocorrerá quando feitas no papel.

Usaremos cores para destacar partes dadas, partes auxiliares e partes obtidas. No papel usamos apenas grafite (lápis ou lapiseira). Algumas das resoluções podem ser feitas de outras formas, aqui trazemos pelo menos uma possibilidade de resolução.

## <span id="page-46-0"></span>3.2.1 *Atividade 1 - Para 6º ano*

**Objetivo 1:** *Dada uma reta e um ponto não pertencente à reta dada, traçar uma reta paralela a reta dada passando pelo ponto dado, usando apenas o par de esquadros.*

A Figura [47](#page-46-1) nos mostra o que foi dado:

<span id="page-46-1"></span>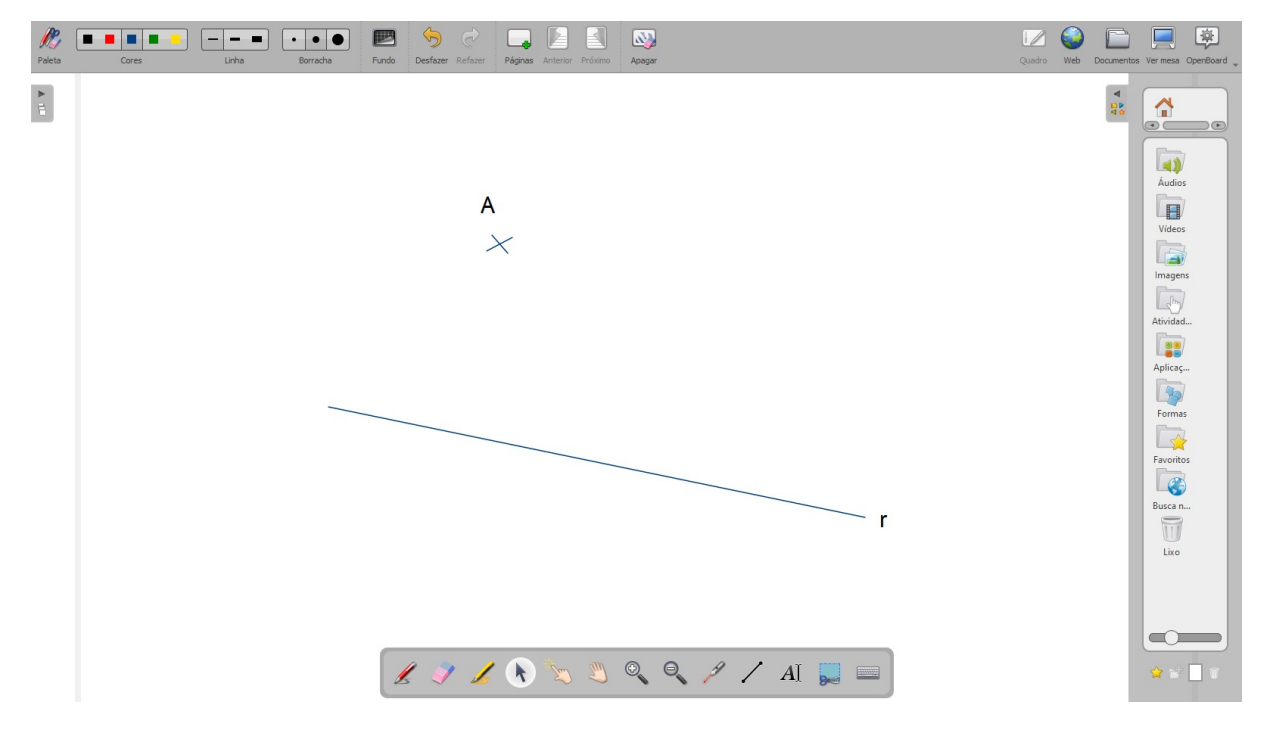

Figura 47: Dados uma reta r e um ponto A não pertencente a r

A partir da figura dada vamos posicionar o esquadro I na reta dada, alinhando com a reta um dos lados do ângulo reto. No outro lado do ângulo reto vamos posicionar o esquadro II, que servirá de apoio para o esquadro I "deslizar".

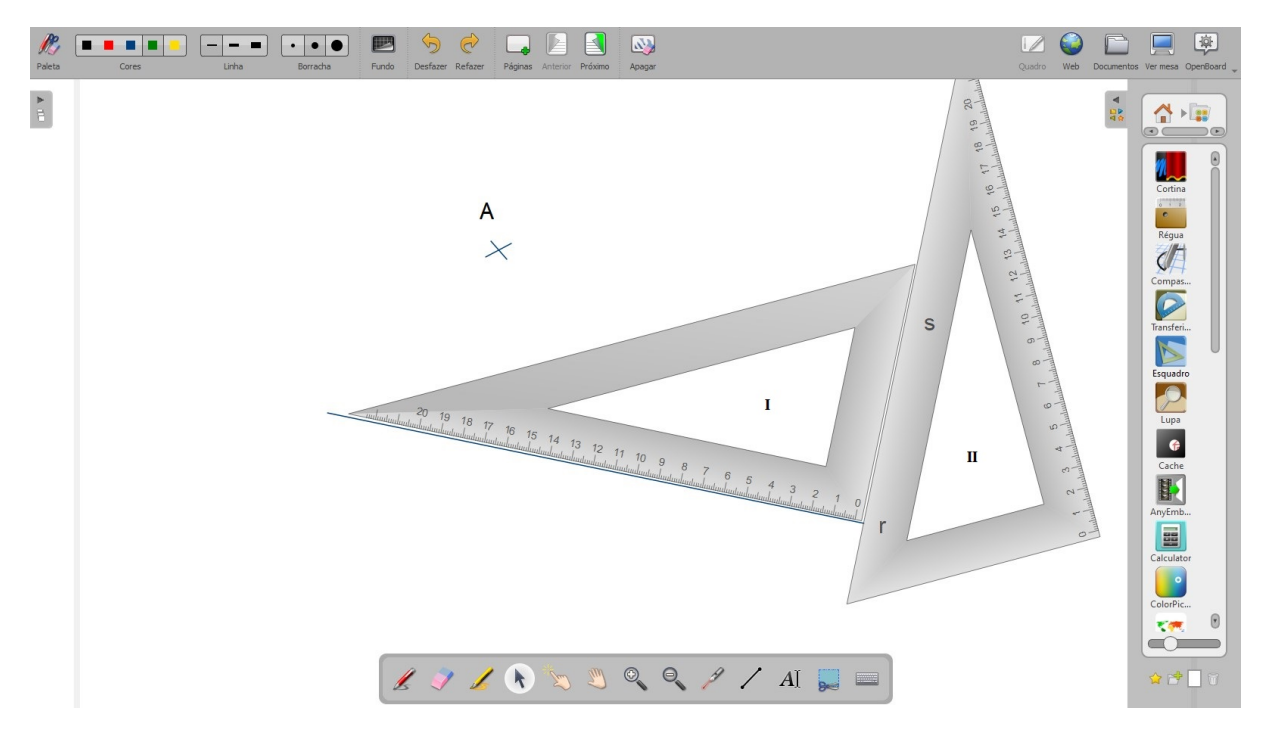

Figura 48: Posição inicial dos esquadros

Mantendo o esquadro II "bem firme" deslizamos o esquadro I, sempre apoiado no II, até que tenhamos o ponto dado alinhado pelo esquadro I. Então traçamos a reta paralela.

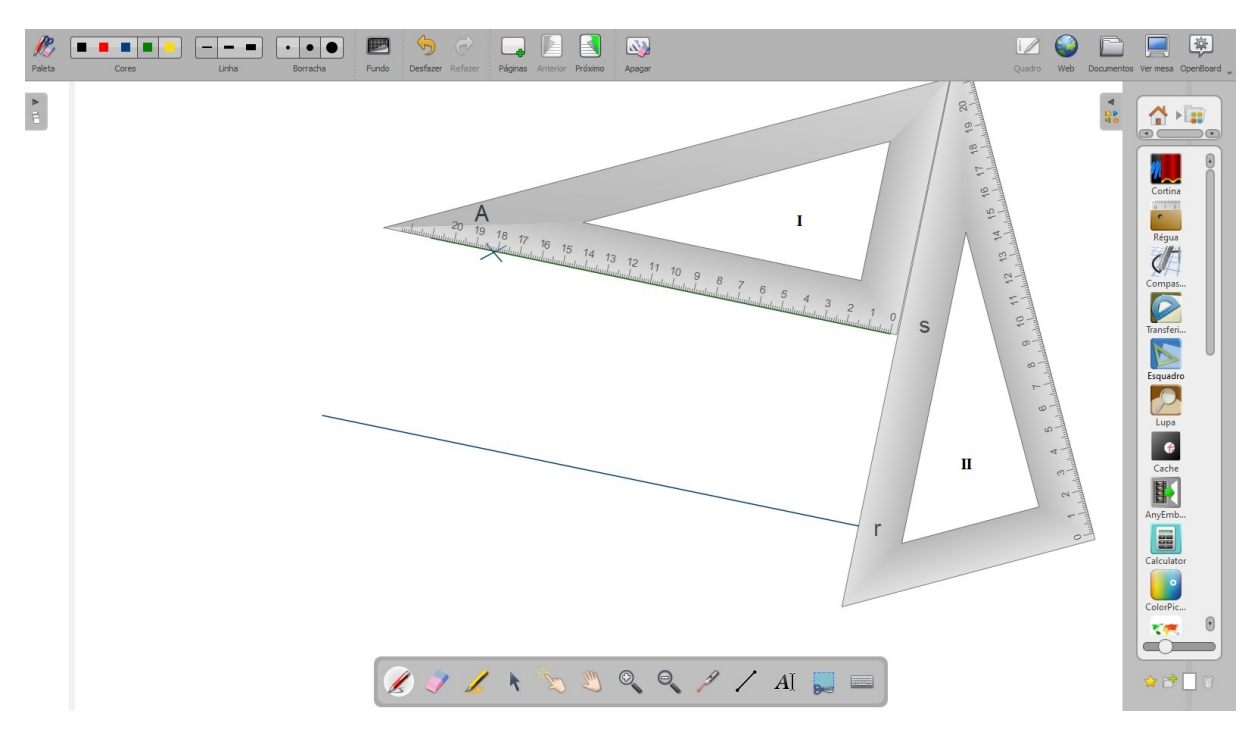

Figura 49: Posição final dos esquadros

Afastando os esquadros vemos o resultado: uma reta s, paralela à reta r, passando pelo ponto A.

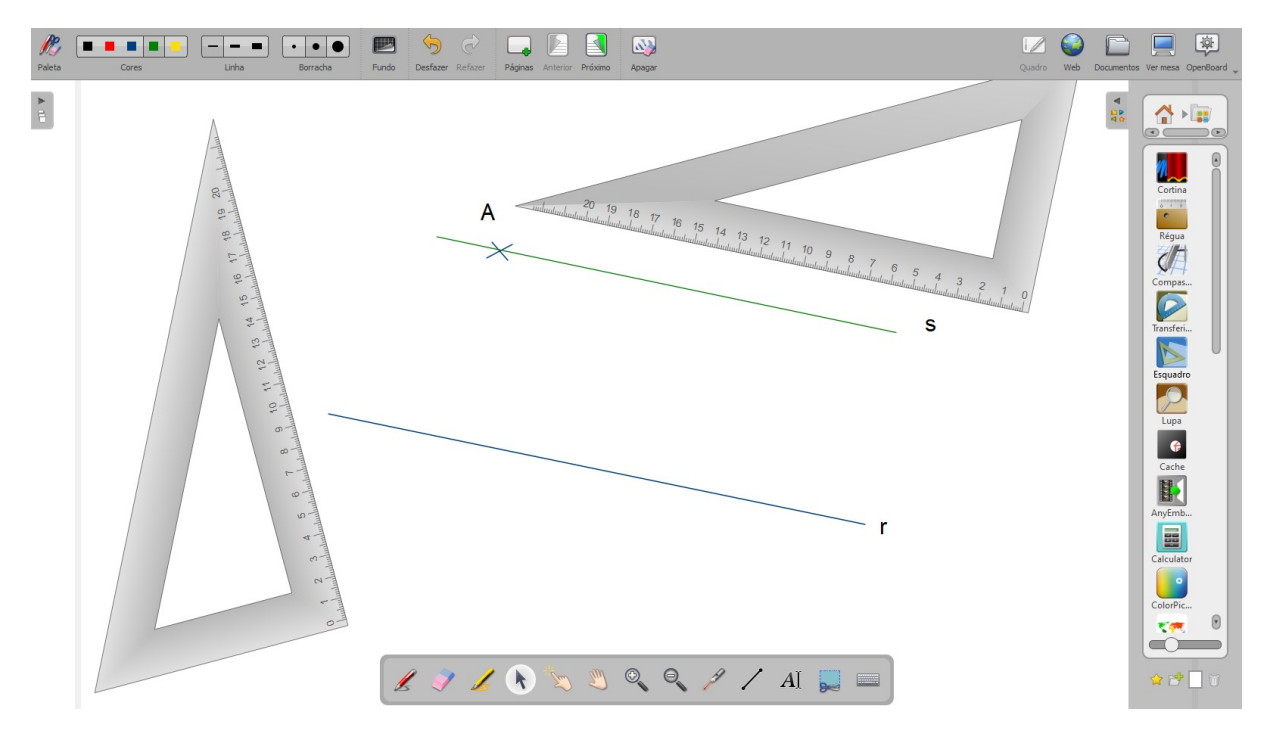

Figura 50: Reta s paralela à reta r passando por A

Justificativa do método: O esquadro tem, por construção, um ângulo de 90°. Na posição do esquadro II, que foi utilizado para apoio, poderíamos traçar uma reta transversal às retas r, dada, e s, obtida. Essas três retas teriam ângulos alternos internos de 90◦ , portanto congruentes, logo são retas paralelas.

**Objetivo 2:** *Dada uma reta e um ponto não pertencente a ela, traçar uma reta perpendicular à reta dada, passando pelo ponto dado, usando apenas o par de esquadros e uma régua.*

A Figura [51](#page-48-0) nos mostra o que foi dado:

<span id="page-48-0"></span>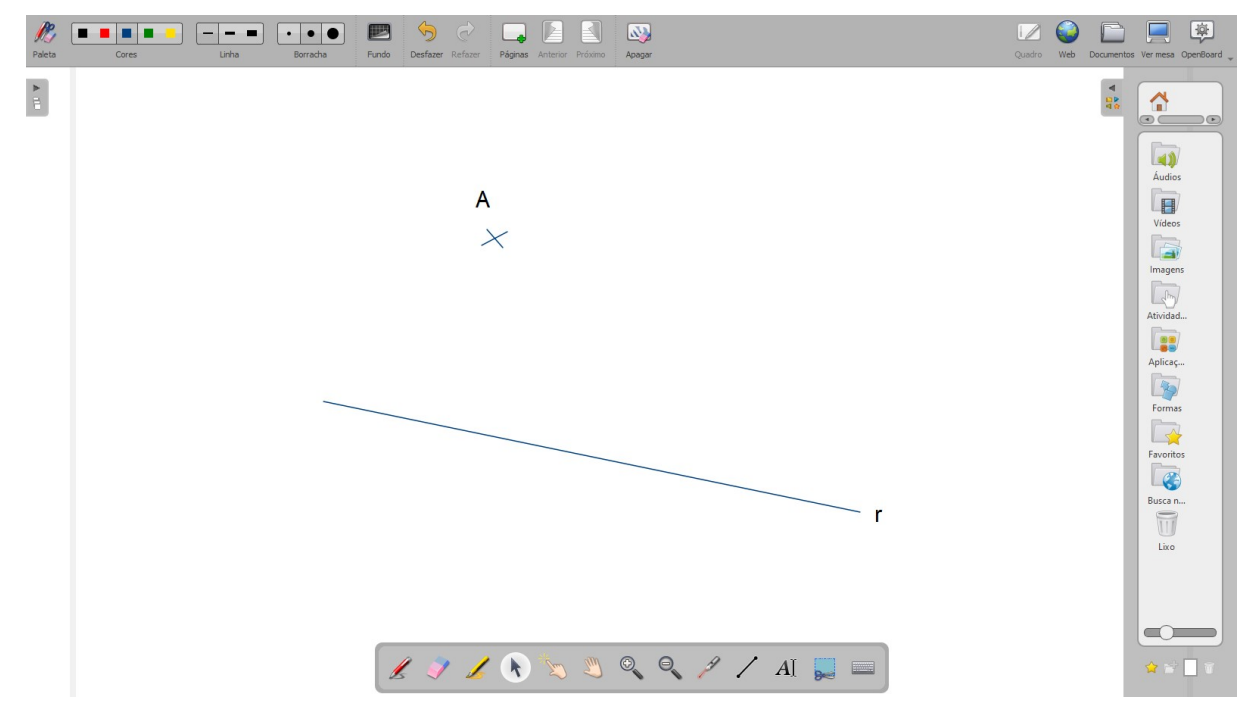

Figura 51: Dados uma reta r e um ponto A não pertencente a r

A partir da figura dada vamos posicionar o esquadro I na reta dada, alinhando com a reta um dos lados do ângulo reto.

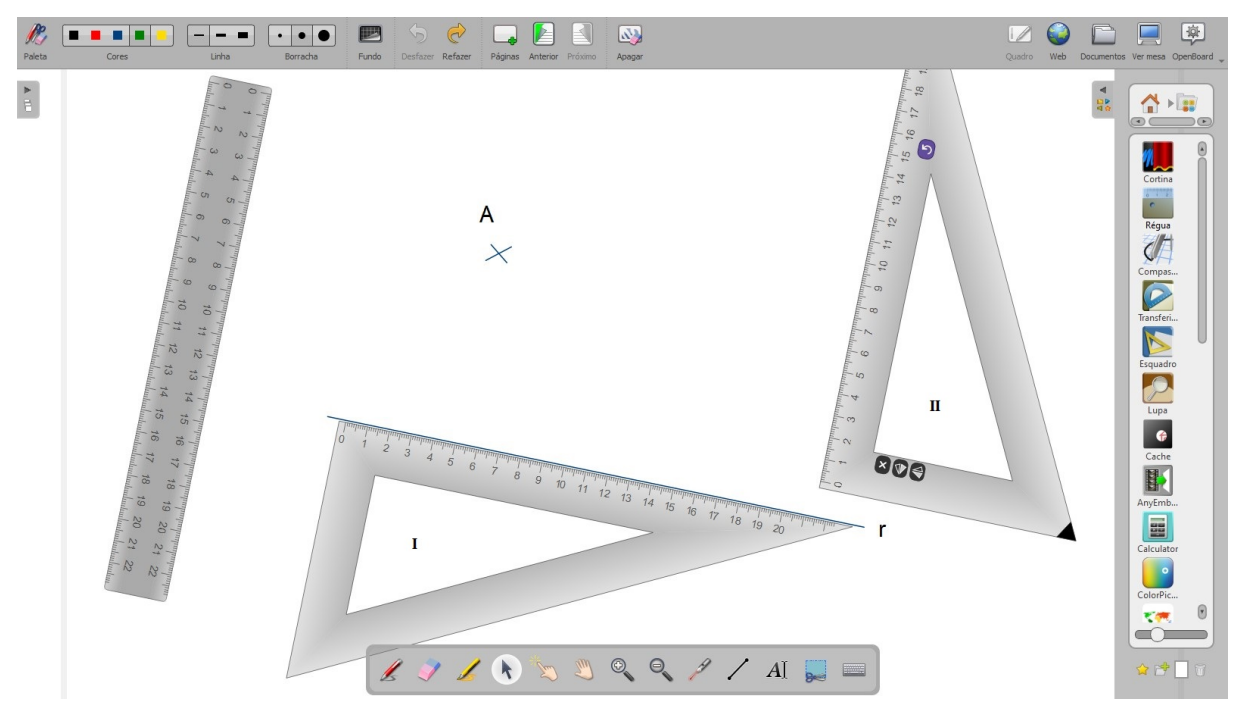

Figura 52: Posição inicial do esquadro I

Vamos utilizar uma régua de apoio no outro lado do ângulo reto para deslizar este esquadro I, de modo que ficará paralelo à posição inicial.

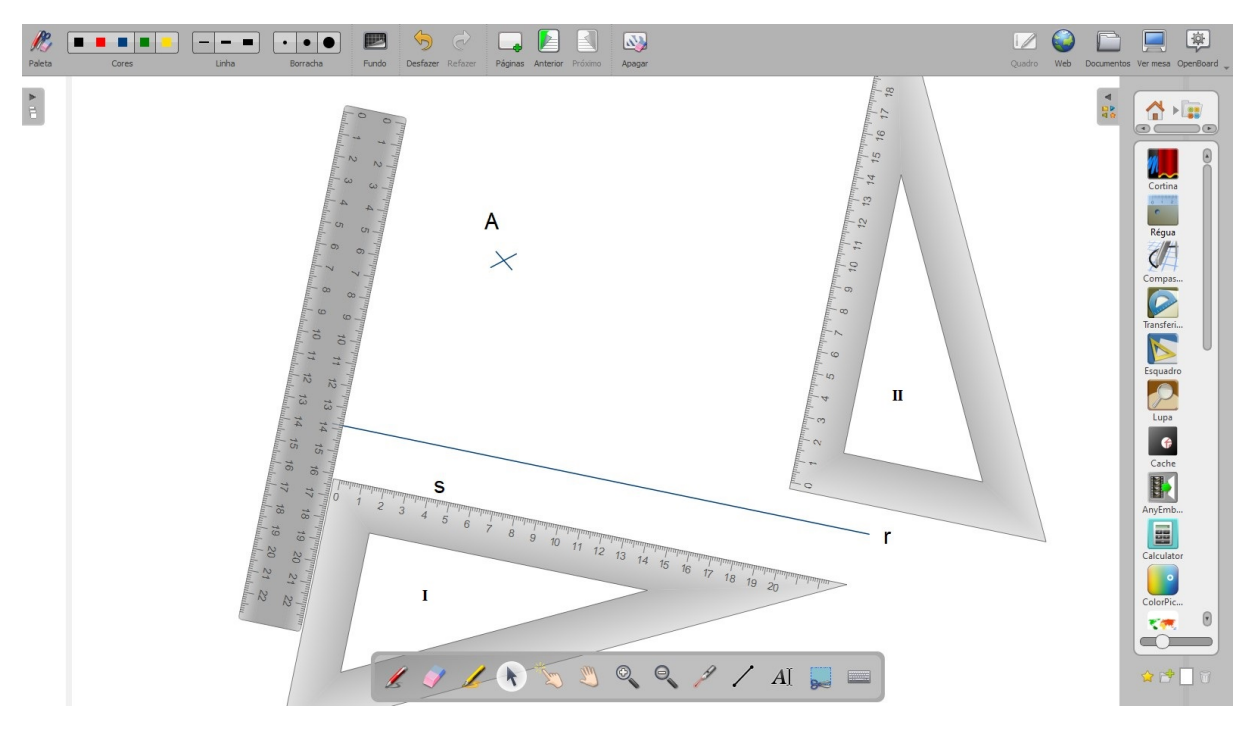

Figura 53: Régua para deslizar esquadro I

Vamos então posicionar o esquadro II apoiado no esquadro I e simultaneamente alinhado com o ponto dado, utilizando os lados do ângulo reto no esquadro. Então traçamos a reta perpendicular.

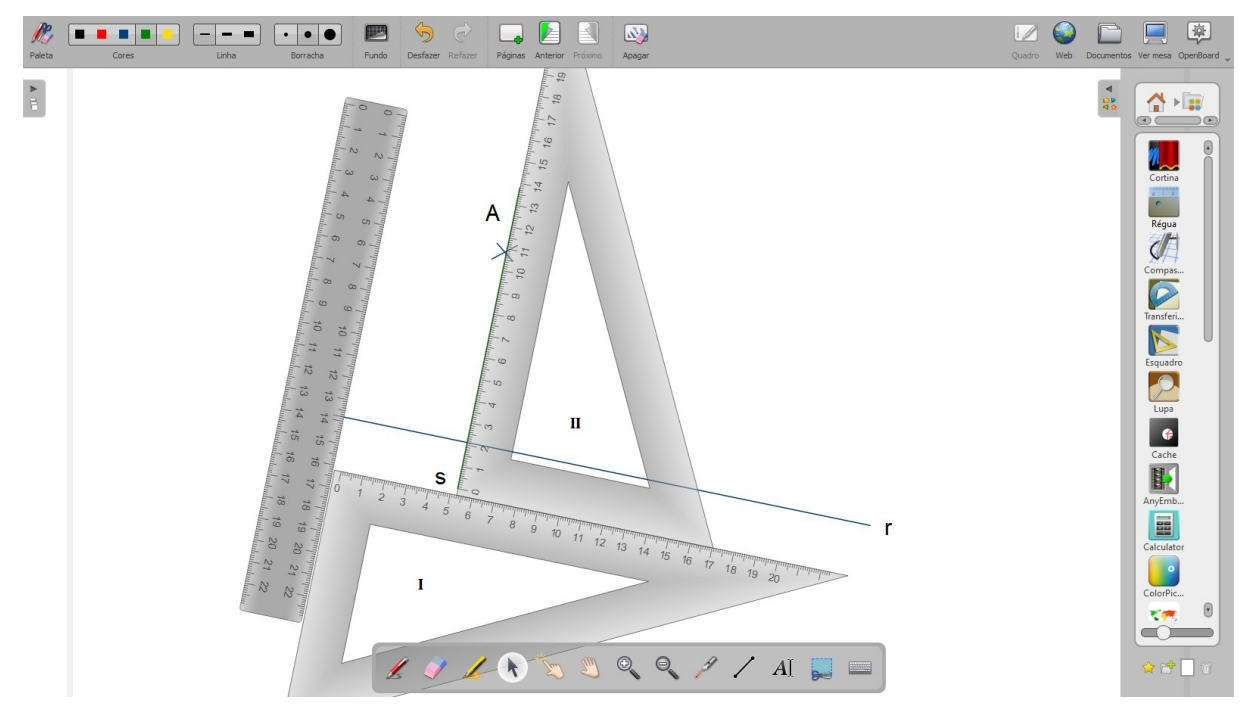

Figura 54: Posição final dos esquadros

Afastando os esquadros vemos o resultado: uma reta s, perpendicular à reta r, passando pelo ponto A.

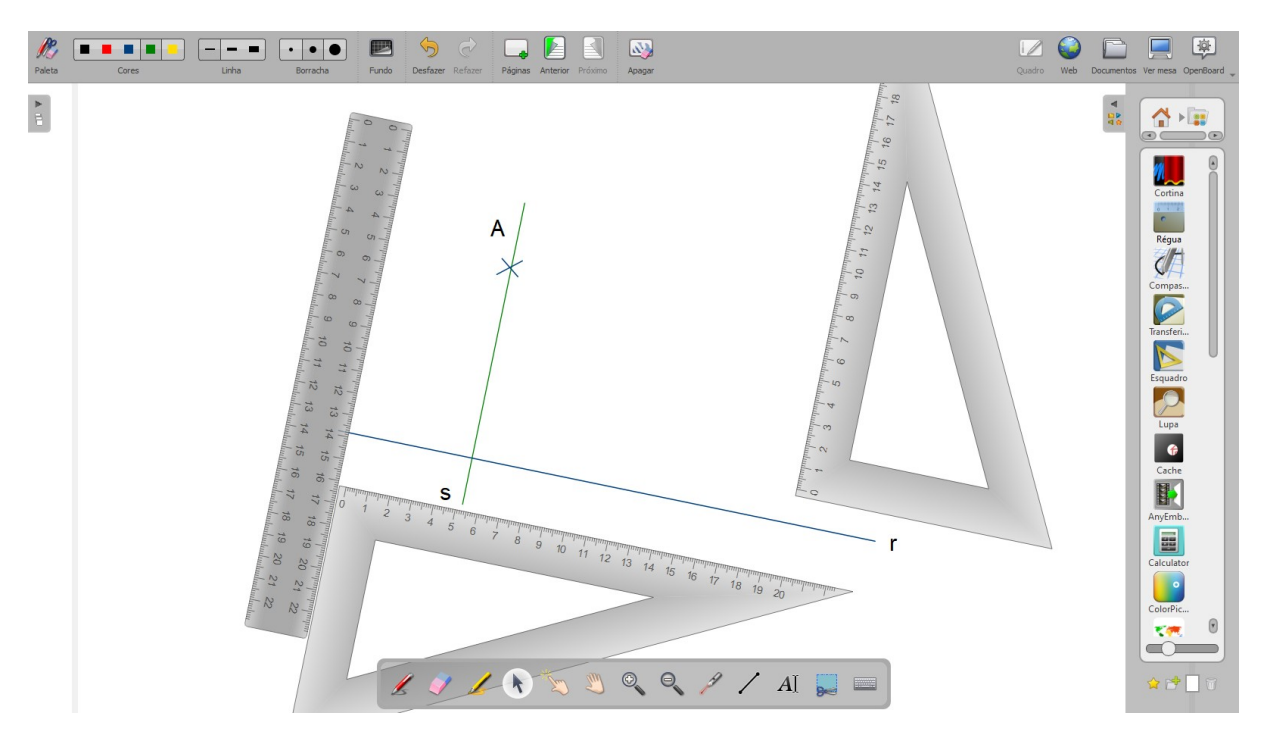

Figura 55: Reta s perpendicular à reta r passando por A

**Justificativa do método:** Como exposto na justificativa anterior, o esquadro tem, por construção, um ângulo de 90◦ . Nesse caso usamos a régua de apoio para deslizar o primeiro esquadro apenas para ficar evidente no traçado a interseção entre as retas r, dada, e s, obtida.

## <span id="page-51-0"></span>3.2.2 *Atividade 2 - Para 7º ano*

**Objetivo:** *Dados um ponto e um comprimento, traçar uma circunferência de centro no ponto e raio igual ao comprimento indicado, utilizando compasso.*

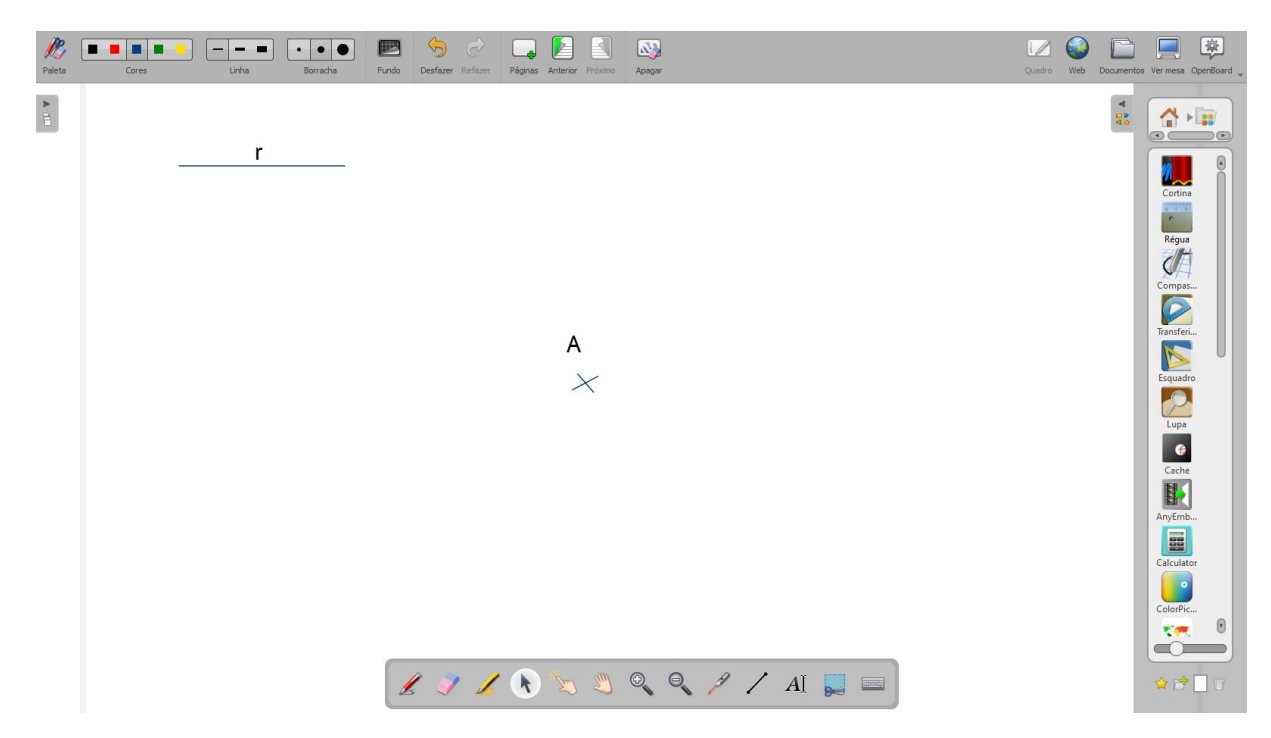

Figura 56: Dados um comprimento r e um ponto A

A partir da figura dada vamos posicionar o compasso no segmento de reta dado, ajustando a abertura ao comprimento do segmento.

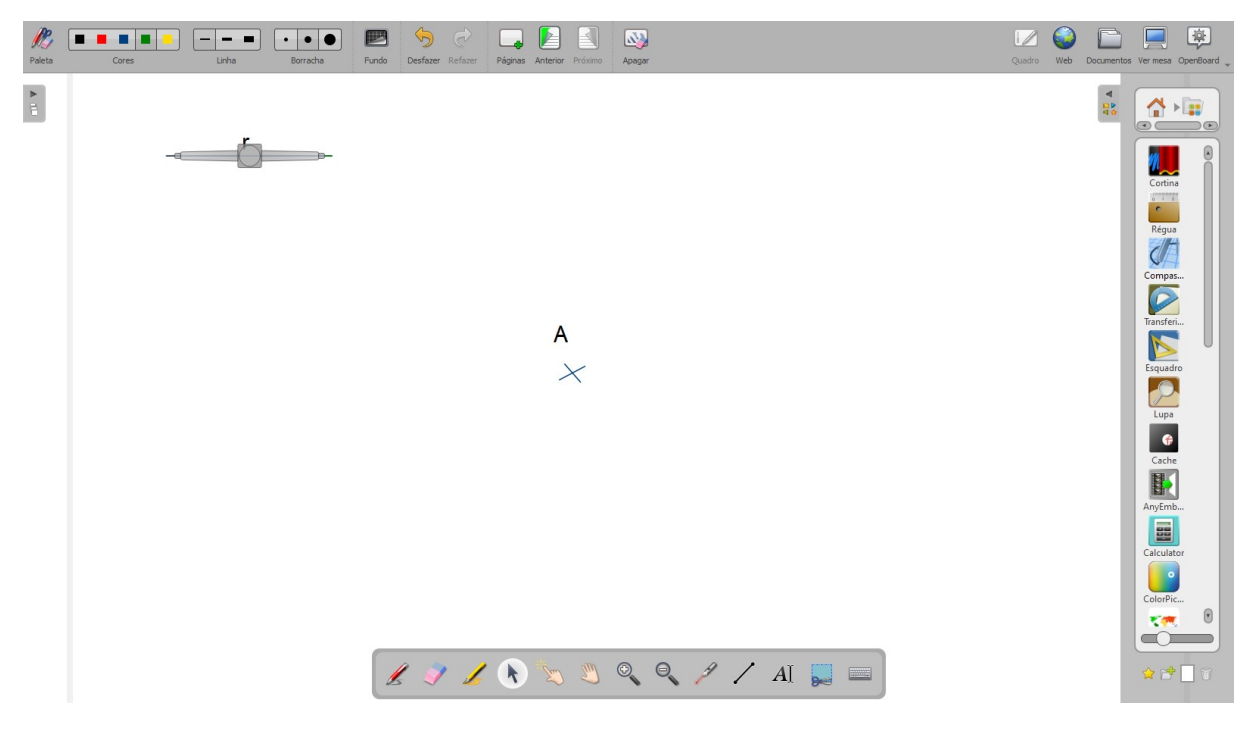

Figura 57: Posição do compasso para "pegar" a medida r

Mantendo a abertura r, posicionar o compasso com a "ponta seca" no ponto A.

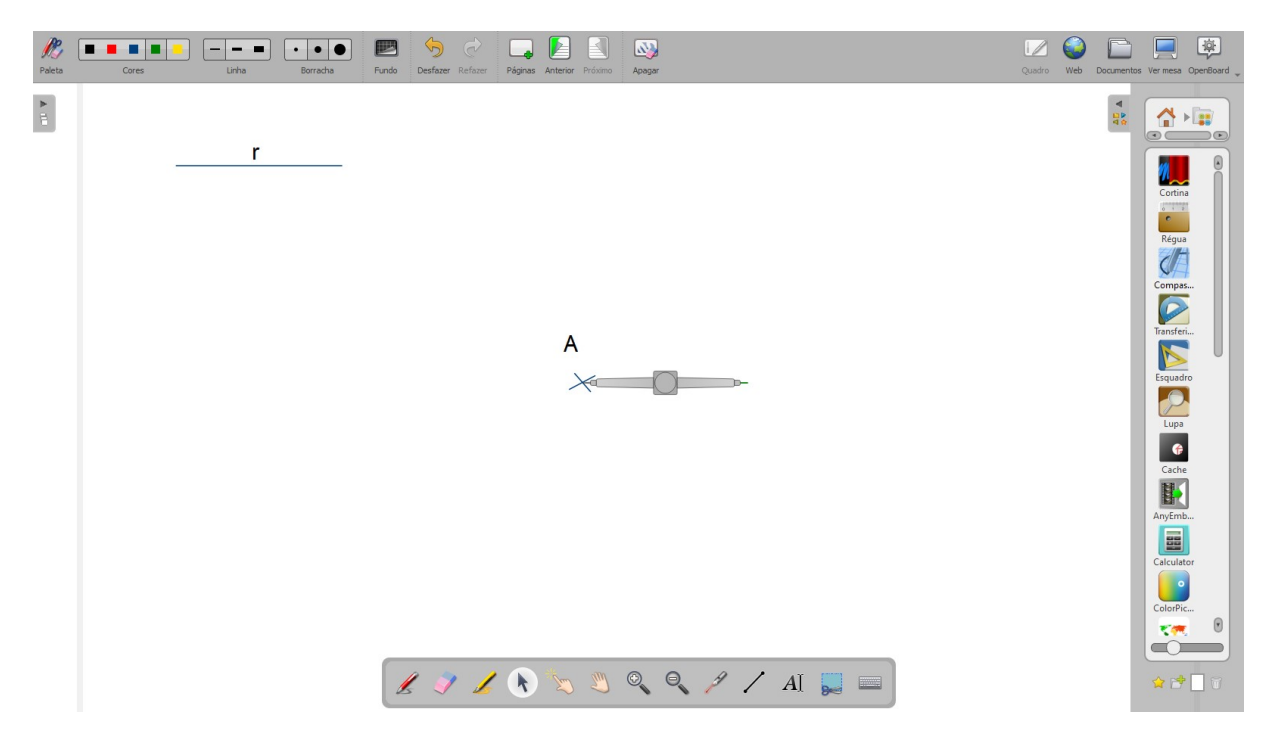

Figura 58: Posição do compasso para traçar a circunferência

Finalmente vamos traçar a circunferência, então vemos o resultado: uma circunferência de centro A e raio r.

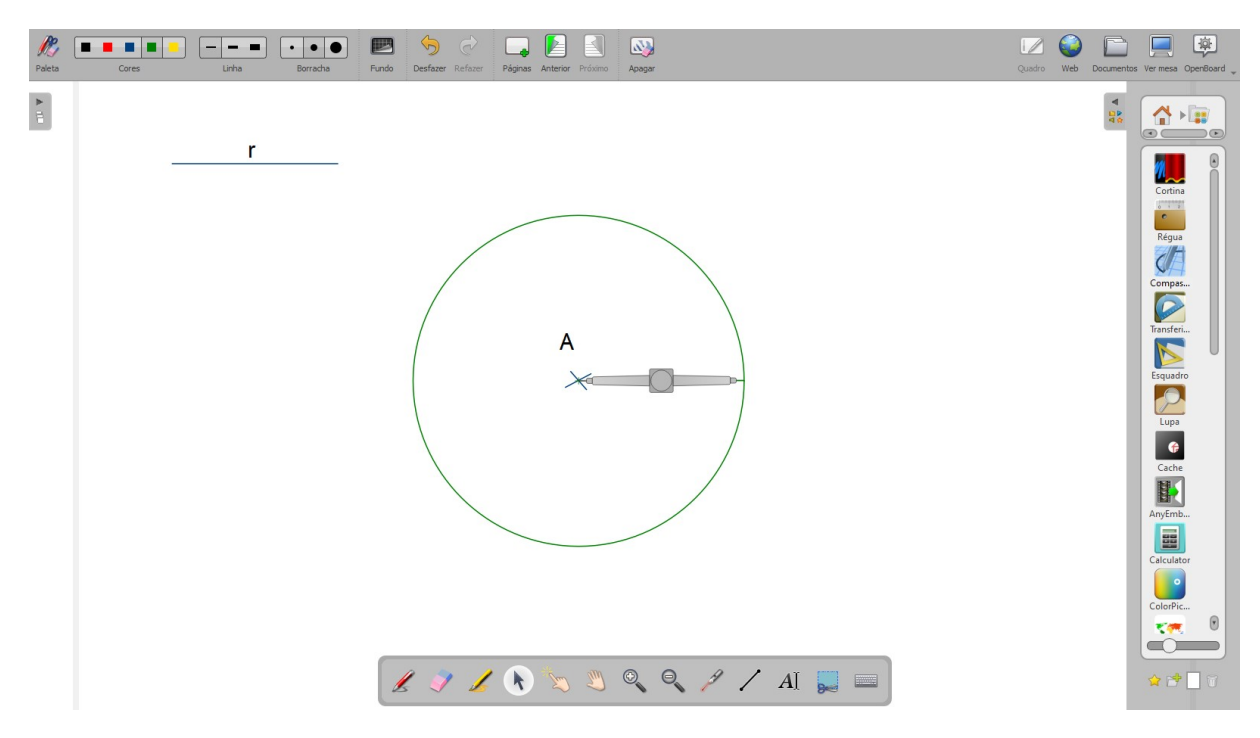

Figura 59: Circunferência de centro A e raio r

**Justificativa do método:** O compasso mantém a ponta seca no ponto escolhido e mantém a distância fixa ao traçar a linha, portanto, da circunferência.

## <span id="page-53-0"></span>3.2.3 *Atividade 3 - Para 8º ano*

**Objetivo:** *Dado um segmento de reta, traçar a mediatriz desse segmento utilizando régua e compasso.*

A Figura [60](#page-53-1) nos mostra o que foi dado:

<span id="page-53-1"></span>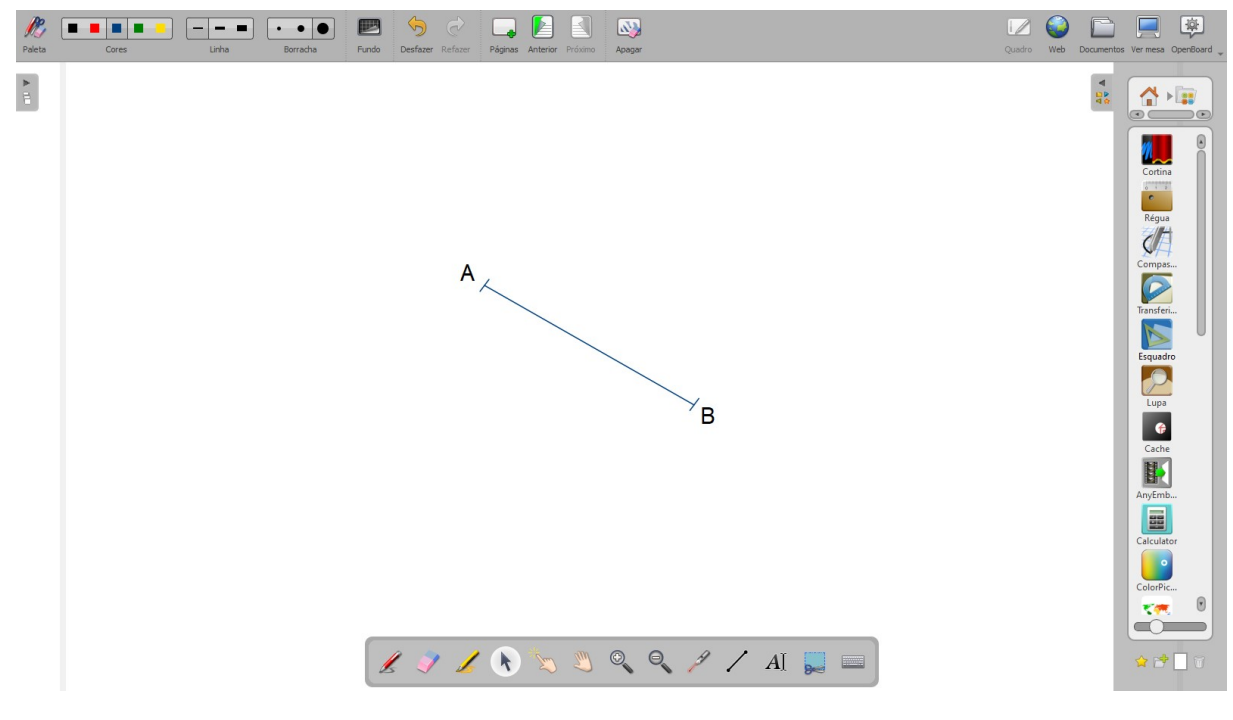

Figura 60: Segmento AB dado

E a Figura [61](#page-53-2) nos mostra o resultado que queremos obter:

<span id="page-53-2"></span>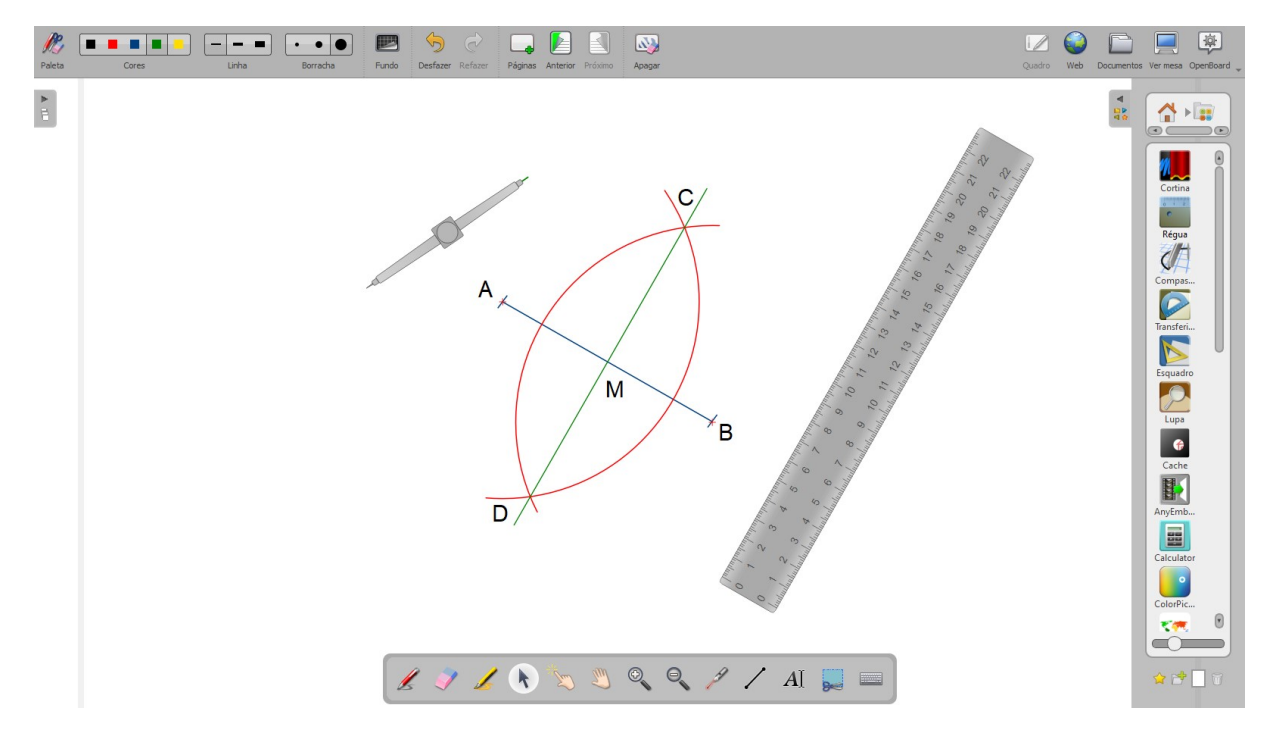

Figura 61: Mediatriz do segmento AB

Seguem os passos para obter o segmento CD que pertence a mediatriz do segmento AB:

- 1. Colocar a ponta seca do compasso no ponto A dado (extremidade do segmento). Ajustar a abertura do compasso com um tamanho maior que a metade do comprimento do segmento AB. Traçar um arco de circunferência que intersete o segmento AB.
- 2. Colocar a ponta seca do compasso no ponto B, dado, mantendo a abertura do compasso utilizada no passo anterior. Repetir o procedimento de traçado do arco de circunferência. Este arco deve intersetar o arco do passo anterior em dois pontos não pertencentes ao segmento AB.
- 3. Identificar os pontos de interseção, C e D, obtidos nos cruzamentos dos arcos, e então traçar a reta que passa por CD.

A reta passando por C e D é a mediatriz do segmento AB e o ponto M, obtido da interseção do segmento AB com a mediatriz, é o ponto médio.

## **Justificativa do método:**

Da construção, pelos passos 1 e 2 observamos que como foi mantida a abertura do compasso para se obter os pontos C e D, então os segmentos AC, AD, BC e BD são de mesmo comprimento, indicando que os triângulos ABC e ABD de base AB, são ambos isósceles. Desse fato segue que os ângulos  $\widehat{ACD}$  e  $\widehat{ADC}$  são iguais. Mais ainda, os triângulos ABC e ABD são congruentes pelo caso LLL, explicitado no Teorema [1.7.](#page-25-2) Assim, os ângulos BÂC e BÂD também são iguais, de onde segue que MÂC e MÂD, em que M é o ponto de instersecção entre os segmentos AB e CD, são também iguais. Pelo caso ALA, trazido no Teorema [1.6,](#page-24-2) teremos então que os triângulos MAC e MAD são congruentes, de onde segue que o ângulo  $\widehat{AMC}$  é igual ao ângulo  $\widehat{AMD}$ . Como estes dois últimos ângulos são suplementares, teremos então que  $\widehat{AMC} = \widehat{AMD}$  e ambos são ângulos retos. Assim, como A $\hat{M}C$  e  $\hat{C}MB$ , e ainda A $\hat{M}D$  e  $\hat{B}MD$ , são suplementares, só nos resta que A $\hat{M}C=$  $\widehat{\text{CMB}}=\widehat{\text{AMD}}=\widehat{90^{\circ}}$ . Portanto, os segmentos AB e CD são perpendiculares entre si.

Pelo caso LLL, Teorema [1.7,](#page-25-2) os triângulos ACD e BCD são congruentes. e portanto os ângulos  $\angle A\hat{C}M=\angle A\hat{C}D$  e  $\angle B\hat{C}M=\angle B\hat{C}D$  são congruentes. Segue pelo caso LAL, Teorema [1.5,](#page-21-2) que os triângulos AMC e BMC são congruentes, e logo AM= MB e M é o ponto médio do segmento AB. Por fim, desde que a reta que contém o segmento CD é perpendicular ao segmento AB e passa pelo ponto médio de AB, então esta é a mediatriz buscada.  $\Box$ 

Parte desta atividade foi executada e filmada, o vídeo pode ser visto em [https:]( https://youtu.be/DUeNkJRaouE) [//youtu.be/DUeNkJRaouE]( https://youtu.be/DUeNkJRaouE).

## <span id="page-55-0"></span>3.2.4 *Atividade 4 - Para 8º ano*

**Objetivo:** *Dados uma reta e um ponto fora dela, traçar uma perpendicular utilizando régua e compasso.*

A Figura [62](#page-55-1) nos mostra o que foi dado:

<span id="page-55-1"></span>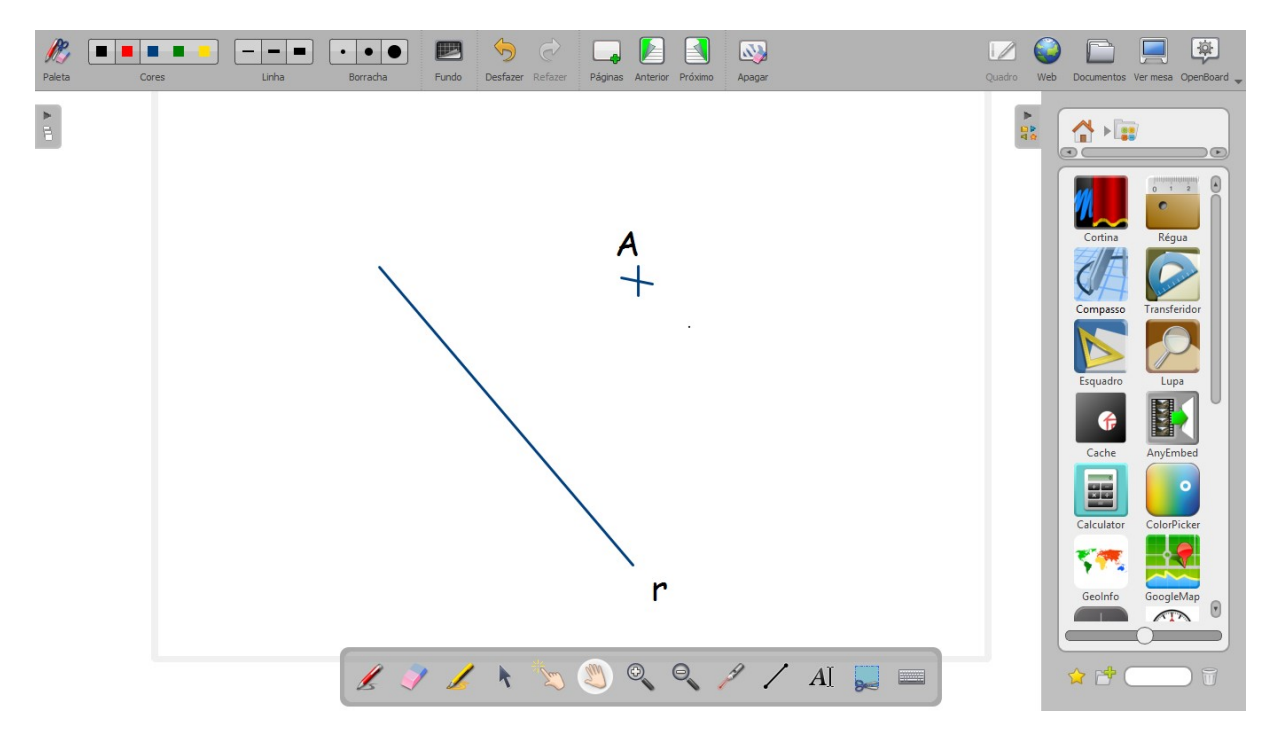

Figura 62: Dados uma reta r e um ponto A não pertencente a ela

E a Figura [63](#page-55-2) nos mostra o resultado que queremos obter:

<span id="page-55-2"></span>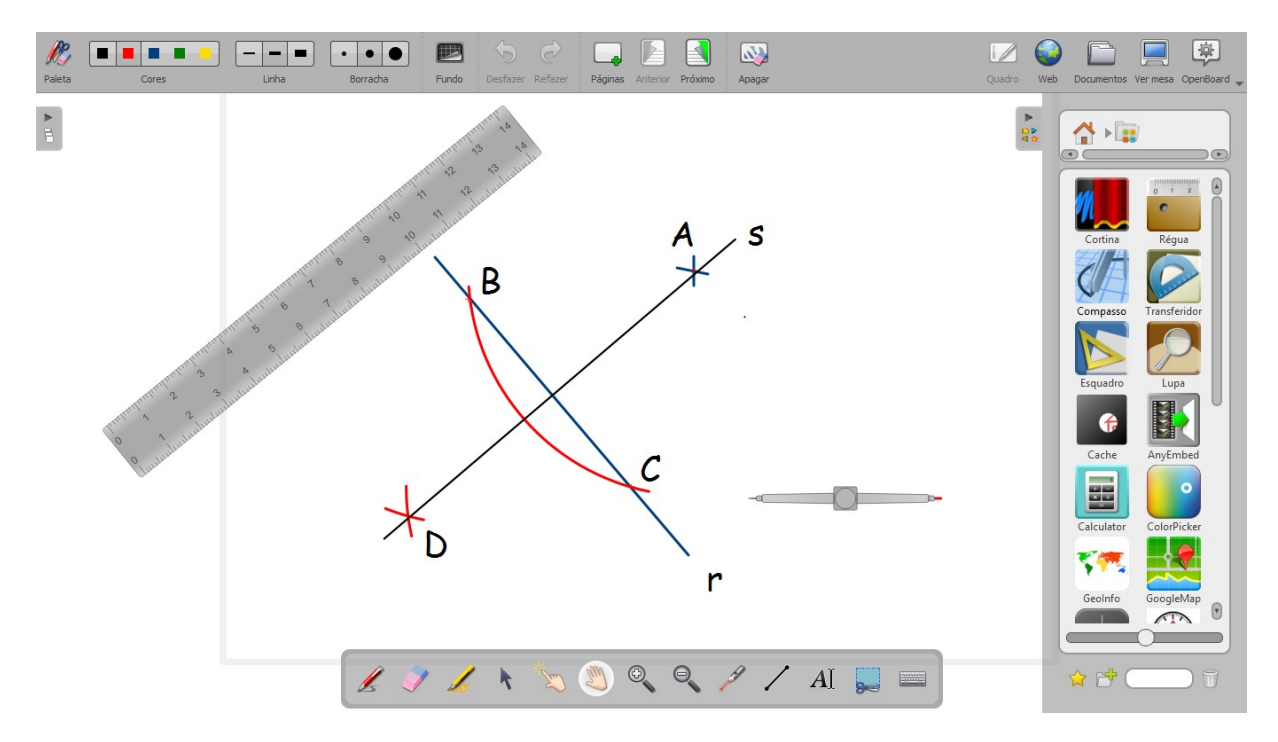

Figura 63: Reta s perpendicular a r passando por A

<span id="page-56-0"></span>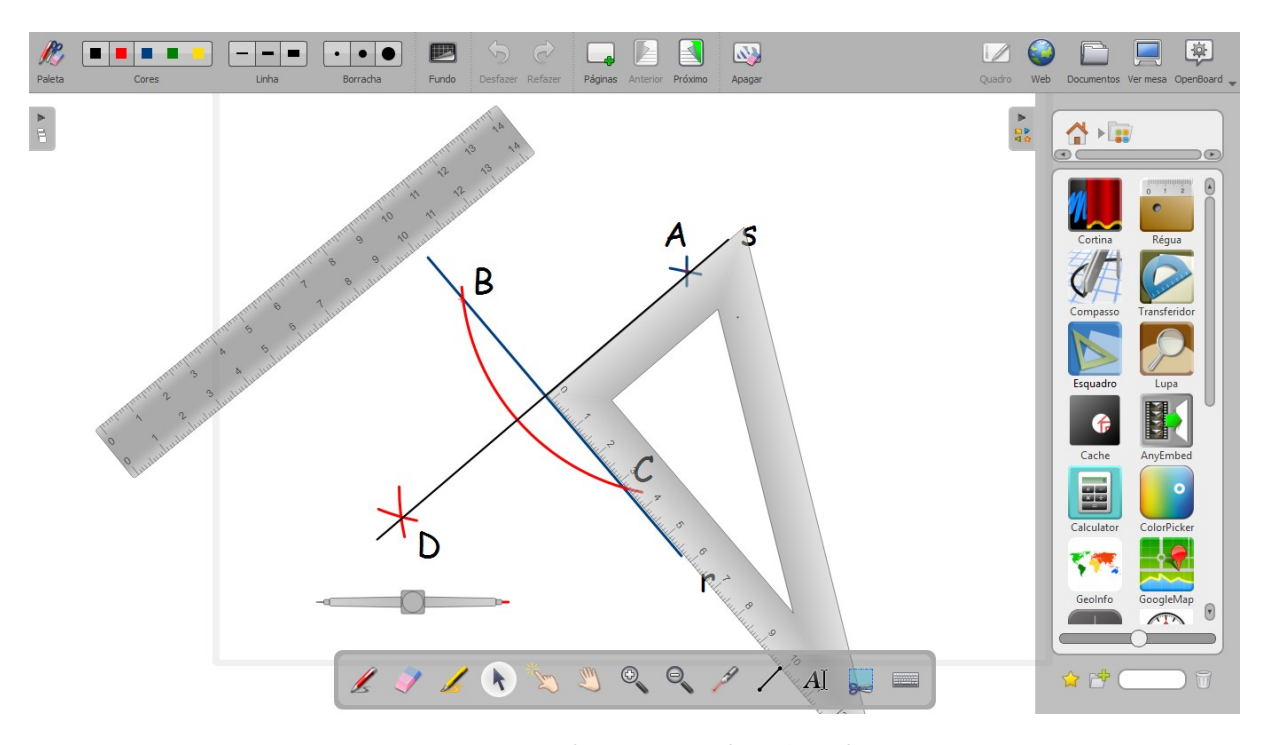

Os alunos podem verificar que de fato temos um ângulo reto ao centro, usando o esquadro, como na Figura [64:](#page-56-0)

Figura 64: Esquadro mostrando o ângulo reto

Seguem os passos para obter a reta passando pelo ponto A e que é perpendicular a reta *r* dada:

- 1. Colocar a ponta seca do compasso no ponto A dado. Ajustar a abertura do compasso de forma que ao traçar o arco, este intercepte a reta em dois pontos B e C.
- 2. Colocar a ponta seca do compasso em cada um dos pontos obtidos no passo 1, mantendo a mesma abertura inicial do compasso e traçar pequenos arcos que se interceptam em dois pontos, um deles é o próprio ponto dado A, e o outro chamaremos de ponto D.
- 3. Traçar a reta *s* passando pelos pontos A e D.

A reta *s* passa por A e é perpendicular a reta *r* dada.

**Observação 3.1.** *O esquadro foi utilizado apenas para medir o ângulo reto entre a reta dada e a reta obtida.*

#### **Justificativa do método:**

Da construção, pelo passo 1 observamos que como foi mantida fixa a posição da ponta seca do compasso no ponto A, e também sua abertura para se obter os pontos B e C, então o triângulo ABC de base BC é isósceles. Além disso, pelo passo 2, desde que a abertura do compasso é mantida ao se traçar os arcos que geram o ponto D, podemos inferir que o triângulo DBC também é isósceles de base BC. Pela Atividade 3, desenvolvida

anteriormente, concluiremos que a reta *s*, passando pelos pontos A e D, é a mediatriz do segmento BC, isto é, a reta *s* é perpendicular a reta *r* e A pertence a reta *s*.

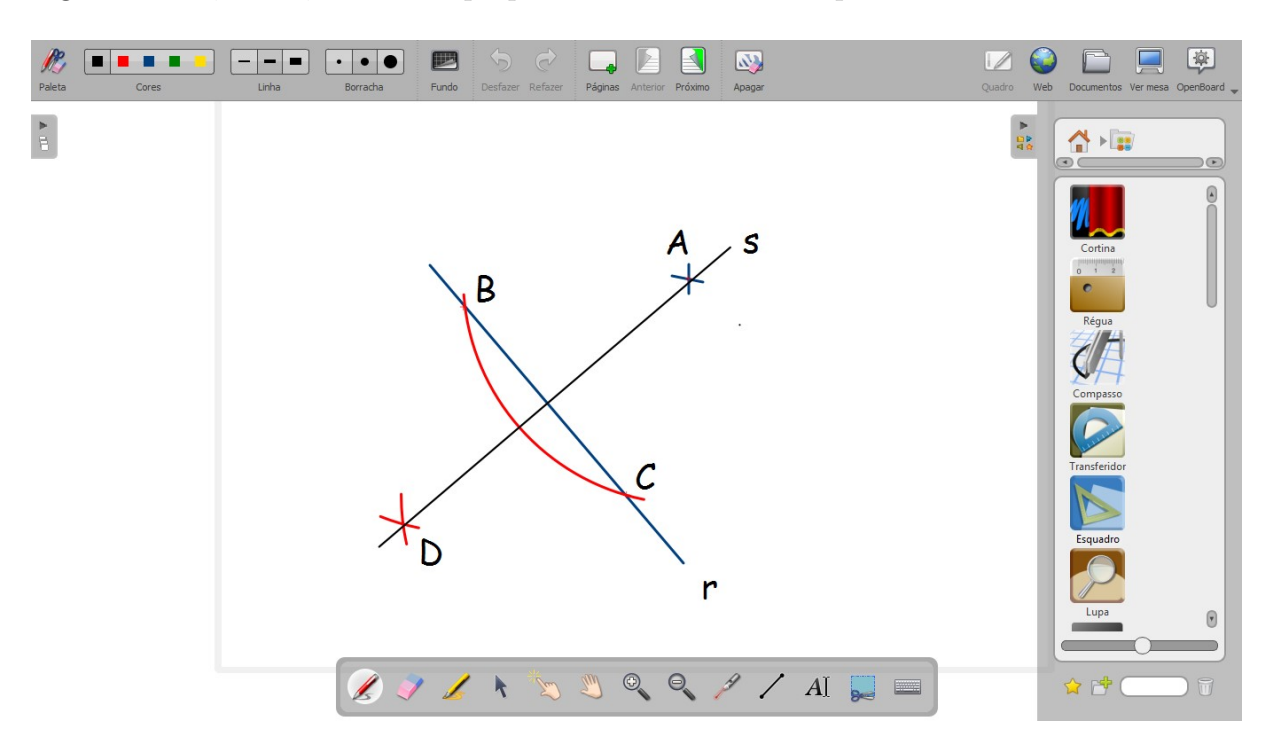

Figura 65: Reta s perpendicular a r passando por A - resultado esperado

## <span id="page-57-0"></span>3.2.5 *Atividade 5 - Para 8º ano*

**Objetivo:** *Dados uma reta e um ponto pertencente a ela, traçar uma perpendicular passsando pelo ponto dado, utilizando régua e compasso.*

<span id="page-57-1"></span>A Figura [66](#page-57-1) nos mostra o que foi dado:

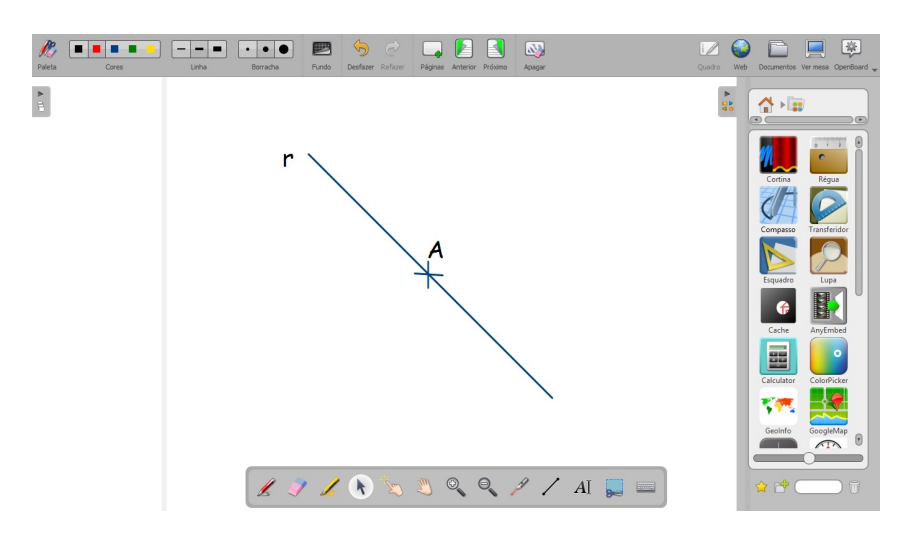

Figura 66: Dados uma reta r e um ponto A pertencente a ela

E a Figura [67](#page-58-0) nos mostra o resultado que queremos obter:

<span id="page-58-0"></span>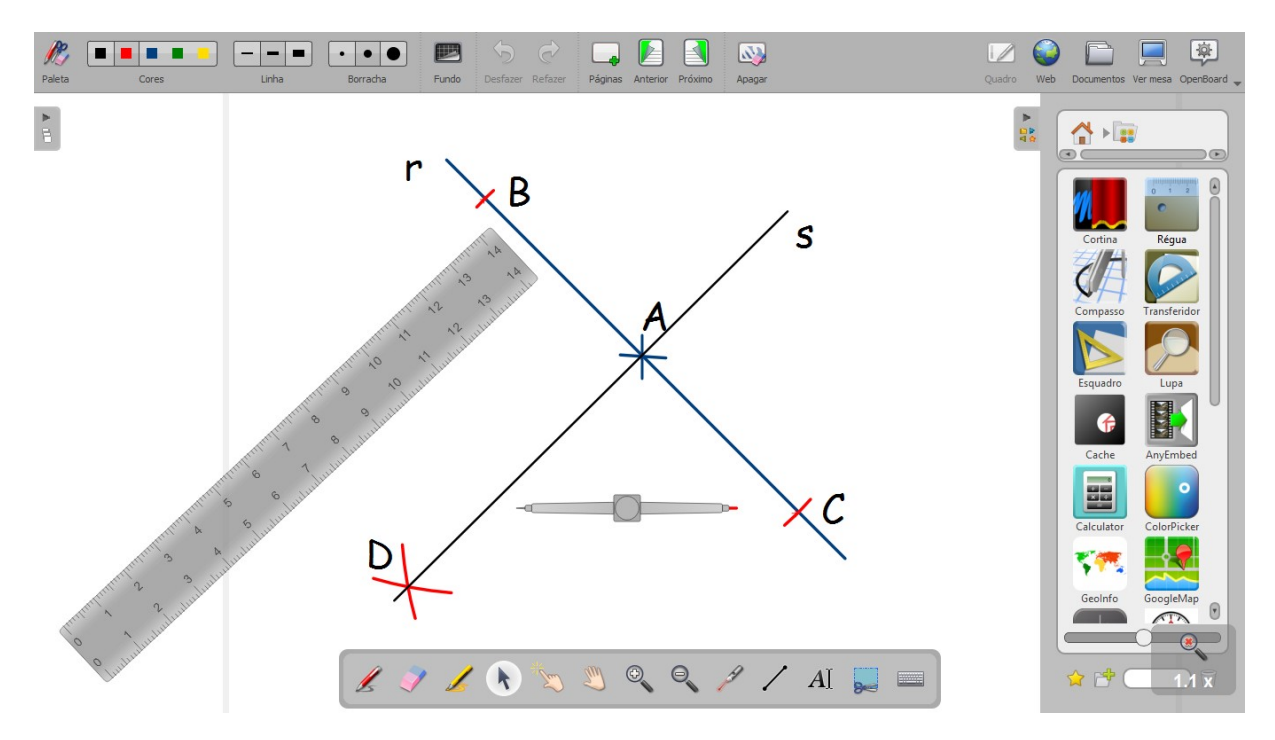

Figura 67: Reta s perpendicular a r passando por A

Novamente os alunos podem verificar que de fato temos um ângulo reto ao centro, usando o esquadro, como na Figura [68:](#page-58-1)

<span id="page-58-1"></span>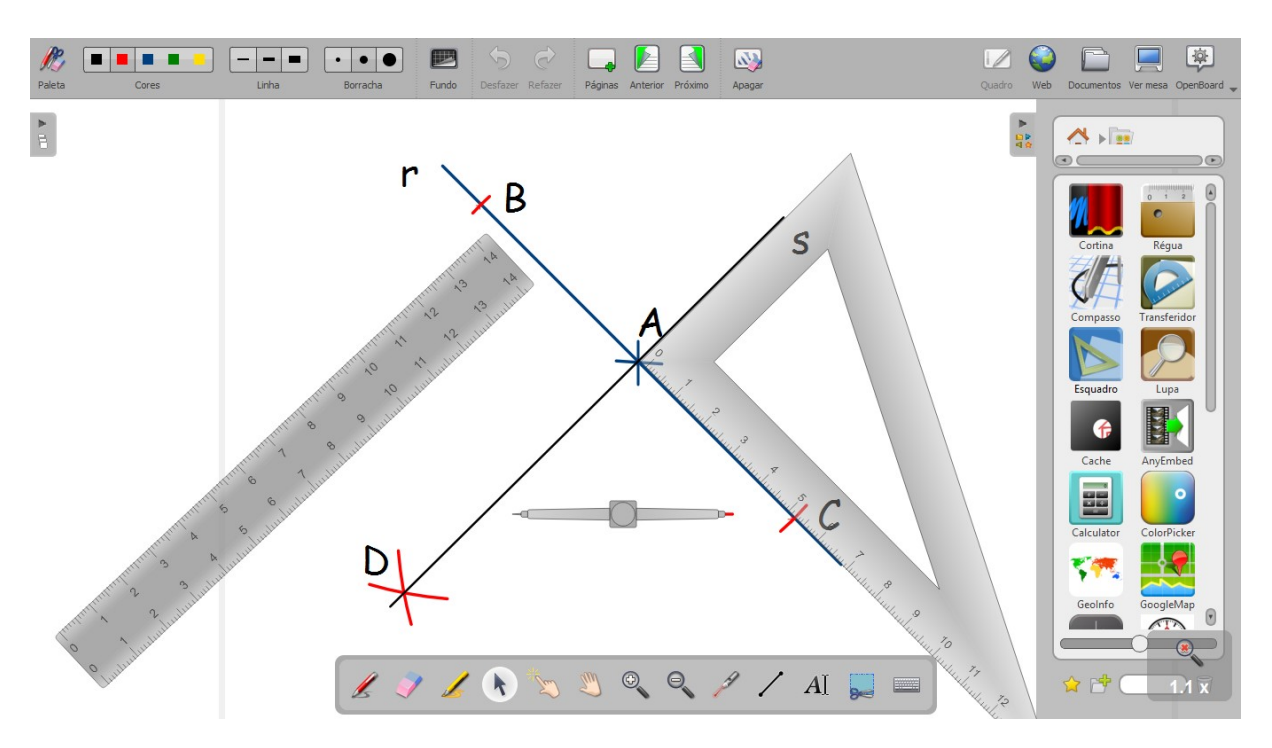

Figura 68: Esquadro mostrando o ângulo reto

Seguem os passos para se obter uma reta *s* que é perpendiular a reta *r* dada e que passa pelo ponto A:

1. Colocar a ponta seca do compasso no ponto A dado. Ajustar a abertura do compasso para conseguir interceptar duas vezes a reta dada.

- 2. Aumentar a abertura do compasso e colocar a ponta seca do compasso em um dos pontos B (ou C) obtidos, e traçar um pequeno arco. Repetir o mesmo procedimento para o ponto C, mantendo a mesma abertura no compasso. Certifique-se de que os arcos desenhados se intersetaram em um ponto fora da reta *r* que chamaremos de D.
- 3. Traçar a reta *s* passando pelos pontos A e D.

A reta *s* é perpendicular a reta *r* e passa pelo ponto A.

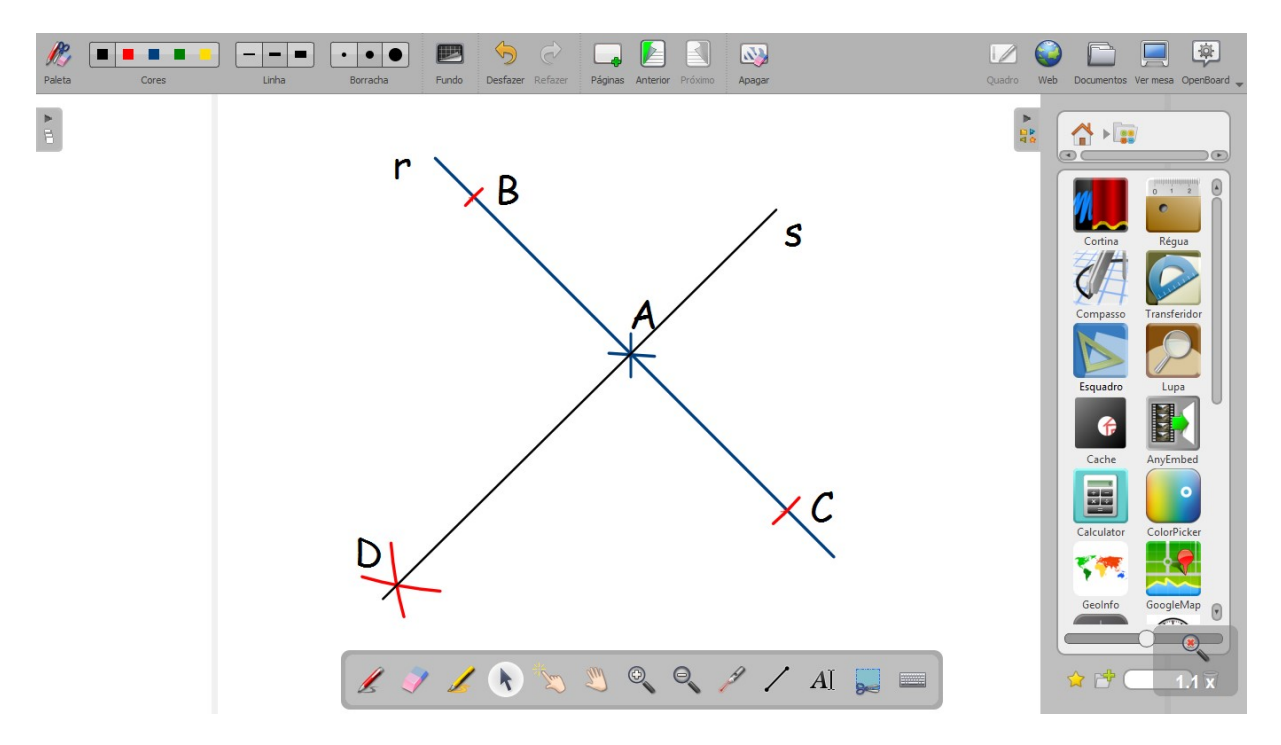

Figura 69: Reta s perpendicular a r passando por A - resultado esperado

#### **Justificativa do método:**

Sejam dados a reta *r* e o ponto A, e obtidos os pontos B, C, D e a reta s como descrito. Podemos verificar, desde que a abertura do compasso foi mantida, que CD=BD e com isso o triângulo BCD é isósceles de base BC. Além disso, pelo passo 1 da construção, AB=AC, de onde segue que A é ponto médio de BC. Agora, desde que CD=BC e BA=CA, pelo caso LLL, Teorema [1.7,](#page-25-2) os triângulos ACD e ABD são congruentes. Assim, os ângulos CÂD e BÂD são congruentes e suplementares, de onde segue que são ângulos retos, e portanto a reta *s* passando por A e D é perpendicular a reta *r* dada.  $\Box$ 

## <span id="page-59-0"></span>3.2.6 *Atividade 6 - Para 8º ano*

**Objetivo:** *Dados uma reta e um ponto fora dela, traçar uma paralela utilizando régua e compasso.*

A Figura [70](#page-60-0) nos mostra o que foi dado:

<span id="page-60-0"></span>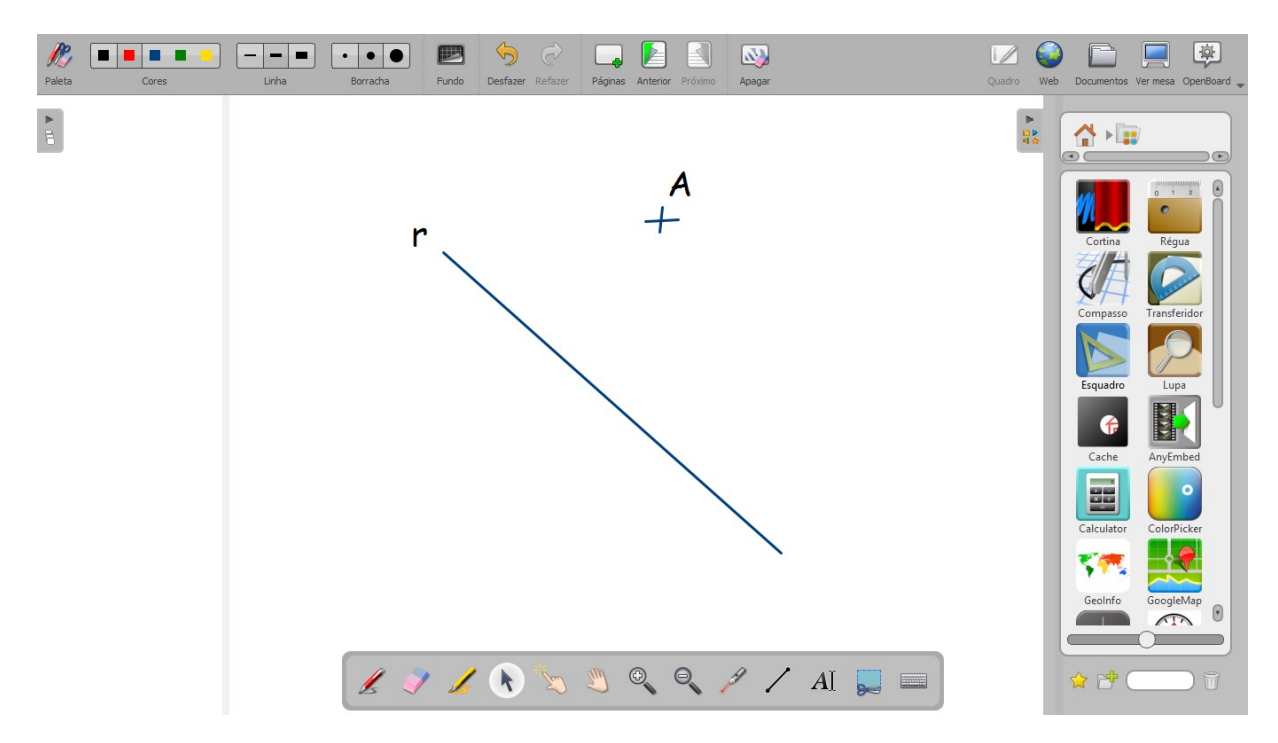

Figura 70: Dados uma reta r e um ponto A não pertencente a ela

O resultado que queremos obter é representado na Figura [71:](#page-60-1)

<span id="page-60-1"></span>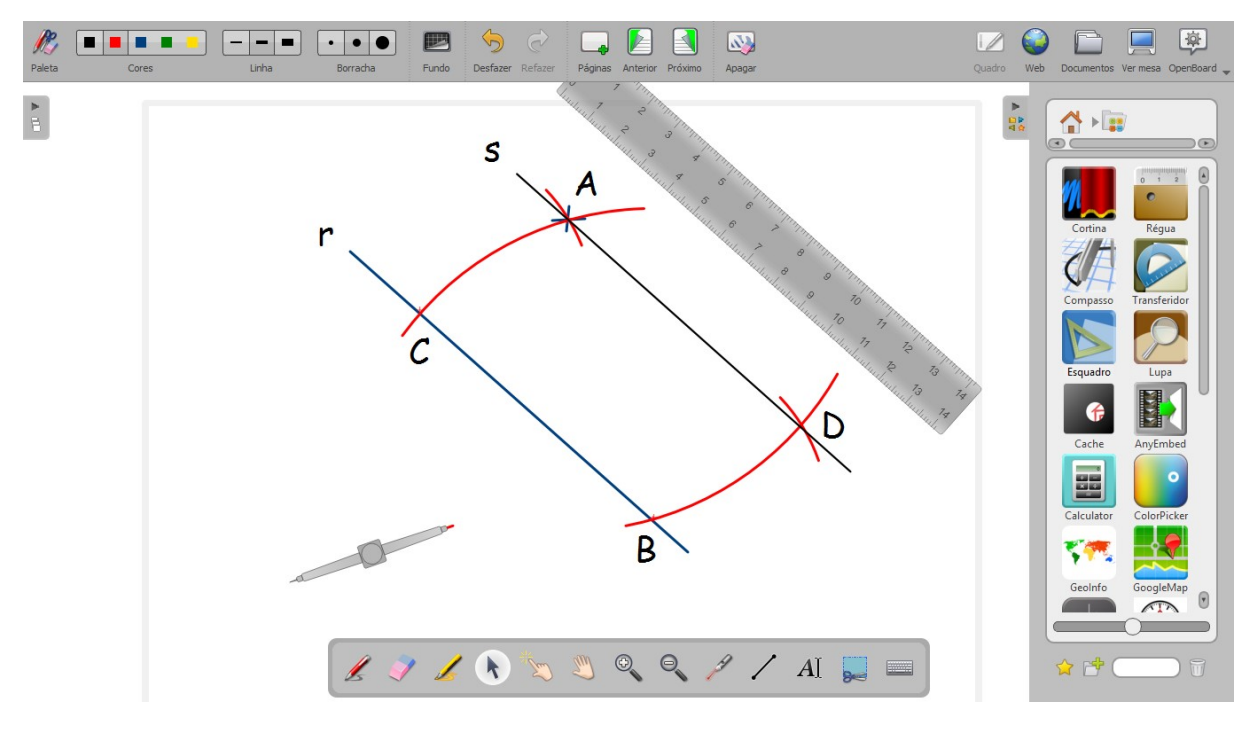

Figura 71: Reta s paralela a r passando por A

Seguem os passos para se obter uma reta *s* que é paralela a reta *r* dada e que passa pelo ponto A:

1. Colocar a ponta seca do compasso no ponto A dado. Ajustar a abertura do compasso com o maior raio possível, para conseguir interceptar a reta r dada. Traçar um arco que intersete a reta r com sobra para intersetar a reta paralela a ser obtida. Obtemos assim o ponto B como interseção do arco com a reta *r*.

- 2. Manter a mesma abertura no compasso e colocar a ponta seca no ponto B. Traçar um arco que interseta a reta r, obtendo assim o ponto C. Note que este arco também passa pelo ponto A.
- 3. Medir com o compasso a distância entre os pontos A e C.
- 4. Manter a ponta seca no ponto B e traçar um arco que intercepte o arco anterior passando por B, obtendo assim o ponto de inetrsecção D.
- 5. Traçar a reta s, passando pelos pontos A e D.
- A reta *s* é paralela a reta *r* e passa por A.

#### **Justificativa do método:**

Nos passos 1 e 2 a abertura do compasso foi mantida, garantindo que AD = CB. Pelo passo 4, novamente por ter mantida a abertura do compasso, teremos que AC = BD. Observando os triângulos ACB e ADB com lado AB em comum, vemos pelo caso LLL, Teorema [1.7,](#page-25-2) que estes são congruentes. Pelas propriedades dos paralelogramos Teorema [1.11,](#page-33-1) ADBC é um paralelogramo, de onde segue que as retas *r* contendo o segmento BC e a reta *s*, contendo o segmento AD, são paralelas.

## <span id="page-61-0"></span>3.2.7 *Atividade 7 - Para 8º ano*

**Objetivo:** *Dado o ângulo convexo AÔB, traçar usando régua e compasso a sua bissetriz.*

A Figura [72](#page-61-1) nos mostra o que foi dado:

<span id="page-61-1"></span>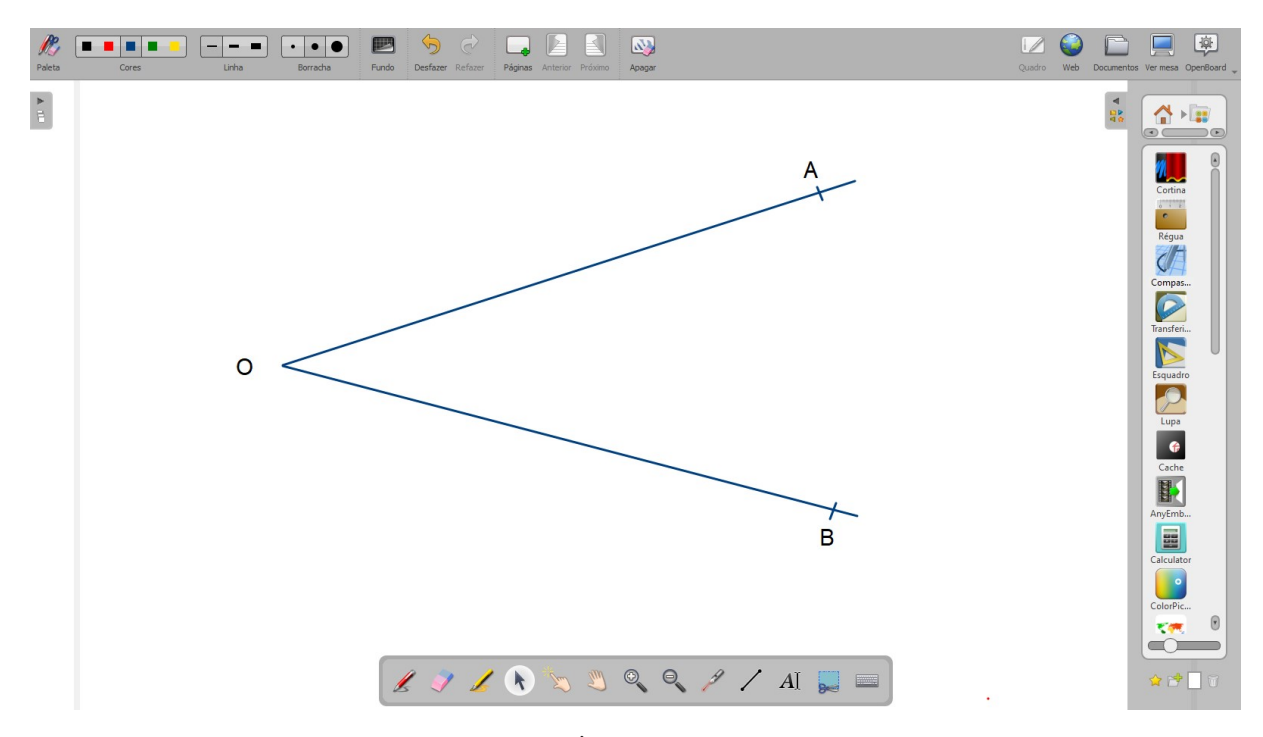

Figura 72: Ângulo convexo dado

<span id="page-62-0"></span>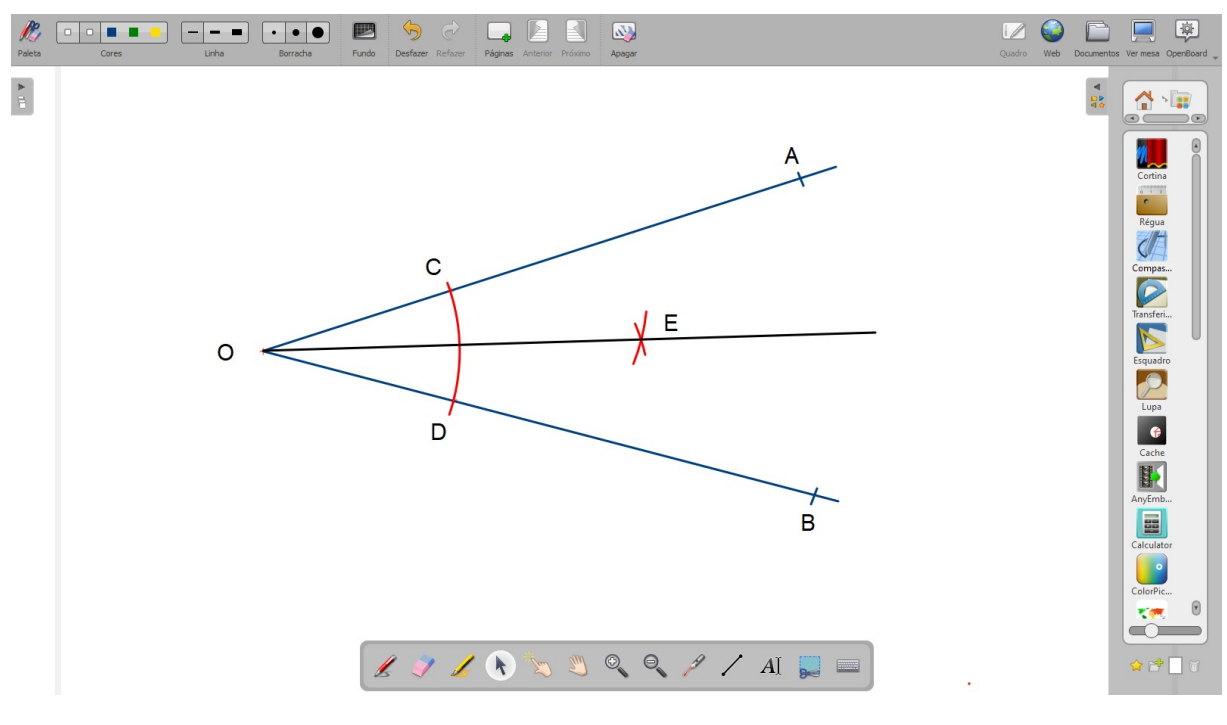

O resultado que queremos obter é representado na Figura [73:](#page-62-0)

Figura 73: Bissetriz traçada

Segue os passos para a construção desejada:

- 1. Colocar a ponta seca do compasso no ponto O, vértice do ângulo dado. Ajustar a abertura do compasso para interceptar os lados do ângulo a uma distância arbitrária conveniente. Traçar o arco para obter os pontos C e D de interseção com os lados do ângulo dado.
- 2. Colocar a ponta seca do compasso em cada um dos pontos C, D e traçar arcos que se cruzam obtendo então o ponto E. É importante nesssa etapa não mudar a abertura do compasso ao mudar a ponta seca do ponto C para o D ou vice-versa.
- 3. Traçar a reta que liga o vértice O com o ponto E.

Esta última reta traçada é a bissetriz do ângulo AÔB.

**Justificativa do método:** O triângulo OCD é isósceles de base CD. Pelo passo 2, o triângulo ECD também é isósceles de base BC. Como a abertura do compasso é mantida do passo 1 para o passo 2, obtemos também que CE=DE e os triângulos OCE e ODE são congruentes. Da mesma forma como na justificativa da Atividade 3, obteremos que os ângulos CMO e CME são retos e portanto a reta passando por  $O e E$  é perpendicular ao segmento CD e M é o ponto médio de CD. Logo a reta passando por O e E é uma mediana do triângulo, e pelo corolário [1.4,](#page-23-1) esta é então a bissetriz do ângulo DÔC.

## <span id="page-63-0"></span>3.2.8 *Atividade 8 - Para 8º ano*

**Objetivo:** *Dado um ângulo convexo cujo vértice está inacessível, traçar com régua e compasso a bissetriz.*

A Figura [74](#page-63-1) nos mostra o que foi dado:

<span id="page-63-1"></span>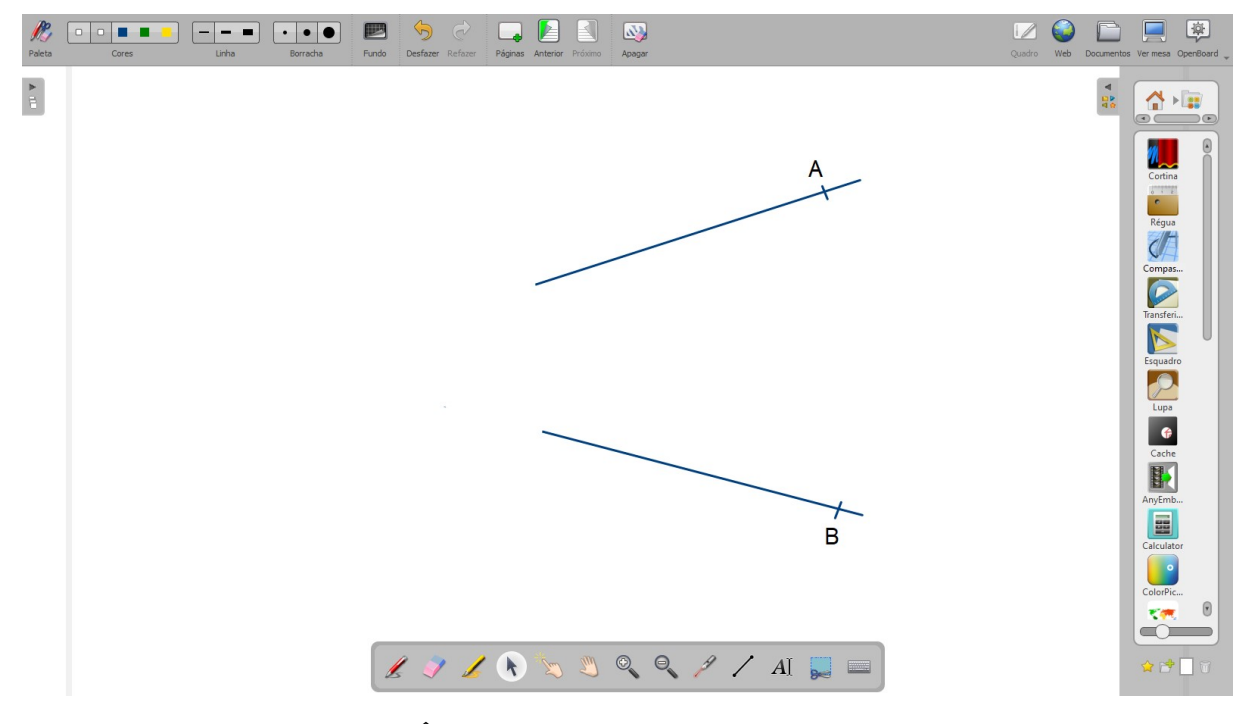

Figura 74: Ângulo convexo dado com vértice inacessível

A Figura [75](#page-63-2) mostra um resultado parcial:

<span id="page-63-2"></span>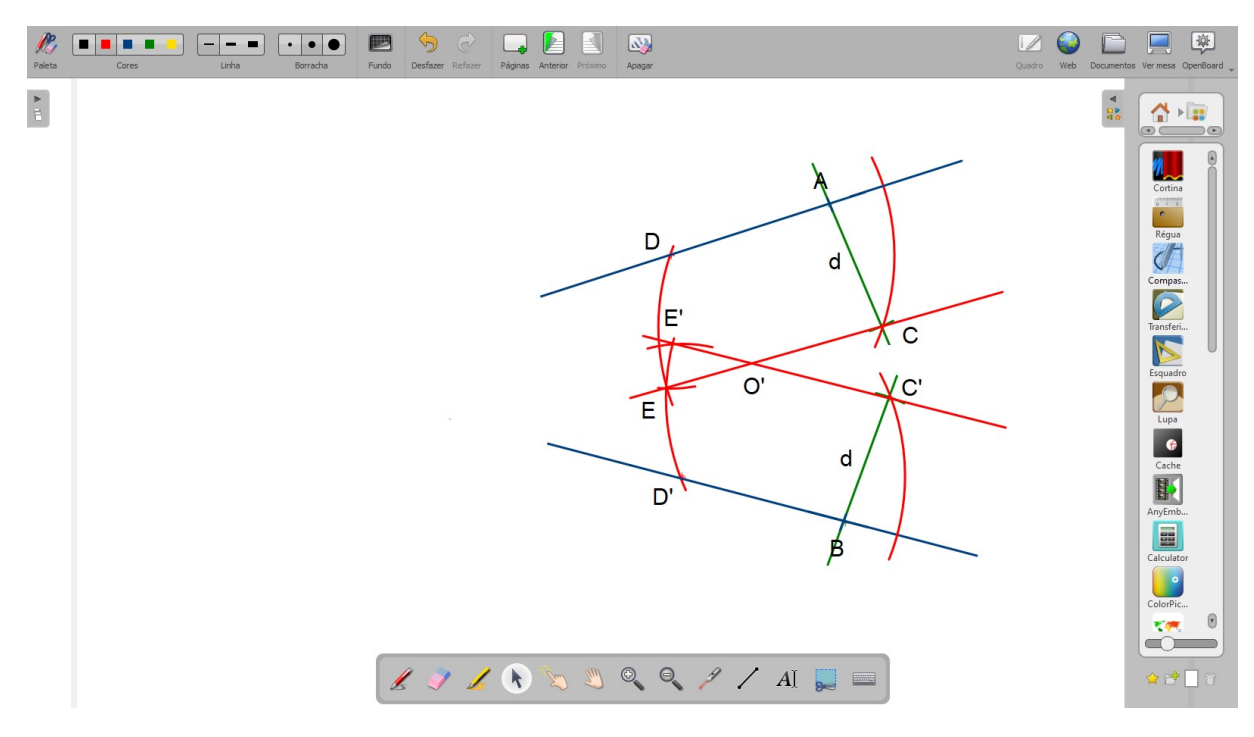

Figura 75: Aplicação das paralelas

O resultado que queremos obter é representado na Figura [76:](#page-64-1)

<span id="page-64-1"></span>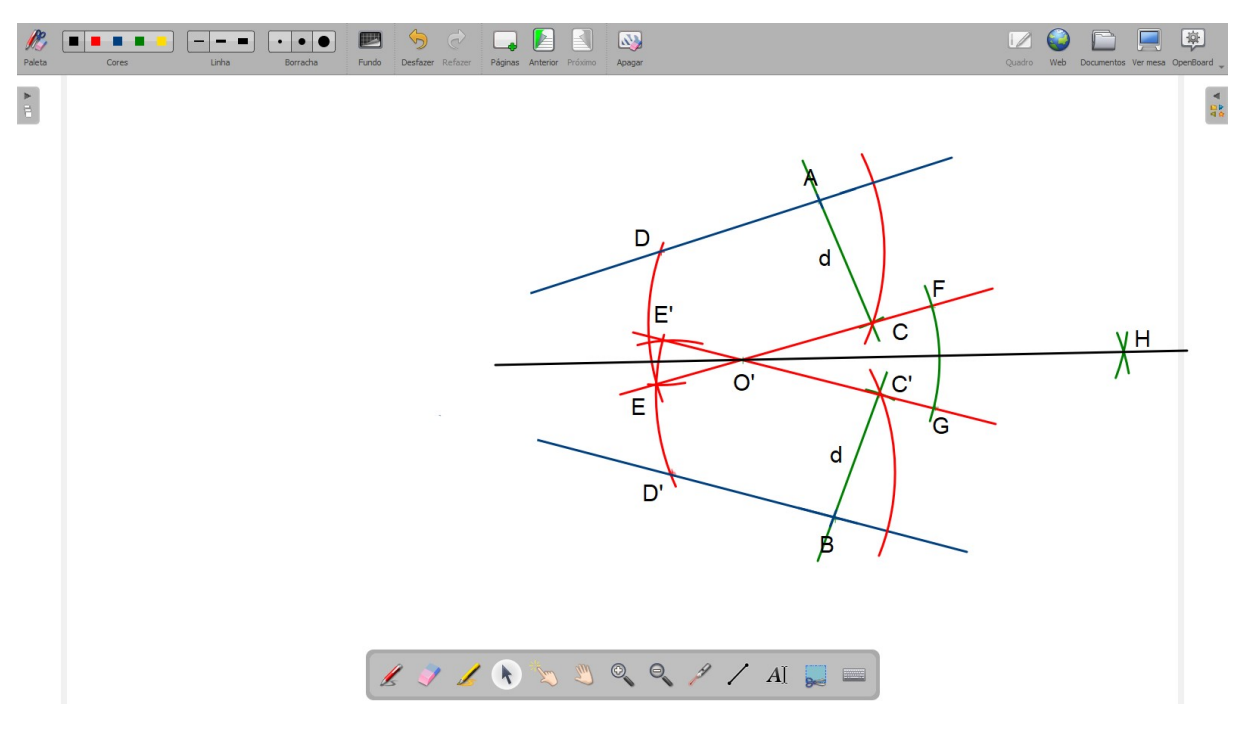

Figura 76: Bissetriz traçada

Passos:

- 1. Identificar dois pontos A e B, cada um em uma das retas. Traçar pelos pontos A, B as perpendiculares em relação a cada reta dada que os contém.
- 2. Escolher uma distância arbitrária mas igual para ambos e marcar os pontos C e C', um em cada reta perpendicular obtida, de forma que estes fiquem entre as retas dadas.
- 3. Traçar por C e C' as paralelas às retas que contém respectivamente os pontos A e B, obtendo assim o ponto O', que é o ponto de interseção entre as paralelas traçadas.
- 4. A partir do ponto O' traçar a bissetriz do ângulo CÔC', como descrito na atividade anterior.

A bissetriz traçada é também a bissetriz do ângulo cujo vértice é inacessível.

**Justificativa do método:** Sendo as retas AD e CE paralelas, assim como BD' e C'O', então a bissetriz que contém o segmento O'H é uma tranversal que corta estas retas paralelas. Assim, pelos Teoremas [1.8](#page-28-0) e [1.10,](#page-31-1) os ângulos correspondentes formados pela transversal nas paralelas são congruentes, de onde segue que, sendo O o vértice inacessível, os ângulos AÔH e BÔH são congruentes aos ângulos CÔ'H e C'ÔH, respectivamente, e estes últimos são iguais. Portanto a reta passando por O' e H é a bissetriz do ângulo com vértice inacessível AÔB.

## <span id="page-64-0"></span>3.2.9 *Atividade 9 - Para 8º ano*

**Objetivo:** *Dada uma circunferência de centro desconhecido, localizar seu centro.*

<span id="page-65-0"></span>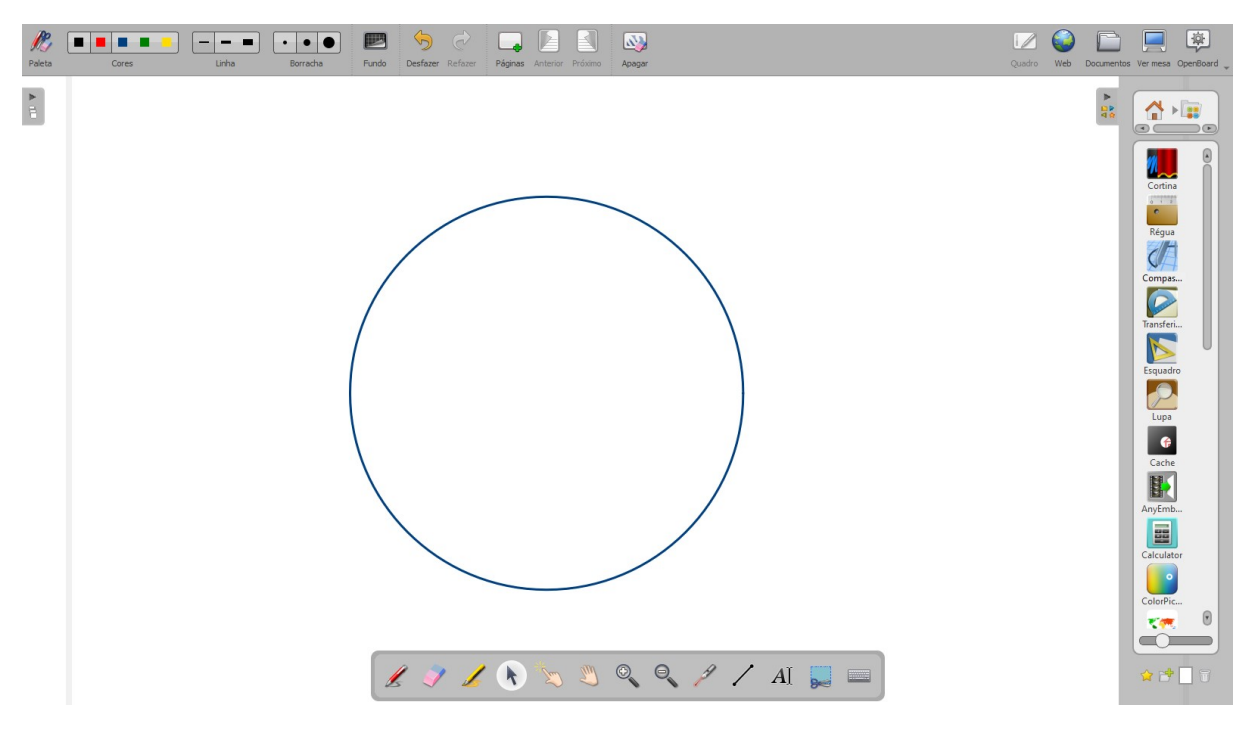

A Figura [77](#page-65-0) nos mostra o que foi dado:

Figura 77: Circunferência com centro desconhecido

O resultado que queremos obter é representado na Figura [78:](#page-65-1)

<span id="page-65-1"></span>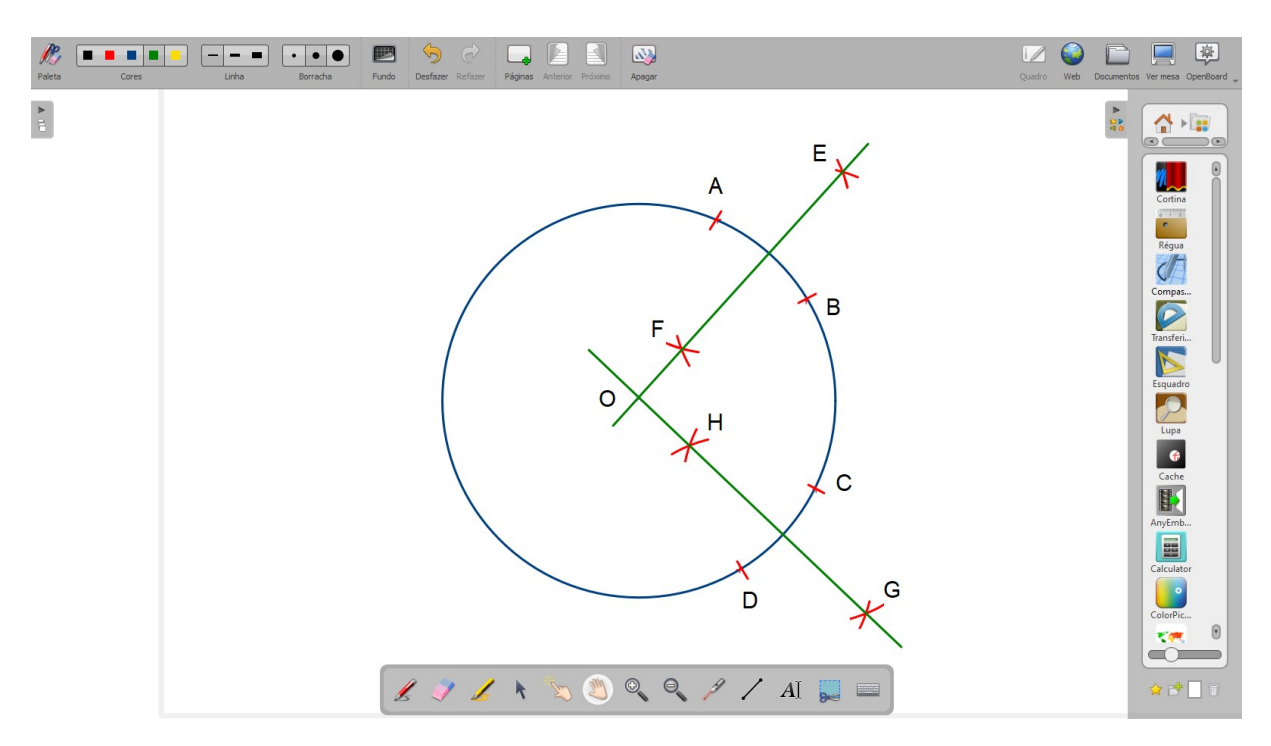

Figura 78: Aplicação das perpendiculares

Passos:

1. Escolher arbitrariamente três ou mais pontos distintos da circunferência dada. Optamos por escolher 4 pontos, A, B, C e D.

- 2. Traçar a mediatriz dos segmentos AB e CD, de forma a destacar a interseção entre estas e que está dentro da circunferência.
- A interseção entre as mediatrizes é o centro da circunferência.

**Justificativa do método:** Dado que AB e CD são cordas de uma mesma circunferência, suas mediatrizes são diâmetros, ou seja, passam pelo centro desta. Como estas possuem um único ponto em comum O, então este deve ser o centro da circunferência.

Estas são apenas algumas sugestões de atividades, mas sabemos que muitas outras podem ser possíveis, a medida que os professores dominem os recursos do aplicativo OpenBoard e do projetor interativo. Para encontrar mais sugestões de construções geométricas sugerimos a leitura da dissertação referenciada em [\[11\]](#page-68-9).

## <span id="page-67-0"></span>C O N S I D E R A Ç Õ E S F I N A I S

O presente trabalho tem como principal objetivo evidenciar para os professores, em especial os professores de matemática da rede municipal de São José dos Campos, a riqueza de uso de um recurso tecnológico, o projetor interativo. Para isso fizemos um estudo e trouxemos propostas didáticas que envolvem construções geométricas. Tal tópico está presente na BNCC em todas as séries finais do Ensino Fundamental.

Para o trabalho com a Geometria Plana e muitas outras áreas da matemática já temos softwares muito conhecidos como o software de geometria dinâmica, GeoGebra, mas compreendemos que dentro do contexto de construção manual de figuras planas, este pode não ser muito eficiente. Usar ferramentas como o GeoGebra tentando ensinar o aluno a construir uma figura com régua e compasso, é como ensinar operações básicas de adição e subtração, já com o uso da calculadora. O objetivo de mostrar o que construiu a base daquela operação ou daquela área de conhecimento ficará ainda longe de ser alcançado, ainda que o resultado seja exato.

Muito ainda pode ser feito no sentido de ampliar o trabalho com construções geométricas utilizando o projetor interativo em conjunto com o software OpenBoard, nosso objetivo não era o de esgotar e sim trazer uma sugestão interessante e objetiva para os professores.

Um segundo passo que pretendemos dar é transformar este trabalho em um minicurso de formação que atinja no mínimo os professores de matemática da rede municipal de São José dos Campos - SP interessados nesta temática. Em breve buscaremos as articulações necessárias para isso.

 $\overline{\mathcal{A}}$ 

- <span id="page-68-0"></span>[1] FARIA, Daniel F. e FARIA, Vagner F.. Desenho Geométrico - 6ºano. Editora Poliedro, 2011.
- <span id="page-68-1"></span>[2] BARBOSA, João Lucas Marques. Geometria Euclidiana Plana. Coleção do Professor de Matemática. Editora SBM, 2002.
- <span id="page-68-2"></span>[3] DOLCE, Osvaldo e POMPEO, José Nicolau. Fundamentos de Matemática Elementar, Vol. 9. Atual editora, 1993.
- <span id="page-68-3"></span>[4] NETO, Antônio Caminha Muniz. Geometria. Coleção PROFMAT. Editora SBM, 2013.
- <span id="page-68-4"></span>[5] REZENDE, Eliane Quelho Frota e QUEIROZ, Maria Lúcia B.. Geometria Euclidiana Plana e construções geométricas. 2ª edição. Editora da UNICAMP, 2008.
- <span id="page-68-6"></span>[6] CADAR, Luciana e DUTENHEFNER, Francisco. Encontros de Geometria. Apostila do PIC OBMEP - IMPA, 2017.
- <span id="page-68-8"></span>[7] BRASIL. Ministério da Educação. Base nacional comum curricular. Brasília, DF: MEC, 2018. Disponível em [http://basenacionalcomum.mec.gov.br/images/BNCC\\_](http://basenacionalcomum.mec.gov.br/images/BNCC_EI_EF_110518_versaofinal_site.pdf) EI EF 110518 versaofinal\_site.pdf. Acesso em: 10 de outubro de 2021.
- [8] WAGNER, Eduardo. Construções Geométricas. Rio de Janeiro, IMPA, 2007.
- [9] LOPES, Ronaldo de Souza. O programa Escola Interativa de São José dos Campos-SP e a participação dos professores. Dissertação apresentada no Programa de Pós-graduação em Mudança social e Participação política da Universidade de São Paulo - USP sob a orientação de José Alberto Silva Machado. 92 p. São Paulo, 2017.
- <span id="page-68-5"></span>[10] PAPA NETO, Angelo. Geometria Plana e construções geométricas. Fortaleza, UAB/IFCE, 2017.
- <span id="page-68-9"></span>[11] OLIVEIRA, Robert Miranda de. Construções geométricas interessantes. Dissertação de mestrado apresentada ao PROFMAT do ICT - UNIFESP sob a orientação de Vanessa Gonçalves Paschoa Ferraz. 110p. São Paulo, 2021.
- <span id="page-68-7"></span>[12] LIMA, Elon Lages. Análise Real- funções de uma variável real. vol 1. 8ª edição. Coleção Matemática Universitária. IMPA. Rio de Janeiro, 2004.